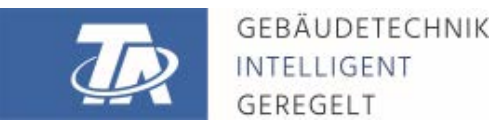

ta.co.at

# CAN-EZ3 COMPTEUR D'ÉNERGIE CAN

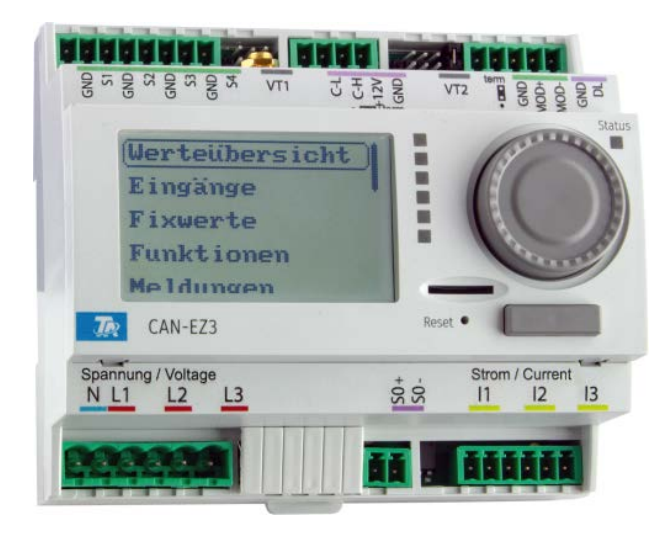

<span id="page-0-0"></span>Consignes générales Instructions de montage Fonctions pertinentes

### **Sommaire**

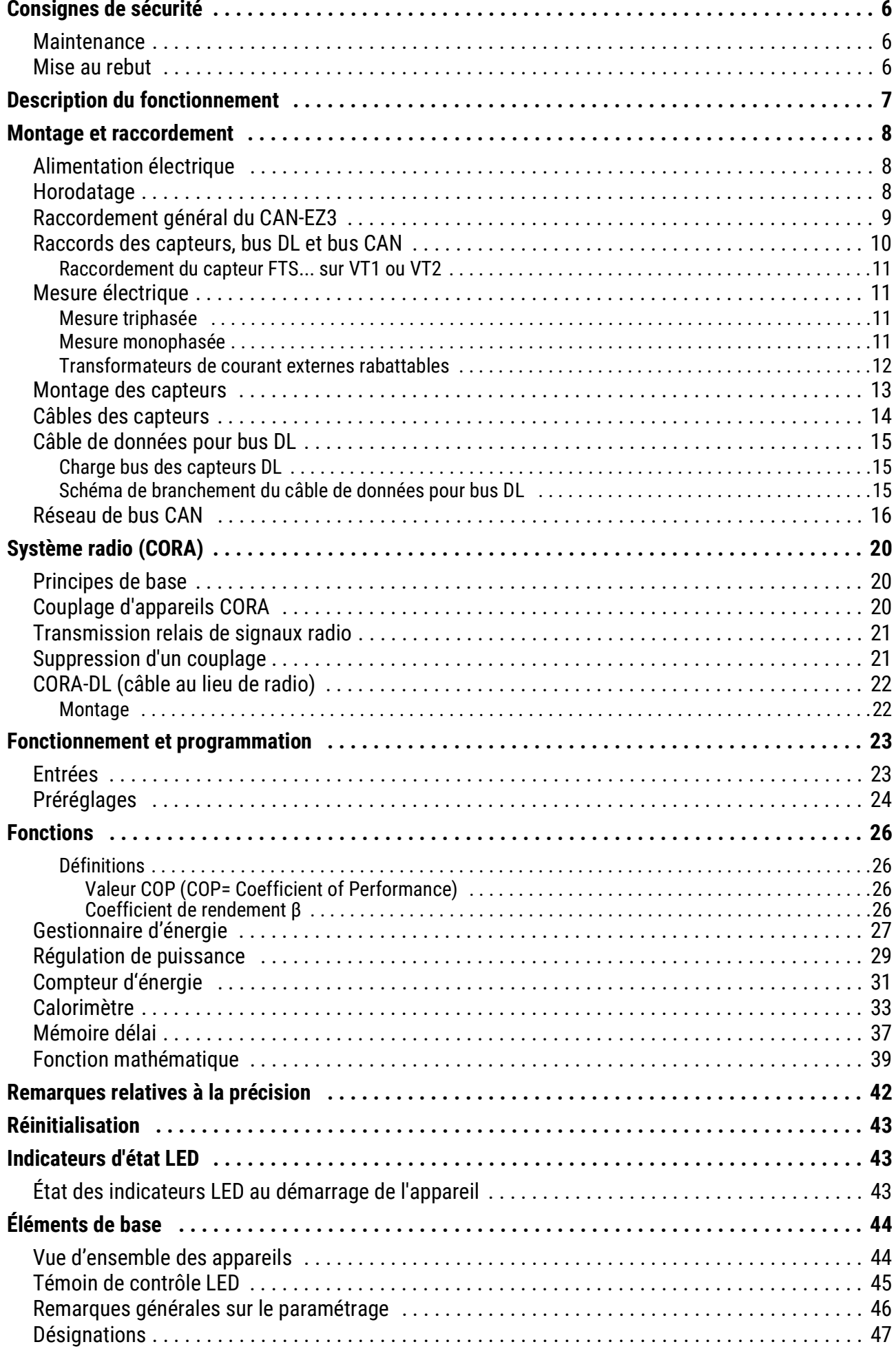

# **Sommaire**

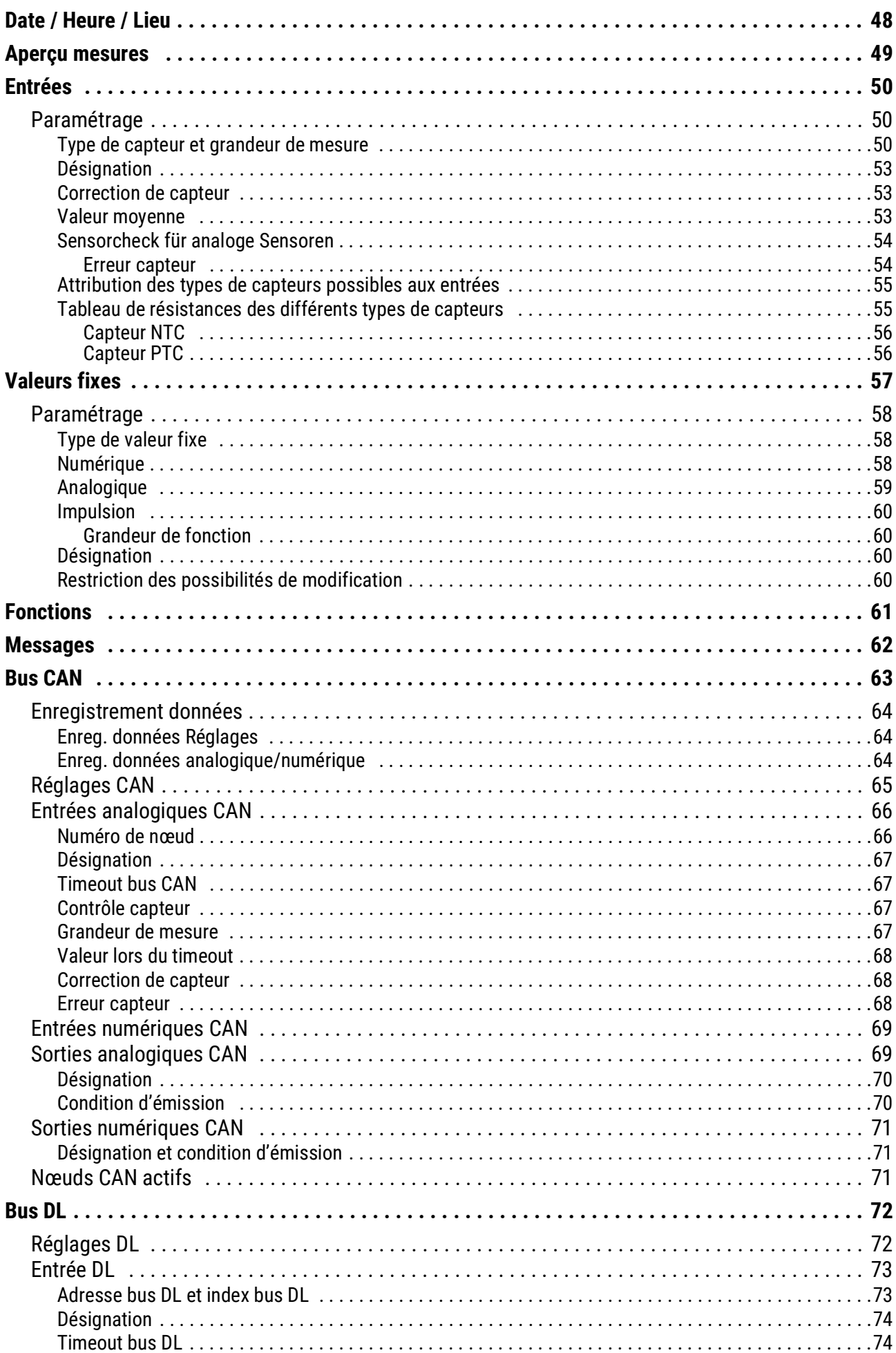

# **Sommaire**

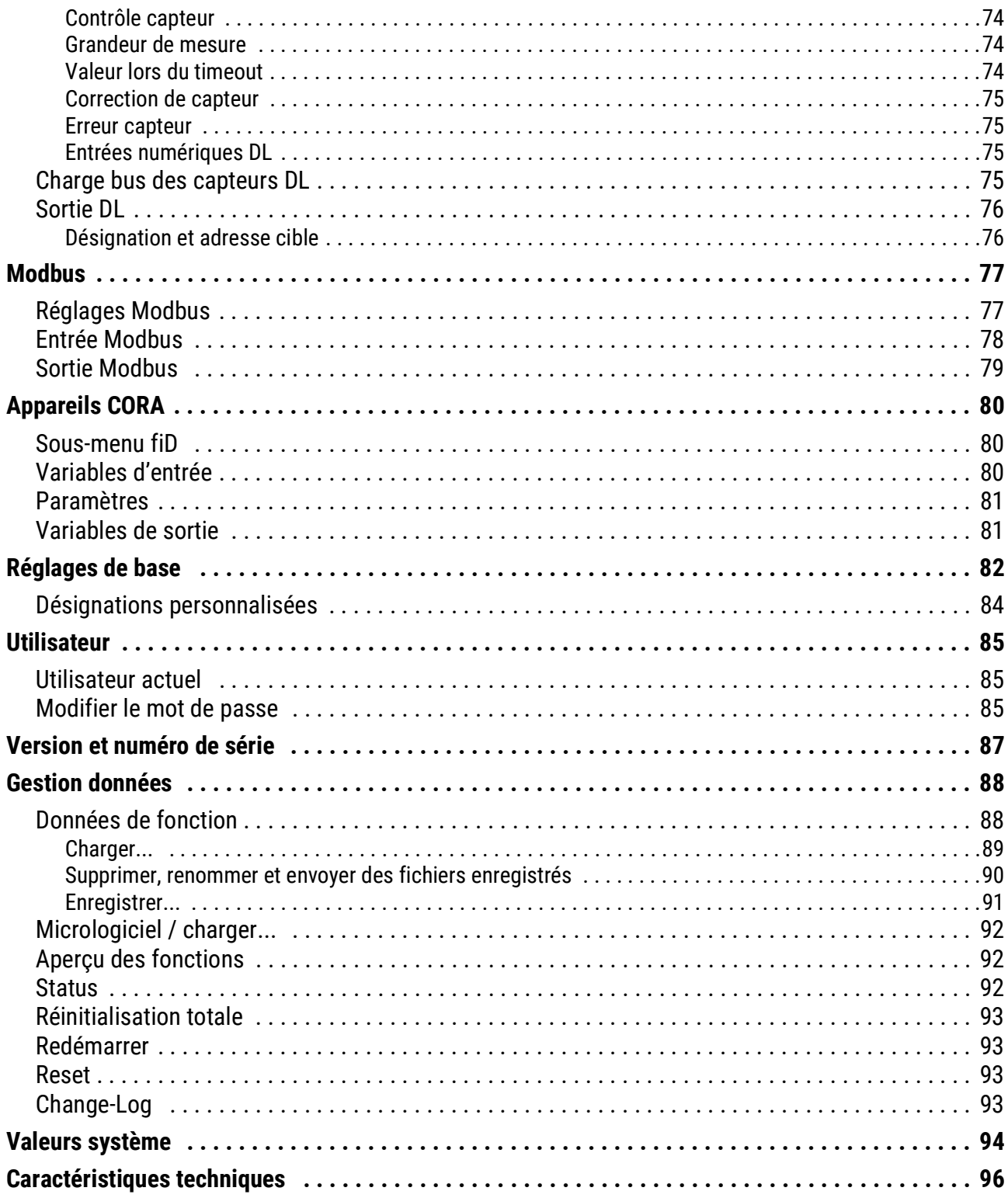

# <span id="page-5-0"></span>Consignes de sécurité

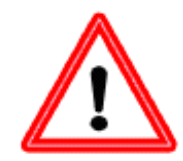

**Le régulateur doit être hors tension lors de la réalisation des travaux de montage et de câblage. Seul un personnel qualifié est autorisé à ouvrir, à raccorder et à mettre en service l'appareil. Il convient de respecter l'ensemble des prescriptions locales en matière de sécurité.**

L'appareil correspond à l'état actuel de la technique et satisfait à toutes les prescriptions de sécurité requises. Il doit uniquement être installé et utilisé conformément aux caractéristiques techniques et aux prescriptions et consignes de sécurité énoncées ciaprès. Lors de l'utilisation de l'appareil, il convient par ailleurs de respecter les prescriptions de sécurité et les dispositions légales requises pour l'application en question. Toute utilisation non conforme nous dégage de toute responsabilité.

- Le montage doit uniquement être réalisé dans des pièces exemptes d'humidité.
- Conformément aux prescriptions locales, la ligne en 230 V allant au compteur d'énergie doit pouvoir être débranchée à l'aide d'un dispositif de coupure sur tous les pôles (connecteur/prise ou sectionneur à 2 pôles).
- Ne jamais intervertir les raccords de la plage des très basses tensions de sécurité (par ex. raccords de capteurs) avec des raccords 230 V. L'appareil et les capteurs reliés à ce dernier pourraient alors être endommagés ou présenter des tensions très dangereuses.
- Un fonctionnement sûr n'est plus garanti dès lors que le régulateur ou le matériel d'exploitation relié à ce dernier présente des dommages visibles, ne fonctionne plus ou a été stocké dans des conditions défavorables pendant une période prolongée. Si tel est le cas, le régulateur ou le matériel d'exploitation doit être mis hors service et protégé contre toute remise en marche intempestive.
- Les parties de l'installation sensibles à la chaleur (par ex. conduites en plastique) doivent impérativement être dotées de dispositifs de protection (par ex. limitation thermique de température pour le chauffage par le sol) qui évitent une surchauffe en cas de défaut de la régulation ou d'un autre composant de l'installation.

### <span id="page-5-1"></span>**Maintenance**

S'il est manipulé et utilisé dans les règles de l'art, l'appareil ne requiert aucun entretien. Pour le nettoyer, il convient d'utiliser un chiffon légèrement imprégné d'alcool doux (par ex. alcool à brûler).

L'emploi de détergents et de solvants corrosifs, tels que le chloroéthane ou le trichloréthylène, est interdit. Étant donné que tous les composants sur lesquels repose la précision de la régulation ne sont exposés à aucune charge s'ils sont manipulés de manière conforme, la possibilité de dérive à long terme est extrêmement réduite. L'appareil ne comporte donc aucune option d'ajustage. Par conséquent, l'appareil ne peut pas être ajusté.

Les caractéristiques de construction de l'appareil ne doivent pas être modifiées lors de la réparation. Les pièces de rechange doivent être équivalentes aux pièces d'origine et être montées conformément à l'état de fabrication initial.

### <span id="page-5-2"></span>**Mise au rebut**

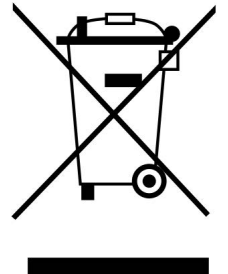

• Les appareils non réparables ou qui ne sont plus utilisés doivent être mis au rebut sans polluer et déposer dans un point de collecte autorisé. Ils ne doivent en aucun cas être jetés aux ordures ménagères.

• Si vous le souhaitez, nous pouvons nous charger de la mise au rebut respectueuse de l'environnement pour les appareils commercialisés par Technische Alternative.

• Les matériaux d'emballage doivent être mis au rebut dans le respect de l'environnement.

• Une mise au rebut inappropriée peut entraîner des dommages considérables pour l'environnement car les nombreux matériaux utilisés dans les produits exigent un tri par des professionnels

### <span id="page-6-0"></span>Description du fonctionnement

Pour l'essentiel, le compteur d'énergie CAN-EZ3 assure la gestion énergétique en combinaison avec un ou plusieurs chauffages électriques EHS(-R) et d'autres actionneurs, ainsi que la mesure des quantités d'énergie et de chaleur.

La gestion énergétique englobe en premier lieu la mesure de la consommation électrique du foyer et, sur cette base, la commande de thermoplongeurs (et autres consommateurs) en vue d'utiliser l'excédent d'énergie autoproduite pour le stockage d'eau chaude sanitaire, et d'éviter ainsi une injection non rentable dans le réseau de distribution électrique.

Le CAN-EZ3 dispose de toutes les fonctions de la série x2 et de plusieurs entrées de capteur. D'autres fonctions, telles que la mesure la consommation électrique et des quantités de chaleur, sont donc également possibles. Toutefois, seules certaines fonctions sont nécessaires pour que le compteur d'énergie puisse assurer sa tâche essentielle. Celles-ci sont décrites dans la présente notice.

Pour les fonctions telles que le comptage des quantités de chaleur, 4 entrées analogiques pour capteur de température sont disponibles, ainsi que 2 entrées pour débiteur volumique VSG ou capteur de débit volumique FTS et une interface de bus DL pour capteur DL.

La programmation du CAN-EZ3 s'effectue à l'aide du logiciel **TAPPS2**, directement au moyen de l'écran et des boutons du compteur d'énergie, ou à distance, au moyen du régulateur UVR16x2, du moniteur CAN-MTx2 ou de l'interface C.M.I.

Les valeurs des entrées, les valeurs système de la mesure électrique ainsi que les résultats des comptages et des fonctions peuvent être transmis à d'autres appareils au moyen du bus CAN.

Ceci est également valable pour les valeurs des entrées qui ne sont pas utilisées pour l'un des comptages (comme pour un module CAN-I/O).

Le CAN-EZ3 ne dispose d'**aucune** sortie.

**Comme le CAN-EZ3 n'est pas étalonné, il ne doit pas être utilisé à des fins de facturation.**

### <span id="page-7-0"></span>Montage et raccordement

Le CAN-EZ3 doit être installé dans un tableau électrique conformément aux prescriptions locales. Il peut être verrouillé sur un rail profilé (rail DIN TS35 selon EN 50022).

Les connecteurs à 2 broches des convertisseurs de courant se raccordent au CAN-EZ3A et sont rabattus par-dessus les connecteurs. Lors de cette opération, veiller à une affectation correcte (I1 - I3), correspondant aux raccords de tension, et tenir compte du champ tournant à droite

**Attention !** Les surfaces des noyaux de ferrite des transformateurs de courant doivent être minutieusement nettoyées. De minuscules particules de poussière ou films graisseux suffisent déjà pour altérer fortement le résultat de mesure. Ces surfaces doivent donc être nettoyées à l'aide d'un chiffon propre non pelucheux ou des doigts parfaitement propres avant de rabattre le transformateur.

Les fils nécessaires à la mesure de la tension dans le CAN-EZ3 doivent être reliés aux raccords de tension.

Le raccordement des capteurs, bus CAN et bus DL s'effectue à l'aide des connecteurs fournis.

# <span id="page-7-1"></span>**Alimentation électrique**

Le CAN-EZ3 assure son alimentation via le raccord **L1** de mesure de la tension (première phase).

# <span id="page-7-2"></span>**Horodatage**

Le CAN-EZ3 dispose d'une horloge en temps réel et peut donc, en tant que nœud 1 dans le réseau bus CAN, fournir l'heure et la date à d'autres appareils.

# <span id="page-8-0"></span>**Raccordement général du CAN-EZ3**

**Le raccordement du CAN-EZ3 doit toujours être réalisé par un personnel qualifié en tenant compte des spécificités du site et dans le respect des prescriptions locales en matière de sécurité. Les consignes de sécurité de la page 6 doivent également être respectées.**

Le schéma ci-dessous est montré à titre d'exemple de montage d'un CAN-EZ3 dans un système TN-S avec une injection excédentaire.

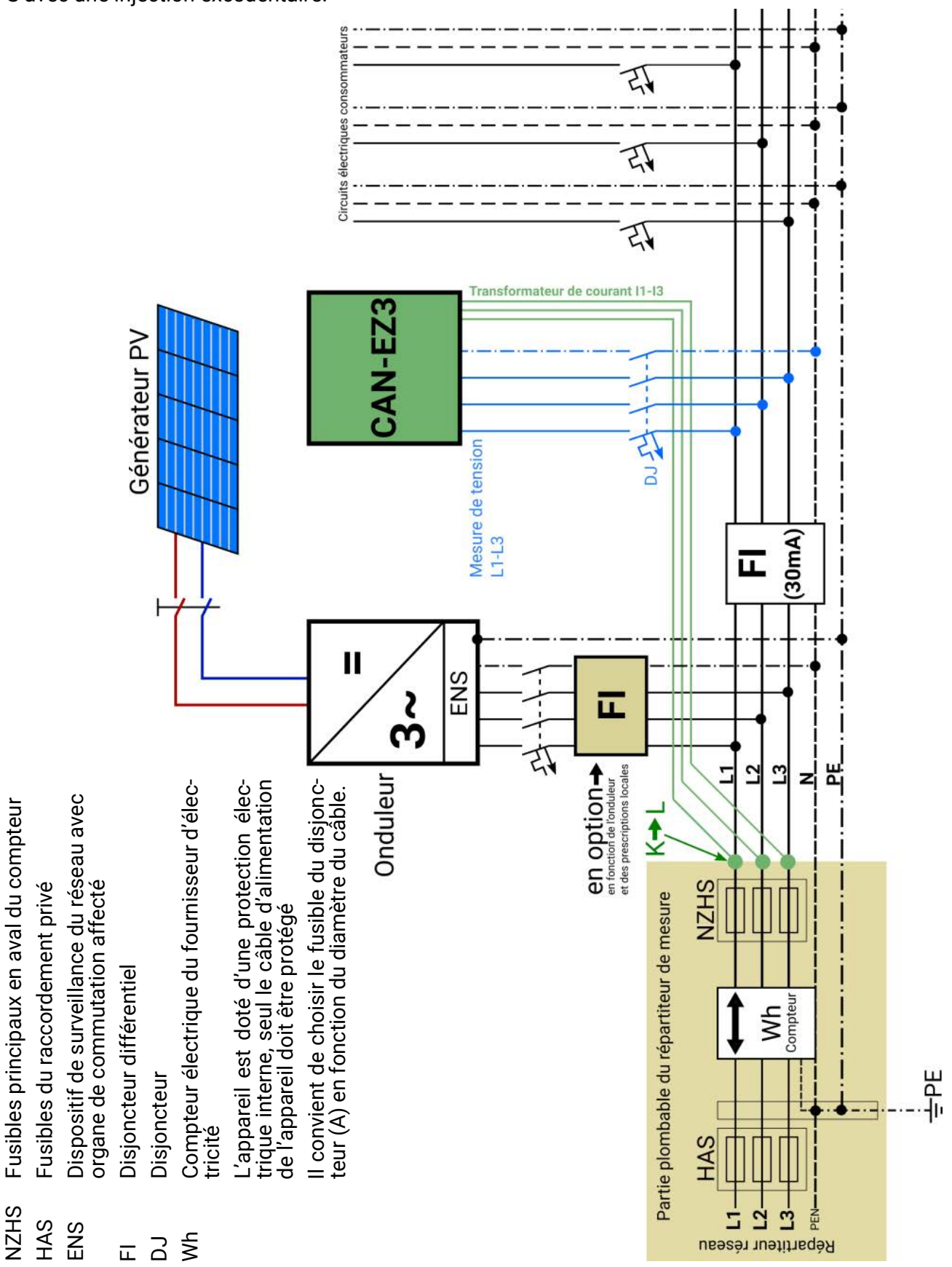

# <span id="page-9-0"></span>**Raccords des capteurs, bus DL et bus CAN**

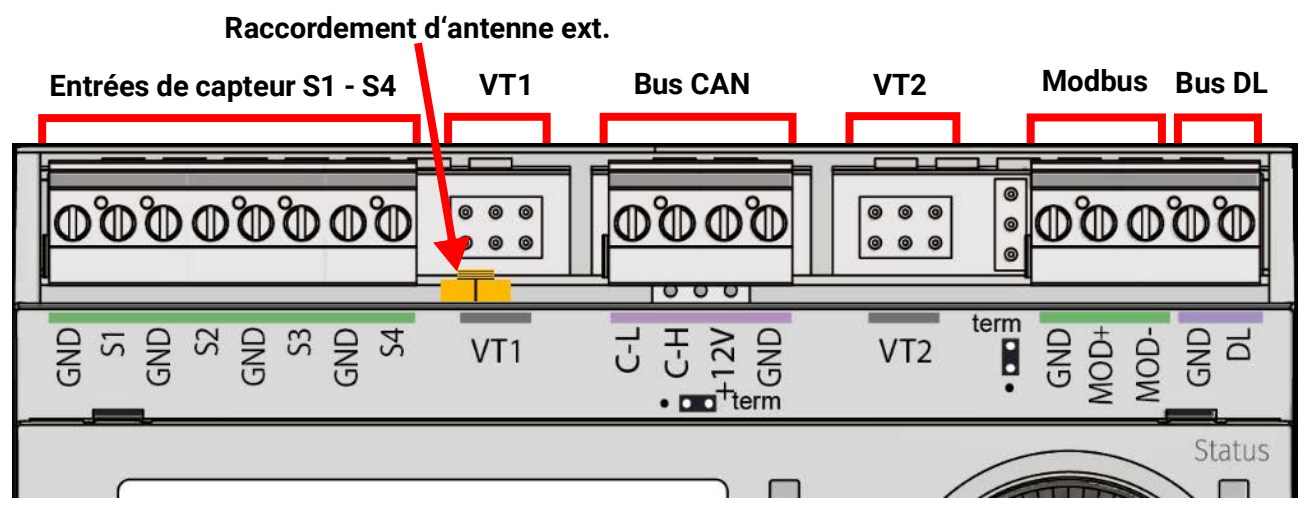

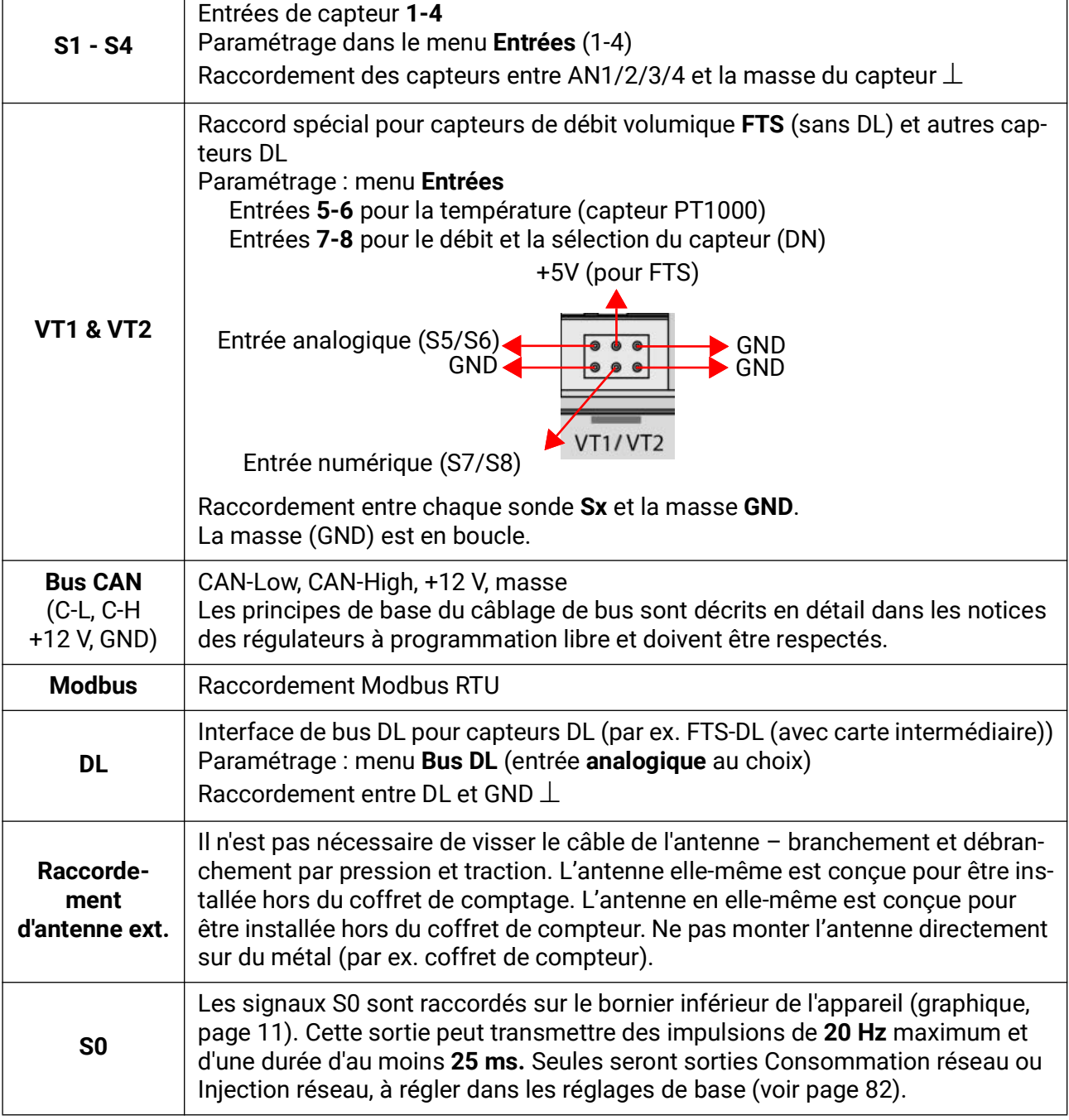

### <span id="page-10-0"></span>**Raccordement du capteur FTS... sur VT1 ou VT2**

Un capteur de débit volumique peut être directement relié au CAN-EZ3, sans carte intermédiaire. Un câble plat vendu séparément doit être assemblé de manière à atteindre la longueur requise, en pressant le 2e connecteur sur le câble conformément au schéma suivant.

<span id="page-10-1"></span>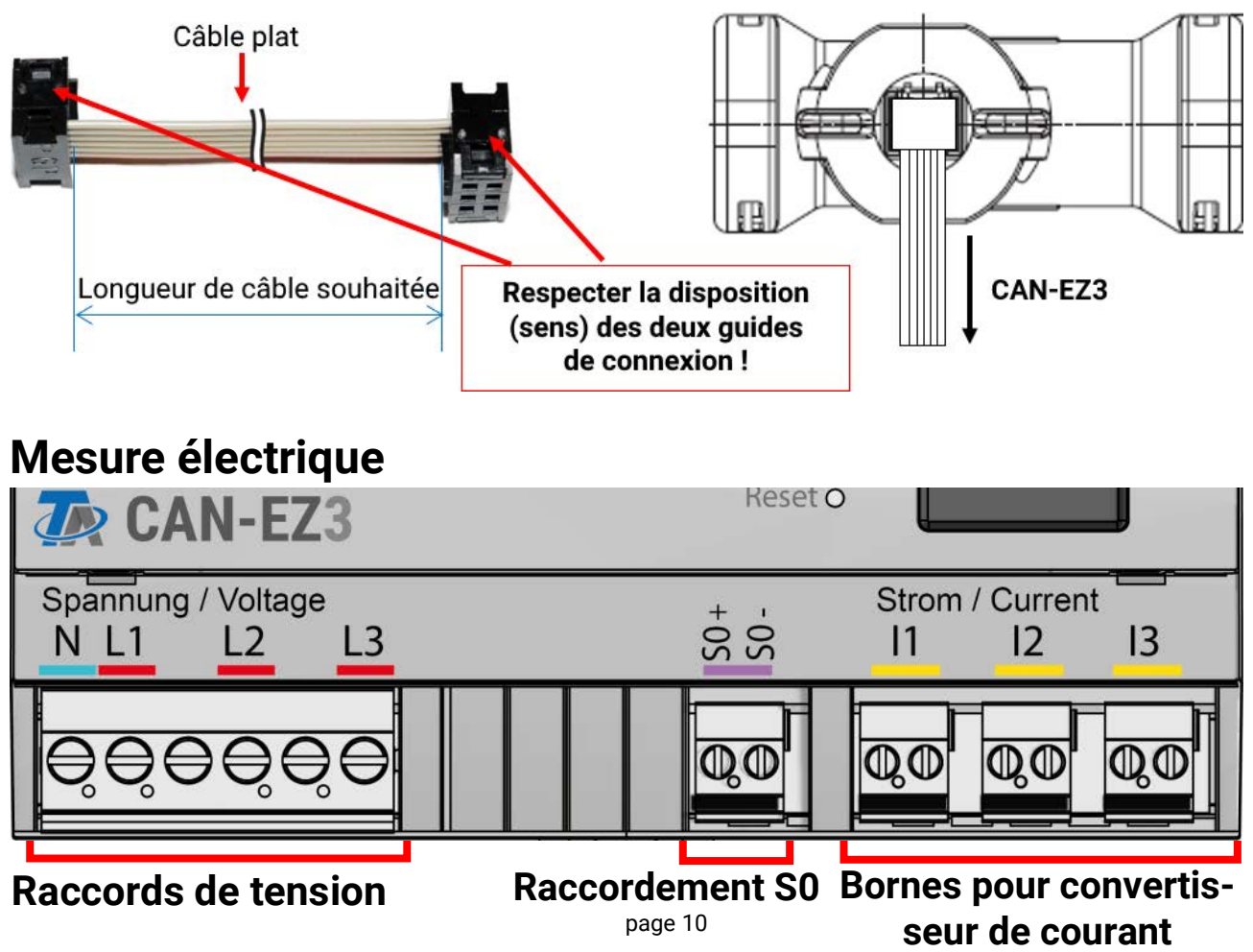

### <span id="page-10-2"></span>**Mesure triphasée**

Les 3 conducteurs externes (**L1 - L3**) doivent être reliés aux raccords de tension **L1-L3** et le conducteur neutre à la borne **N**. Les 3 transformateurs de courant externes rabattables doivent être raccordés aux bornes **I1 – I3** dans l'ordre correct et rabattus sur les conducteurs à mesurer.

Pour les mesures **simples**, régler le paramètre « **Répliques de phases** », dans les **Réglages de base**, sur « **Oui** ». Dans ce cas, les valeurs (tension / cos phi / puissance) sont reproduites en interne pour **L2** et **L3** sur la base de **L1**. Les répliques de phase s'effectuent sur la base d'un champ tournant à droite, donc pour la mesure du courant de I2 et I3, il faut veiller à avoir un champ tournant également à droite.

La mesure est alors **moins précise**. Lorsque les répliques de phases sont désactivées, l'entrée de tension à haute impédance peut entraîner l'affichage de valeurs aléatoires sur **L2** et **L3** en raison d'interférences. Ceci peut être résolu en connectant le conducteur neutre **N** aux entrées de tension **L2** et **L3**.

### <span id="page-10-3"></span>**Mesure monophasée**

Les seuls conducteurs à raccorder sont le conducteur externe, à la borne de tension **L1**, et le conducteur neutre **N**. Un transformateur de courant externe rabattable doit être raccordé à la borne **I1** et rabattu sur le conducteur à mesurer.

Le paramètre « **Répliques de phases** » est sans importance dans ce cas.

### <span id="page-11-0"></span>**Transformateurs de courant externes rabattables**

Veiller à affecter correctement les transformateurs de courant (**I1** avec **L1**, **I2** avec **L2** et **I3** avec **L3**) et à respecter le sens du courant.

**ATTENTION :** les transformateurs de courant doivent être raccordés au CAN-EZ3 avant d'être rabattus sur les conducteurs externes. Sinon, les transformateurs de courant risquent d'être endommagés.

Chaque transformateur de courant externe porte l'inscription « $K \Rightarrow L$ », le **sens du courant devant être K vers L** pour un comptage positif.

Les pôles du câble qui relie le capteur de courant au compteur d'énergie ne doivent pas être inversés. Le câble blanc doit se trouver à gauche, le câble noir à droite.

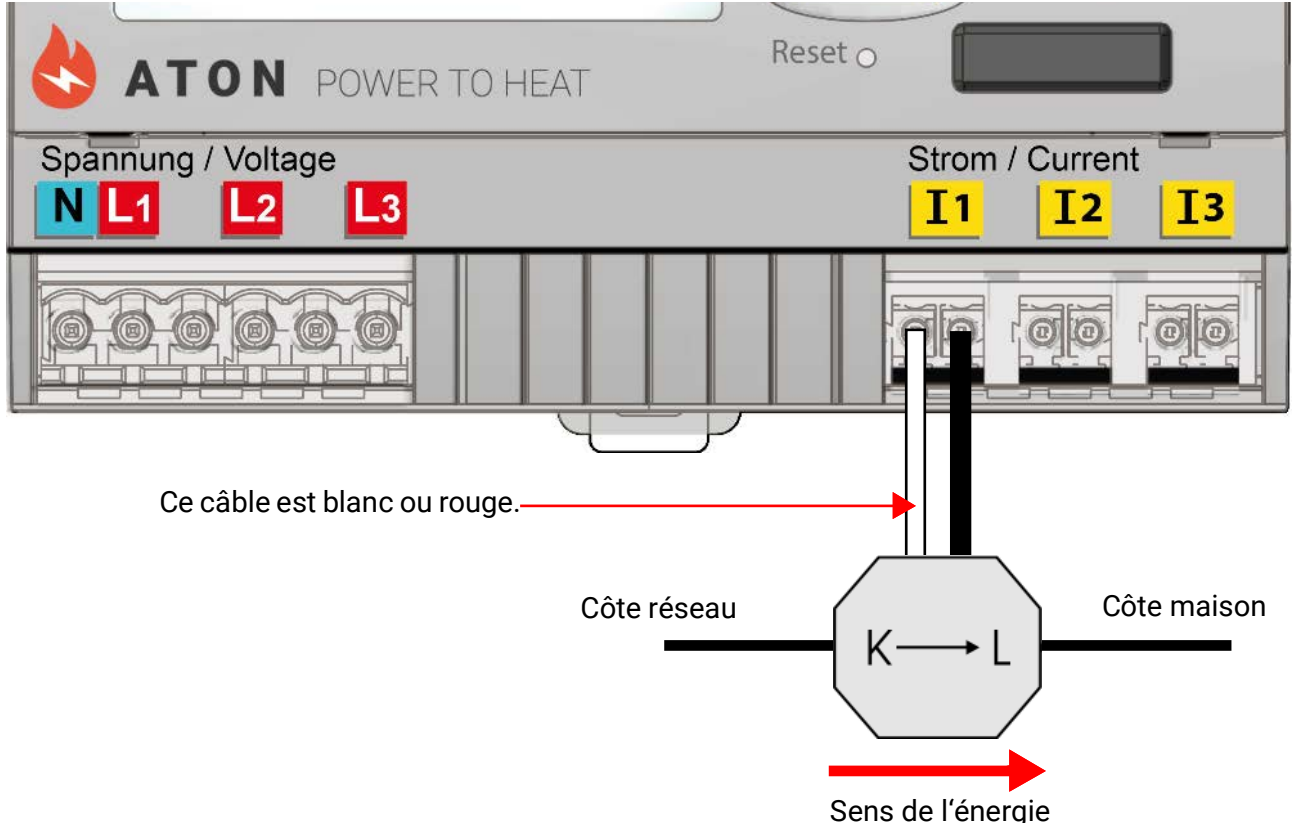

Chaque transformateur de courant doit être refermé avec soin. On doit nettement percevoir le déclic du dispositif de verrouillage.

En cas de modification du sens du courant, le compteur d'énergie procède à un comptage négatif.

### <span id="page-12-0"></span>**Montage des capteurs**

La disposition et le montage corrects des sondes sont essentiels au bon fonctionnement de l'installation. Il faut également veiller à ce que les sondes soient entièrement insérées dans les douilles plongeuses. Les passe-câbles à vis fournis servent de dispositif anti-extraction. L'eau ne doit pas pénétrer dans les douilles plongeuses en cas d'utilisation en extérieur (**risque de gel**). Pour que les sondes d'applique ne subissent pas l'influence de la température ambiante, elles doivent être bien isolées.

En général, les capteurs ne doivent pas être exposés à l'humidité (par ex. eau de condensation), car celle-ci peut se diffuser au travers de la résine moulée et endommager le capteur. Le chauffage de la sonde pendant une heure à près de 90 °C peut éventuellement empêcher sa détérioration. En cas d'utilisation des douilles plongeuses dans des accumulateurs en acier inoxydable ou dans des piscines, il convient impérativement de veiller à la **résistance à la corrosion.**

- **Sonde du collecteur (câble gris avec borne de connexion) :** L'insérer dans un tube qui est directement brasé ou riveté sur l'absorbeur et qui dépasse du carter du collecteur, ou placer une pièce en T sur le tube collecteur de départ du collecteur extérieur, y visser une douille plongeuse avec le passe-câble à vis en laiton (= protection contre l'humidité) et y insérer le capteur. Pour protéger l'installation contre les dégâts causés par la foudre, un coupe-circuit de surtension (varistance) est fixé dans la borne de connexion en parallèle entre le câble du capteur et le câble de rallonge.
- **Sonde de la chaudière (départ chaudière) :** Cette sonde est soit vissée dans la chaudière à l'aide d'une douille plongeuse, soit montée sur la conduite de départ à une distance aussi faible que possible de la chaudière.
- **Sonde du chauffe-eau :** Le capteur nécessaire à l'installation solaire doit être installé à l'aide d'une douille plongeuse juste au-dessus de l'échangeur dans le cas d'échangeurs thermiques à ailettes, et dans le tiers inférieur de l'échangeur dans le cas d'échangeurs thermiques à tubes lisses intégrés, ou monté au niveau de la sortie de retour de l'échangeur de sorte que la douille plongeuse entre dans le tuyau de l'échangeur. La sonde qui surveille la montée en température du chauffe-eau à partir de la chaudière est montée à une hauteur correspondant à la quantité d'eau chaude sanitaire souhaitée en période de chauffage. Le passe-câble à vis fourni sert de dispositif anti-extraction. Le montage **au-dessous** du registre ou de l'échangeur thermique correspondant n'est en **aucun** cas autorisé.
- **Sonde tampon :** Le capteur nécessaire à l'installation solaire est monté dans la partie inférieure de l'accumulateur, juste **au-dessus** de l'échangeur thermique solaire au moyen de la douille plongeuse fournie. Le passe-câble à vis fourni sert de dispositif anti-extraction. Il est recommandé d'installer la sonde entre le centre et le tiers supérieur de l'accumulateur tampon à l'aide de la douille plongeuse, en tant que sonde de référence pour le système hydraulique de chauffage, ou de la glisser sous l'isolation, directement sur la paroi de l'accumulateur.
- **Sonde de bassin (piscine) :** Fixer une pièce en T juste à la sortie du bassin au niveau de la conduite d'aspiration et visser le capteur avec une douille plongeuse. Le matériel utilisé doit être résistant à la corrosion. Une autre possibilité consiste à fixer la sonde en tant que sonde d'applique et à mettre en place l'isolation thermique appropriée contre les influences de l'environnement.
- **Sonde d'applique :** Fixer la sonde sur la conduite appropriée au moyen de ressorts enroulés, de colliers d'attache, etc. Veiller à utiliser un matériau adapté (corrosion, résistance à la température, etc.). Enfin, le capteur doit être bien isolé de manière à enregistrer la température du tube avec précision et à éviter toute influence de la température ambiante.
- **Sonde d'eau chaude sanitaire :** Si le régulateur est utilisé dans des systèmes de production d'eau chaude sanitaire au moyen d'échangeurs thermiques externes et d'une pompe à variation de vitesse (station d'eau douce), **une réponse rapide** aux modifications de la quantité d'eau est extrêmement importante. C'est pourquoi la sonde d'eau chaude sanitaire doit être placée directement à la sortie de l'échangeur thermique. Le capteur **ultrarapide** étanchéifié avec un joint torique (accessoire spécial, type **MSP...**) doit être inséré au niveau de la sortie au moyen d'une pièce en T. L'échangeur thermique doit alors être monté en position verticale avec la sortie ECS (eau chaude sanitaire) **dans la partie supérieure.**

#### Montage et raccordement – Montage des capteurs

- **Capteur de rayonnement :** Pour obtenir une valeur de mesure correspondant à la position du collecteur, il est important d'orienter le capteur **parallèlement** au collecteur. Le capteur doit donc être vissé sur le revêtement en tôle ou à côté du collecteur sur une rallonge du rail de montage. À cet effet, le boîtier du capteur est pourvu d'un logement à fond plein qui peut être alésé à tout moment. Le capteur est également disponible sous forme de capteur radio.
- **Capteur ambiant :** Ce capteur est conçu pour être monté dans une pièce d'habitation (comme pièce de référence). Veiller à ne pas monter le capteur ambiant à proximité directe d'une source de chaleur ou près d'une fenêtre. Un capteur ambiant peut également être utilisé uniquement comme **commande à distance** (sans aucune influence de la température ambiante) par simple permutation d'un cavalier à l'intérieur du capteur. Il se prête seulement à un fonctionnement dans des pièces exemptes d'humidité. Le capteur est également disponible sous forme de capteur radio.
- **Sonde de température extérieure :** Cette sonde est montée sur la partie la plus froide du mur (au nord dans la plupart des cas) à environ deux mètres du sol. Il convient d'éviter tout effet de température des puits d'aération, fenêtres ouvertes, entrées de câble, etc. se trouvant à proximité. La sonde ne doit pas être exposée aux rayons directs du soleil.

### <span id="page-13-0"></span>**Câbles des capteurs**

Tous les câbles de sondes présentant une section de 0,5 mm2 peuvent être prolongés jusqu'à 50 m. Avec cette longueur de câble et un capteur de température Pt1000, l'erreur de mesure est d'environ +1 K. Pour des câbles plus longs ou une erreur de mesure plus faible, une section de câble supérieure est nécessaire. Pour éviter toute variation des valeurs de mesure et garantir une transmission de signaux sans perturbation, il faut veiller à ce que les câbles des capteurs ne soient pas exposés à des influences extérieures négatives dues aux lignes 230 V. BEn cas d'utilisation de câbles non blindés, les câbles des capteurs et les câbles d'alimentation 230 V doivent être posés dans des conduites séparées ou divisées et avec un espacement minimal de 5 cm. Si des câbles blindés sont utilisés, le blindage doit être raccordé à la masse du capteur.

### <span id="page-14-0"></span>**Câble de données pour bus DL**

Le bus DL n'est composé que de 2 fils : **DL** et **GND** (masse du capteur). L'alimentation électrique des capteurs de bus DL est assurée par le bus DL lui-même.

La pose des câbles peut être réalisée en étoile mais aussi en série (d'un appareil à l'autre).

Tout câble présentant une section de 0,75 mm² et une longueur maximale de 30 m peut servir de **câble de données**. Au-delà de 30 m, il est conseillé d'utiliser un câble blindé, ce qui permet de porter à 100 m la longueur de câble autorisée.

Si les conduites des câbles d'alimentation et de données sont longues et très rapprochées les unes des autres, des perturbations venant du réseau peuvent se propager jusqu'aux câbles de données. Il est donc recommandé de respecter un espacement minimal de 20 cm entre deux conduites de câbles ou d'utiliser des câbles blindés.

Pour l'acquisition des données de deux régulateurs au moyen d'un enregistreur de données, il convient d'utiliser des câbles blindés séparés. Le câble de données ne doit jamais passer sur la même ligne qu'un câble de bus CAN.

### <span id="page-14-1"></span>**Charge bus des capteurs DL**

L'alimentation et la transmission des signaux des capteurs de bus DL s'opèrent **conjointement** sur une ligne bipolaire. Il est impossible d'utiliser un bloc d'alimentation externe (comme pour le bus CAN) en vue de renforcer l'alimentation électrique.

En raison du besoin relativement élevé en courant des capteurs, il est indispensable de veiller à respecter la « **charge bus** » :

Le compteur d'énergie CAN-EZ3 délivre une charge bus maximale de **100%**. Les charges de bus des capteurs électroniques sont indiquées dans les caractéristiques techniques de chacun de ces capteurs.

**Exemple** : le capteur électronique FTS4-50DL a une charge de bus de **25%**. Il est donc possible de raccorder jusqu'à quatre capteurs FTS4-50DL au bus DL.

### <span id="page-14-2"></span>**Schéma de branchement du câble de données pour bus DL**

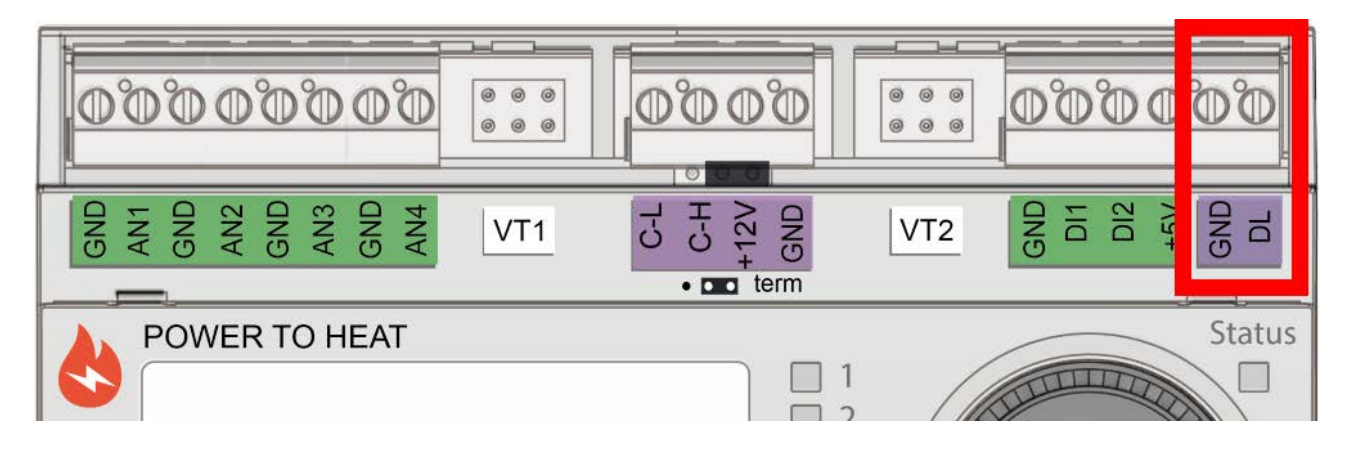

### <span id="page-15-0"></span>**Réseau de bus CAN**

### **Schéma de branchement du câble de bus CAN**

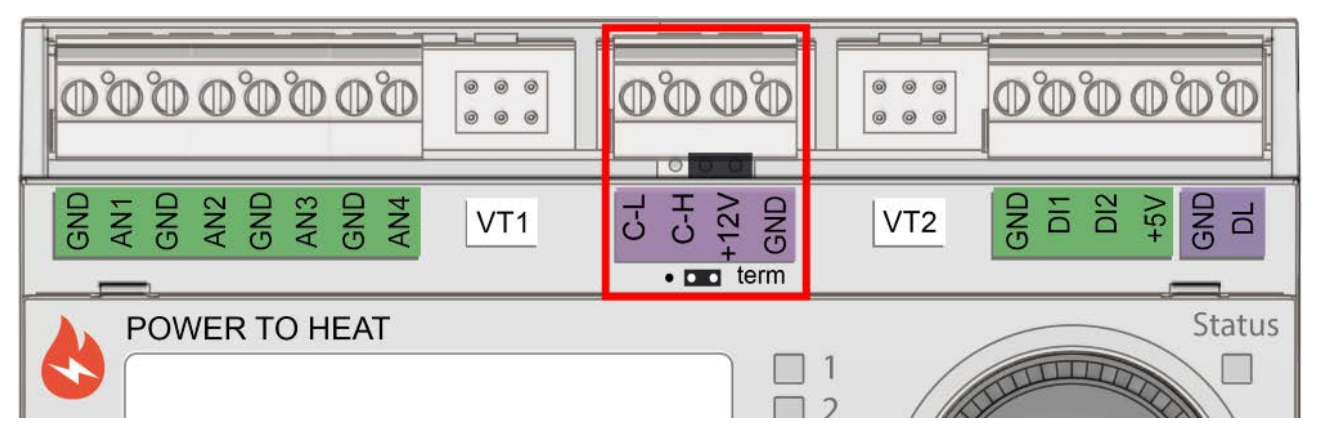

# **Directives relatives à l'établissement d'un réseau CAN**

### **Bases techniques**

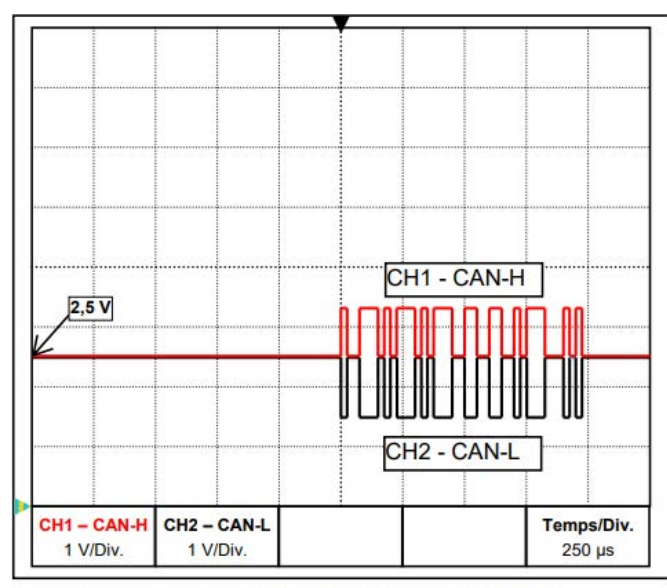

Signaux de données CAN-H et CAN-L

**• Blindage du câble**

Le bus CAN se compose des câbles CAN-High, CAN-Low, GND et d'un câble d'alimentation +12 V pour les composants de bus ne disposant pas d'une tension d'alimentation propre. La charge cumulée des appareils à alimentation 12 V et 24 V ne doit pas dépasser 6 W.

Un réseau CAN doit être construit de manière linéaire. Chaque extrémité du réseau doit être dotée d'une résistance de terminaison. Ceci est garanti par la terminaison des appareils terminaux.

Dans le cas de réseaux de grande taille (sur plusieurs bâtiments), des problèmes peuvent survenir en raison de perturbations électromagnétiques et de différences de potentiel.

Pour éviter ces problèmes ou les résoudre en grande partie, il convient de prendre les mesures suivantes :

Le blindage du câble de bus doit être relié de manière à présenter une bonne conduction à chaque point nodal. Pour les réseaux de taille importante, il est recommandé d'intégrer le blindage dans la compensation de potentiel conformément aux exemples.

#### **• Compensation de potentiel**

Une liaison à faible impédance au potentiel terrestre s'avère particulièrement importante. Lors de l'introduction de câbles dans un bâtiment, veiller à les faire entrer au même endroit dans la mesure du possible et à tous les raccorder au même système de compensation de potentiel (principe S<sub>ingle</sub>E<sub>ntry</sub>P<sub>oint</sub>). L'objectif est de créer des potentiels quasiment identiques afin d'obtenir une différence de potentiel aussi faible que possible par rapport aux câbles voisins en cas de surtension au niveau d'un câble (foudre). Il convient également de garantir un espacement approprié des câbles par rapport aux installations de protection contre la foudre.

La compensation de potentiel a également des effets positifs contre les perturbations associées aux câbles.

#### **• Prévention des boucles de terre/masse**

Si un câble de bus est posé entre plusieurs bâtiments, veiller à ne générer aucune boucle de terre/masse. En effet, les bâtiments possèdent en réalité des potentiels différents du potentiel terrestre. Si un blindage de câble est **directement** relié au système de compensation de potentiel dans chaque bâtiment, une boucle de terre se forme En d'autres termes, un flux de courant s'écoule du potentiel plus élevé vers le potentiel plus faible.

Si, par exemple, un éclair s'abat à proximité d'un bâtiment, le potentiel de ce bâtiment est alors brièvement relevé de quelques kV.

Le courant de compensation s'écoule alors via le blindage de bus et entraîne des couplages électromagnétiques extrêmes qui peuvent détruire les composants de bus.

#### **Protection paratonnerre**

Pour une protection paratonnerre efficace, une mise à la terre correcte et conforme aux prescriptions est primordiale.

Un système parafoudre externe offre une protection contre tout impact de foudre **direct.**

Dans le cadre de la protection contre les surtensions via le câble d'alimentation réseau 230 V (impact de foudre **indirect**), il convient d'intégrer des paratonnerres ou des parasurtenseurs dans les systèmes de distribution en amont, conformément aux prescriptions locales.

Pour protéger les différents composants d'un réseau CAN contre tout impact de foudre **indirect**, il est recommandé d'utiliser des parasurtenseurs spécialement développés pour les systèmes de bus

**Exemples :** Parasurtenseur de bus CAN CAN-UES de Technische Alternative

Eclateur à gaz pour mise à la terre indirecte EPCOS N81-A90X

#### **Exemples de variantes de réseau**

#### **Explication des symboles :**

... Appareil avec alimentation propre (RSM610, UVR16x2, UVR67 etc.)

... Appareil s'alimentant via le bus (CAN-I/O 45, CAN-MTx2 etc.)

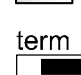

... avec terminaison (appareils terminaux)  $\rule{1em}{0.15mm}$  ... Terminaison ouverte

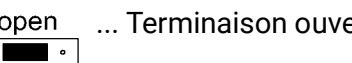

... Éclateur à gaz pour mise à la terre indirecte

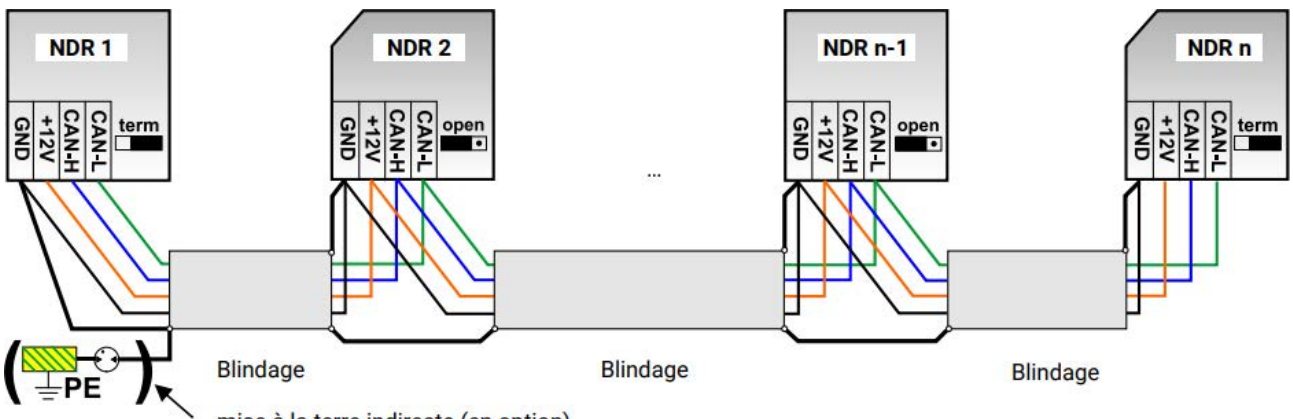

mise à la terre indirecte (en option)

Longueur max. du câble : 1 000 m à 50 kbit/s

Le blindage doit être prolongé pour chaque nœud de réseau et relié à la masse (GND) de l'appareil. La mise à la terre du blindage (masse GND) doit seulement être réalisée indirectement par le biais d'un éclateur à gaz.

Veiller à ce qu'aucune liaison directe indésirable ne se produise entre la masse ou le blindage et le potentiel terrestre (via des capteurs et le système de tuyauterie mis à la terre, par ex.).

### **Choix du câble et topologie du réseau**

La **paire torsadée** (shielded twisted pair) s'est imposée pour une utilisation dans les réseaux CANopen. Il s'agit d'un câble avec des paires de conducteurs torsadées et un blindage extérieur commun. Cette ligne n'est pas très sensible aux perturbations de compatibilité électromagnétique (CEM). Et il est possible d'obtenir des extensions jusqu'à 1 000 m à 50 kbit/s. Les sections de conducteur indiquées dans la recommandation CANopen (CiA DR 303-1) sont reprises dans le tableau cidessous

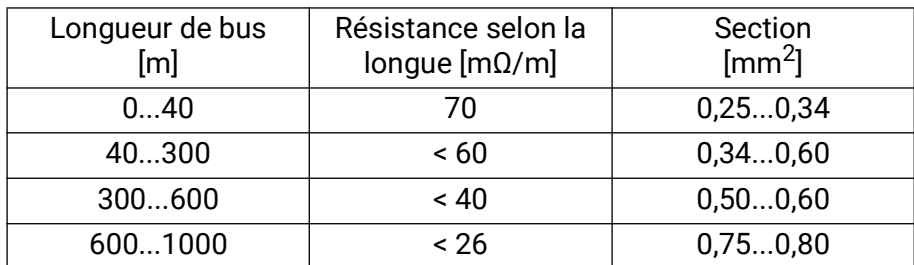

La longueur de câble maximale dépend par ailleurs du nombre de nœuds reliés au câble de bus [n] et de la section de conducteur [mm²].

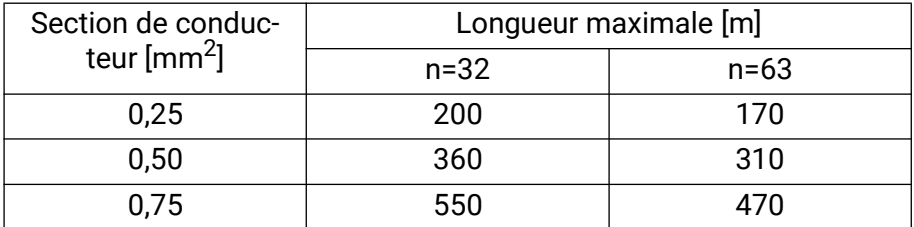

#### **Débit de bus**

Le menu Bus CAN / Réglages CAN du régulateur UVR16x2 permet de régler le débit de bus entre 5 et 500 kbit/s. Il est possible de mettre en place des réseaux câblés plus longs avec des débits de bus plus faibles. Toutefois, la section doit alors être augmentée en conséquence.

Le débit de bus standard du réseau CAN est de 50 kbit/s (50 kilobauds) ; il est prescrit pour de nombreux appareils à bus CAN.

**Important : Tous** les appareils du réseau de bus CAN doivent présenter la **même** vitesse de transmission pour pouvoir communiquer les uns avec les autres.

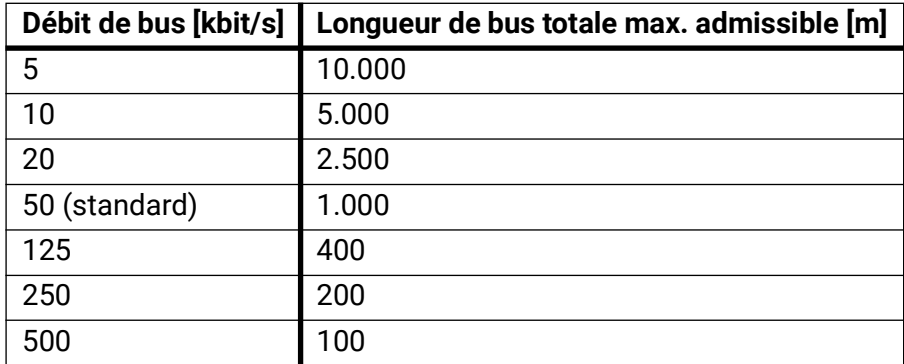

#### **Recommandations**

Câble à 2x2 pôles, à paires torsadées (torsader CAN-L avec CAN-H ou +12 V avec GND) et blindé avec une section de conducteur de 0,5 mm² au moins, une capacité de conducteur à conducteur de 60 pF/mètre au maximum et une impédance caractéristique de 120 ohms. La vitesse de bus standard du régulateur UVR16x2 est de 50 kbit/s. Est notamment conforme à cette recommandation le type de câble **Unitronic®-Bus CAN 2x2x0,5** de la société **Lapp Kabel** pour la pose fixe **à l'intérieur de bâtiments ou de tubes vides.** Ainsi, une longueur de bus de 500 m environ serait en théorie possible pour garantir une transmission fiable.

Pour la pose **directe sous terre,** il est par exemple possible d'utiliser le câble enterré **2x2x0,5 mm²** de la société **HELUKABEL,** réf. 804269, ou le câble enterré **2x2x0,75 mm²** de la société **Faber Kabel,** réf. 101465.

#### **Câblage**

Un réseau de bus CAN ne doit jamais être construit en étoile. La structure adéquate se compose d'un conducteur de ligne partant du premier appareil (avec terminaison) vers le 2e, puis vers le 3e, etc. Le dernier appareil de bus est à nouveau équipé d'un pont de terminaison

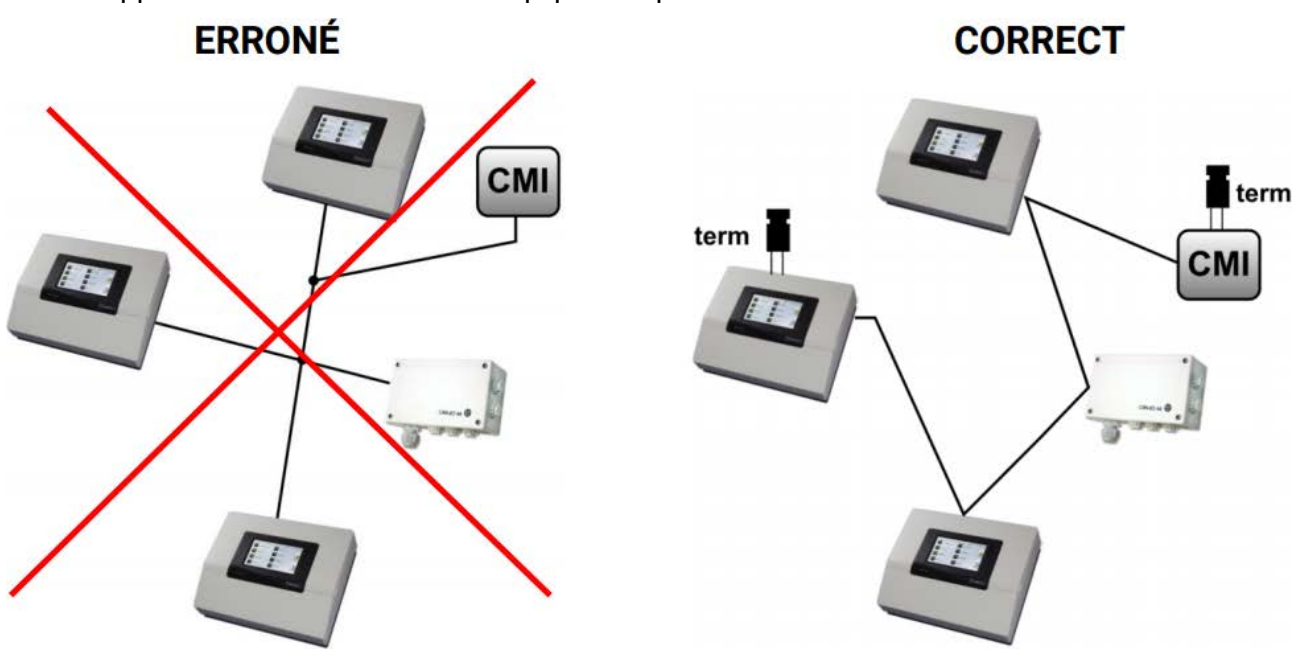

**Exemple :** Connexion de trois nœuds de réseau (NDR) avec un câble à 2x2 pôles et **terminaison** des nœuds de réseau finaux (réseau à l'intérieur d'un bâtiment)

terminaison (Résistance de terminaison 120 Ohm)

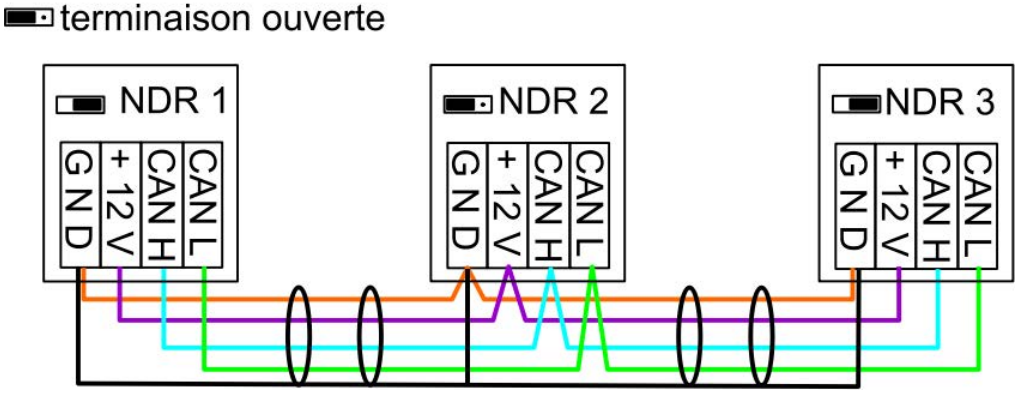

Chaque réseau CAN doit être équipé d'une terminaison bus de 120 ohms pour le premier et le dernier participants du réseau (= terminaison). La terminaison est réalisée au moyen d'un strap enfichable à l'arrière du régulateur. On trouve donc toujours 2 résistances de terminaison (à chaque extrémité) dans un réseau CAN. Les câbles de dérivation ou un câblage CAN en forme d'étoile ne sont pas autorisés.

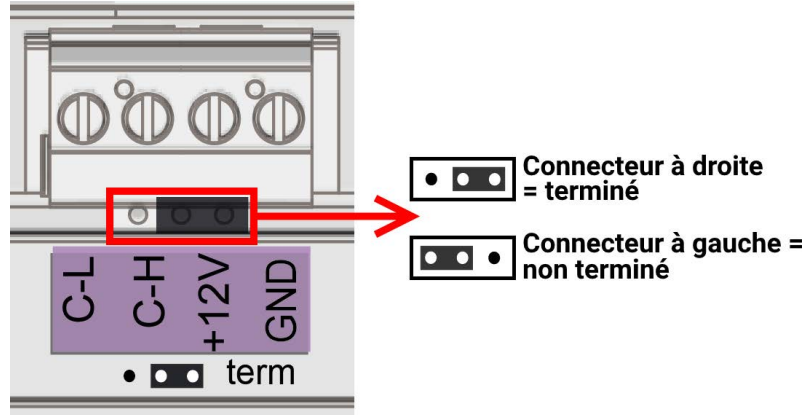

# <span id="page-19-0"></span>Système radio (CORA)

### <span id="page-19-1"></span>**Principes de base**

Le système radio se compose de plusieurs appareils CORA (par ex CAN-EZ3 et EHS) qui communiquent entre eux, échangent des valeurs ou transmettent des micrologiciels. Cette fonctionnalité ne peut pas remplacer complètement le bus CAN.

Pour le système radio, le CAN-EZ3 dispose d'une antenne externe. L'antenne en elle-même est conçue pour être installée hors du coffret de compteur. Ne pas monter l'antenne directement sur du métal (par ex. coffret de compteur).

La portée radio en champ libre s'élève à environ 1 000 m, la portée typique dans les bâtiments est de 30 m (par ex. au travers de 2 murs/plafonds, en fonction de l'épaisseur et du matériau). Pour permettre l'échange de valeurs au-delà de ces limites, il est possible d'utiliser jusqu'à 3 appareils radio sous forme de pont.

Un CAN-EZ3 peut être couplé à **12** appareils CORA maximum.

L'utilisation avec les appareils RCV-DL, GBS-F et RAS-F n'est **pas** possible.

Tous les réglages du système radio se trouvent sous l'option de menu principal **Appareils CORA.**

# <span id="page-19-2"></span>**Couplage d'appareils CORA**

Le kit **ATON** comprend un compteur d'énergie **CAN-EZ3A** et un thermoplongeur **EHS-R** déjà couplés en usine.

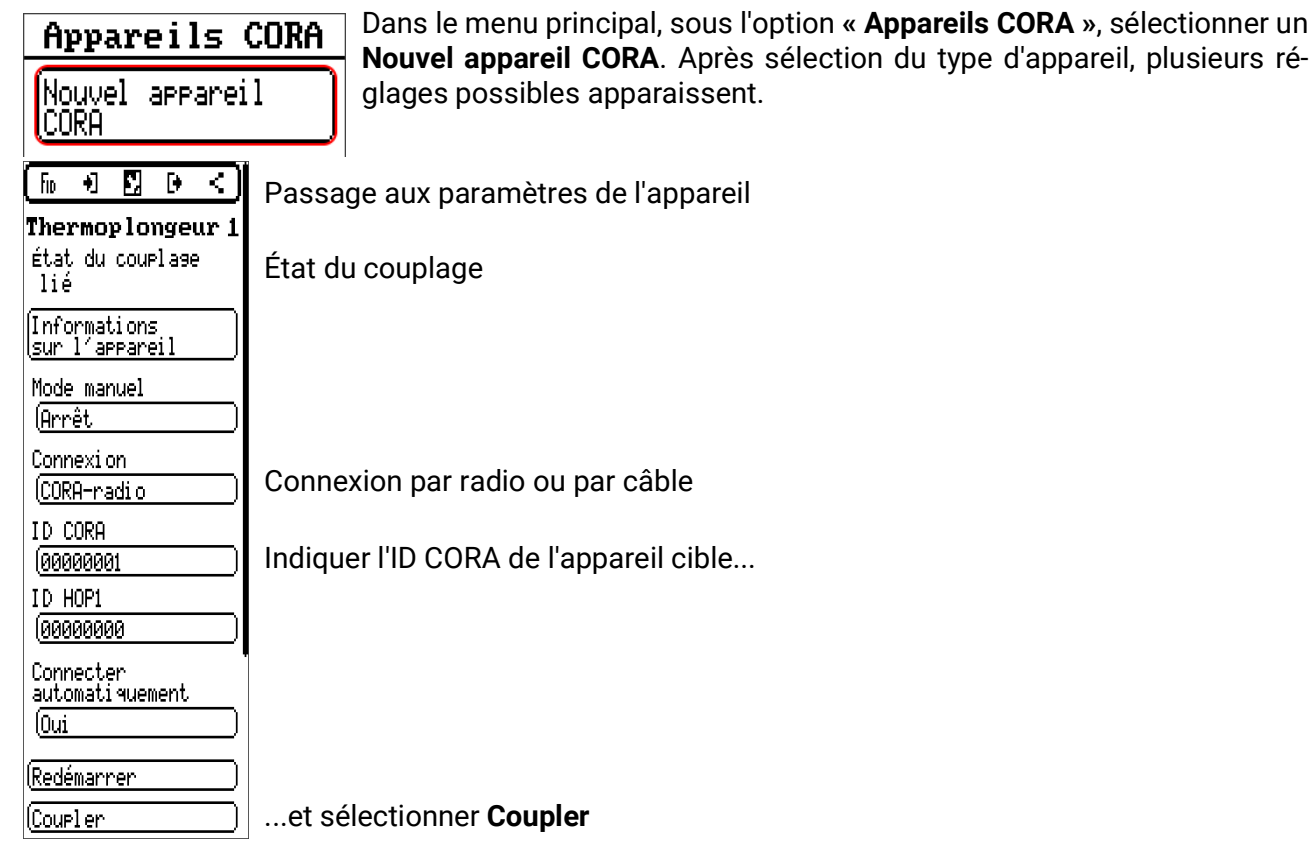

Il est nécessaire d'**Autoriser le couplage** sur l'appareil cible. Vous trouverez des informations à ce sujet dans la notice d'emploi de l'appareil concerné.

Pour coupler un appareil supplémentaire, revenir au menu **Appareils** et créer comme auparavant un **Nouvel appareil**.

Si le **Mode manuel** est réglé sur **Marche**, l'option **Puissance** apparaît au-dessous. Elle permet de régler la puissance de consigne pour le mode manuel.

En réglant **Connecter automatiquement** sur **Oui,** le système essaye automatiquement de rétablir la connexion en cas de perte du signal radio.

### <span id="page-20-0"></span>**Transmission relais de signaux radio**

Les appareils CORA peuvent relayer des signaux vers d'autres appareils. Tous les réglages nécessaires à cette fin s'effectuent sur l'appareil qui envoie le signal à relayer. Un couplage avec des appareils qui relayent uniquement les signaux n'est pas nécessaire.

Il suffit, lors du paramétrage de l'appareil CORA, d'entrer l'ID CORA de chacun des appareils transmetteurs sous les options **HOP1-3** (selon le nombre de transmissions relais souhaitées).

L'utilisation avec les appareils RCV-DL, GBS-F et RAS-F n'est **pas** possible.

**Exemple :** l'appareil **CORA 1** doit assurer le radiopilotage de l'appareil **CORA 3**, mais il ne peut pas le joindre parce que les spécificités du site d'installation ne le permettent pas. Cependant, **CORA 1** peut joindre **CORA 2** et **CORA 2** peut joindre **CORA 3**.

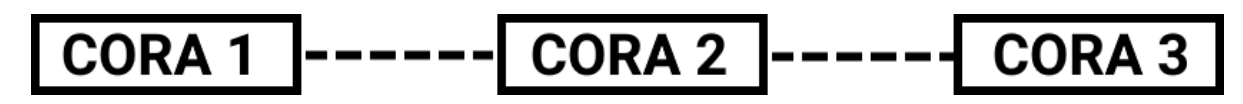

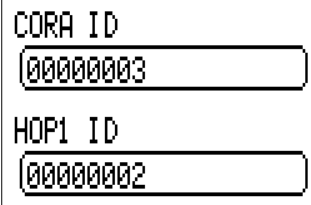

Lors du paramétrage sur **CORA 1** (= couplage avec **CORA 3**), entrer sous **ID CORA** l'ID CORA de **CORA 3** et entrer sous **HOP1** l'ID CORA de **CORA 2**. Aucun réglage n'est nécessaire sur **CORA 2**. Cet appareil envoie de luimême les signaux.

De même, aucun réglage n'est nécessaire sur **CORA 3**.

Le seul changement dans la procédure de couplage est que des ID CORA doivent être entrés sous **HOP1-3**.

Si des appareils supplémentaires doivent relayer le signal, ils doivent être entrés dans l'ordre correspondant sous **HOP2** et, en dernier, sous **HOP3**. Un paquet de données est donc envoyé par l'émetteur à HOP1, HOP2 et HOP3, puis à l'appareil cible (= « ID CORA »), si défini.

Si vous entrez **00000000**, aucune transmission relais n'a lieu.

### <span id="page-20-1"></span>**Suppression d'un couplage**

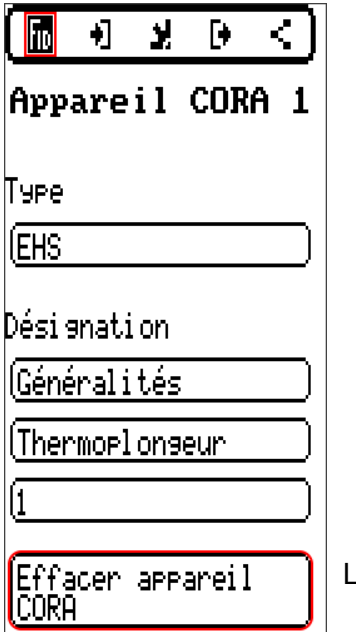

L'onglet **FiD** contient l'option **Effacer appareil CORA.**

# <span id="page-21-0"></span>**CORA-DL (câble au lieu de radio)**

À partir de la version **1.08** sur CAN-EZ3, les appareils CORA peuvent être également connectés par câble. Ce câble remplace toutes les fonctionnalités du système par radio. Un appareil CORA ne peut pas être exploité en même temps par radio et par câble.

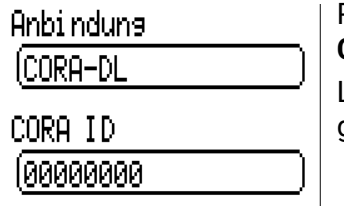

Pour une utilisation câblée, le point **" Connexion "** doit être défini sur **CORA-DL** dans les paramètres de l'appareil CORA réglé.

L'identifiant de l'appareil à connecter est saisi sous **" CORA ID "**. Cet ID figure généralement sur une étiquette apposée sur l'appareil.

### <span id="page-21-1"></span>**Montage**

Pour exploiter un appareil CORA via CORA-DL, cet appareil est raccordé au bus DL du CAN-EZ3.

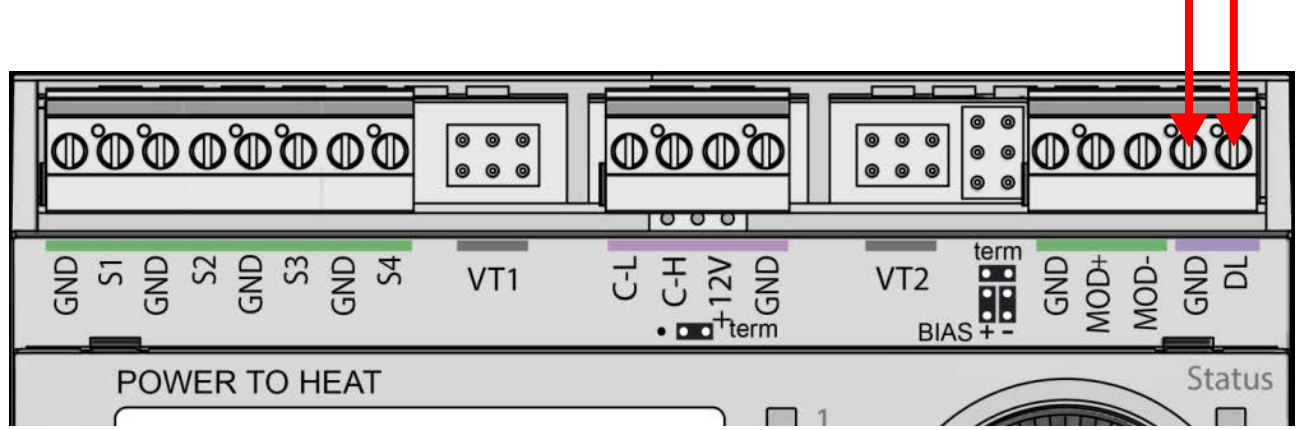

Les appareils CORA ainsi raccordés n'ont aucun effet sur l'adressage DL, la charge du bus doit toutefois être prise en compte.

### <span id="page-22-0"></span>Fonctionnement et programmation

Le CAN-EZ3 s'utilise au moyen de l'écran intégré ainsi que de la molette et des boutons disponibles dessus. La programmation est possible intégralement sur l'appareil, mais le logiciel PC **[TAPPS2](https://www.ta.co.at/download/software/)** est recommandé.

L'utilisation du CAN-EZ3 et la navigation dans les menus sont décrites plus en détail dans le manuel « **Fonctionnement** ».

# <span id="page-22-1"></span>**Entrées**

Le compteur d'énergie possède **8 entrées** pour des valeurs de mesure analogiques, des signaux numériques (marche/arrêt) ou des impulsions.

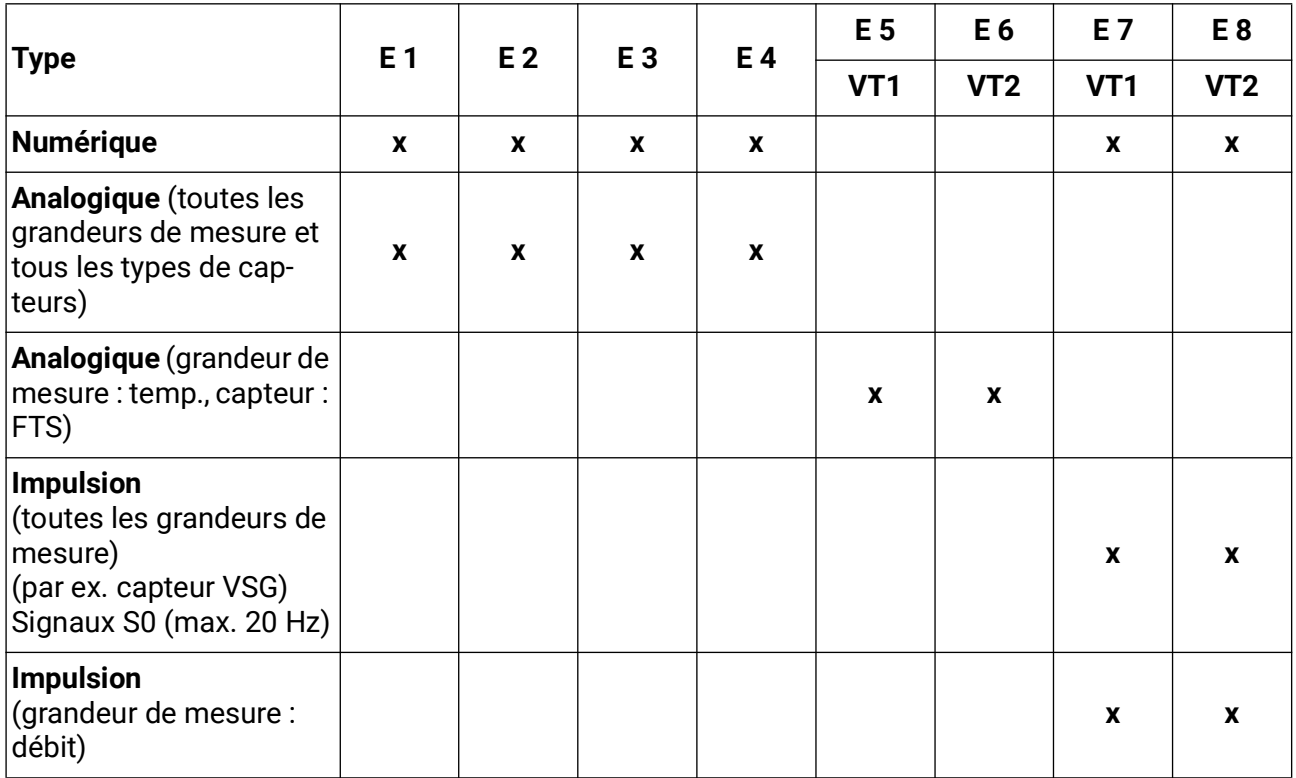

# <span id="page-23-0"></span>**Préréglages**

Le compteur d'énergie CAN-EZ3 est fourni avec les préréglages indiqués ci-après. Vous pouvez bien sûr compléter cette programmation ou la remplacer par votre propre programmation.

#### **Vue d'ensemble de la programmation TAPPS2**

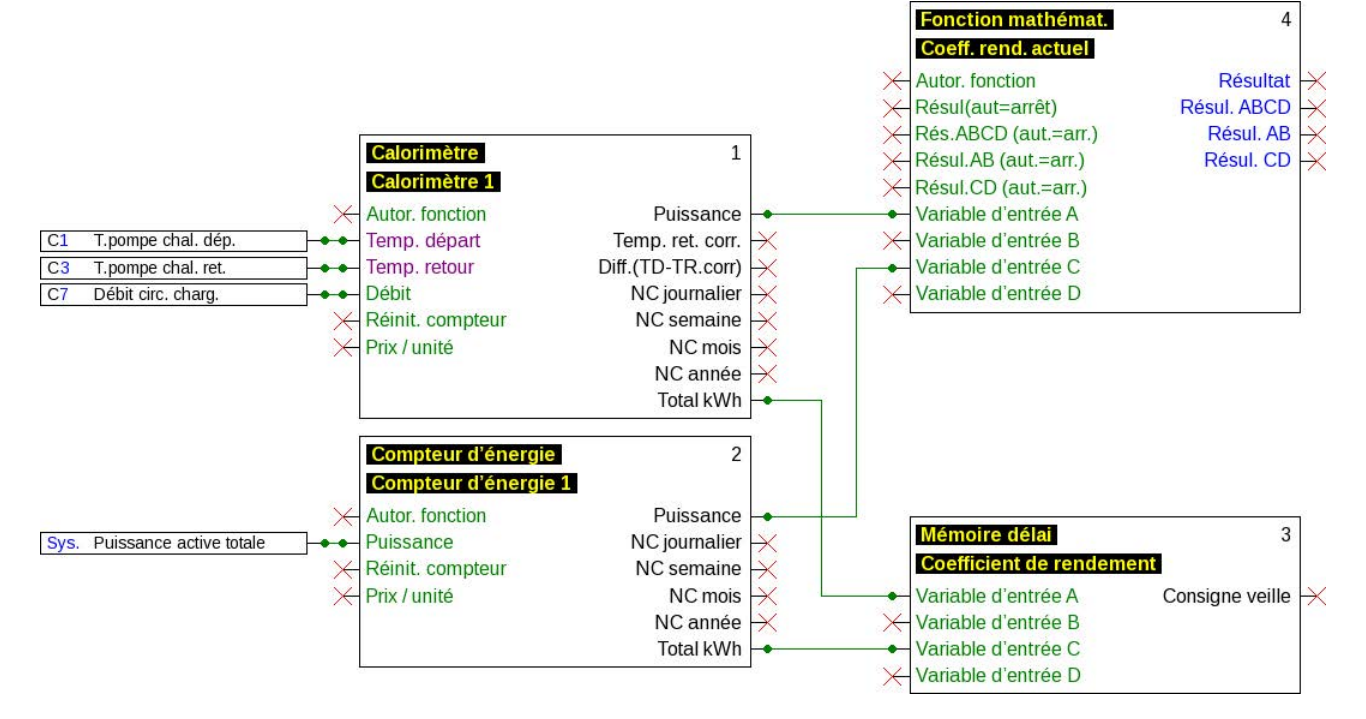

#### **Entrées**

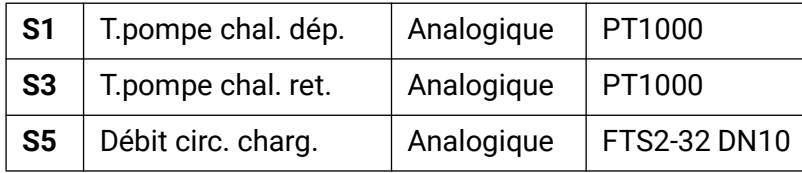

#### **Enregistrement de données**

Les valeurs ci-dessous sont enregistrées dans le jeu de données « Valeurs analogiques ». Le jeu de données « Valeurs numériques » n'est pas utilisé

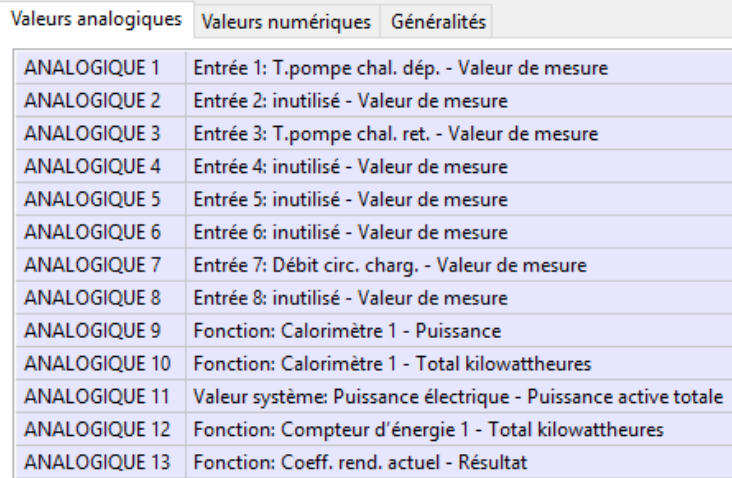

L'enregistrement de données sur la carte SD est désactivé par défaut.

#### **Fonctions**

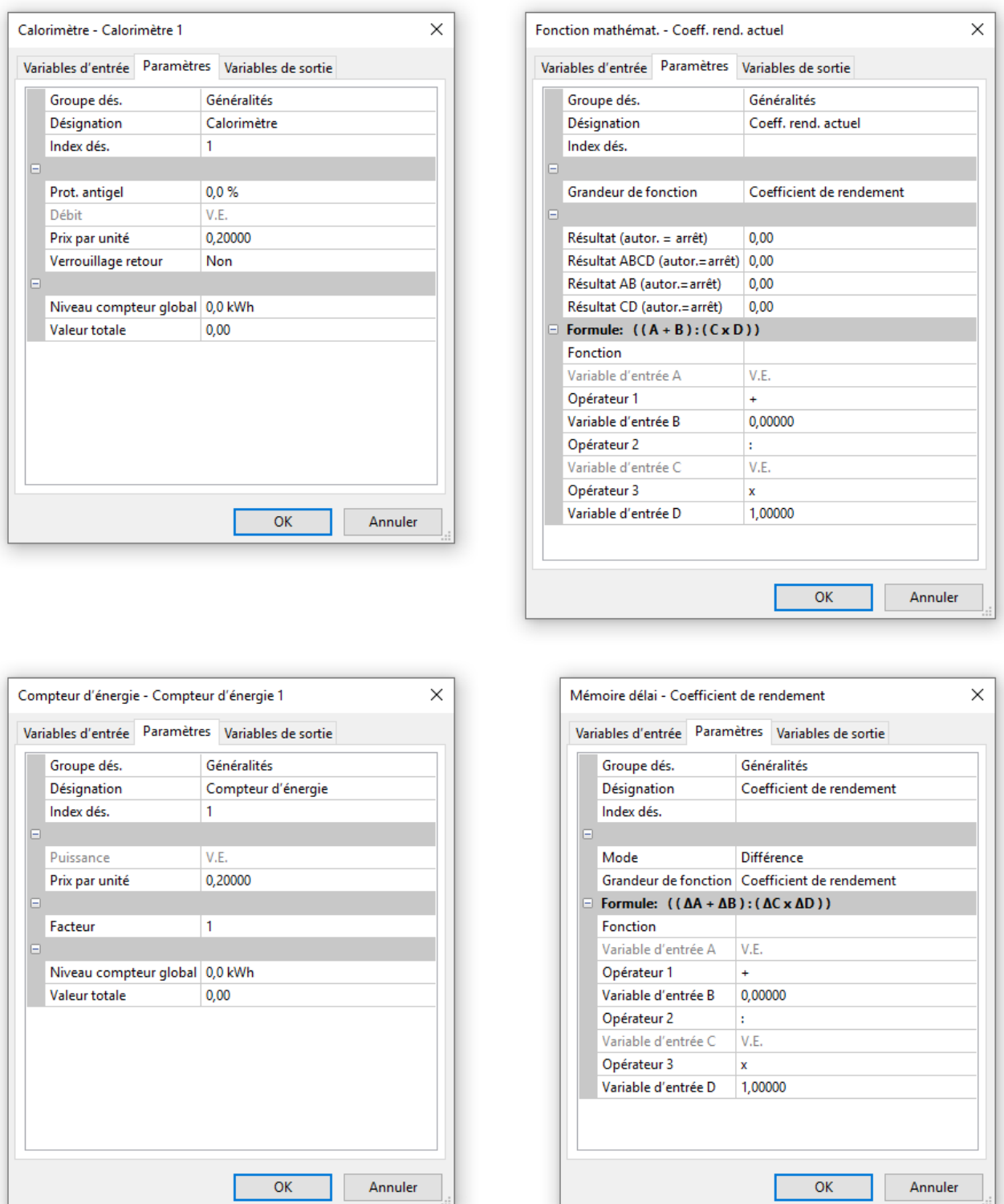

La mémoire délai enregistre les valeurs du calorimètre et du compteur d'énergie, les additionne puis les sauvegarde en mode Différence.

La fonction mathématique offre, par le biais de la variable de sortie **Résultat**, une valeur d'affichage pour la puissance actuelle cumulée du calorimètre et du compteur d'énergie.

### <span id="page-25-0"></span>Fonctions

Toutes les fonctions du régulateur UVR16x2 sont disponibles. 43 fonctions différentes peuvent être sélectionnées et jusqu'à 128 fonctions peuvent être créées. Il est également possible d'appliquer des fonctions plusieurs fois.

Le texte ci-après décrit uniquement les fonctions pertinentes pour la tâche véritable du CAN-EZ3.

La description de toutes les autres fonctions se trouve dans les notices correspondantes des régulateurs (UVR16x2/RSM610/UVR610/CAN-I/O45) à télécharger à l'adresse [ta.co.at.](www.ta.co.at)

### <span id="page-25-1"></span>**Définitions**

### <span id="page-25-2"></span>**Valeur COP (COP= Coefficient of Performance)**

Rapport entre la puissance calorifique dégagée (kW) et la puissance électrique d'entraînement absorbée, énergie auxiliaire incluse, **dans des conditions** d'essai (rapports de température certains, moments définis

#### $COP = Q_{WD} / P_{el}$

La valeur COP inclut par ailleurs la puissance des groupes auxiliaires (énergie de dégivrage, puissance proportionnelle de refoulement des pompes de refoulement de chauffage, à saumure ou d'eau souterraine).

La valeur COP constitue donc un critère de qualité des pompes à chaleur.

Les instituts de contrôle déterminent cette valeur selon une méthode de mesure définie (DIN EN 255).

Le coefficient de performance ainsi que la valeur COP ne permettent cependant aucune évaluation énergétique de l'installation entière. Ils ne sont qu'un instantané d'un modèle de pompe à chaleur déterminé dans des conditions de service défavorables (pour une température aller de 35°C p. ex.). Le coefficient de rendement (annuel) en dit davantage au sujet d'une **installation.**

#### <span id="page-25-3"></span>**Coefficient de rendement β**

Le coefficient de rendement correspond au coefficient de performance effectif en fonctionnement. Il correspond au rapport de rendement en énergie de chauffage (kWh) par rapport à l'énergie auxiliaire et d'entraînement (kWh) consommé pendant une période donnée :

#### $β = W<sub>U</sub>$ <sub>ril</sub> / W<sub>el</sub>

#### **Ainsi, le coefficient de rendement (annuel) ß constitue l'indice le plus important pour le degré d'efficacité d'une installation.**

Il correspond au résultat de **mesures** effectuées au niveau du compteur électrique pour l'énergie électrique alimentée (compresseur, pompe de source de chaleur) et au niveau du calorimètre (énergie thermique dégagée par la pompe à chaleur) pendant une période donnée. Si les mesures sont effectuées pendant un an, on parle alors de coefficient de rendement annuel.

# <span id="page-26-0"></span>Gestionnaire d'énergie

### **Description du fonctionnement**

Le gestionnaire d'énergie gère jusqu'à 12 fonctions de régulation de puissance. La puissance excédentaire disponible mesurée et calculée (habituellement) par CAN-EZ3 est répartie sur les **régulations de puissance** participantes en raison de différents paramètres et priorités personnalisées.

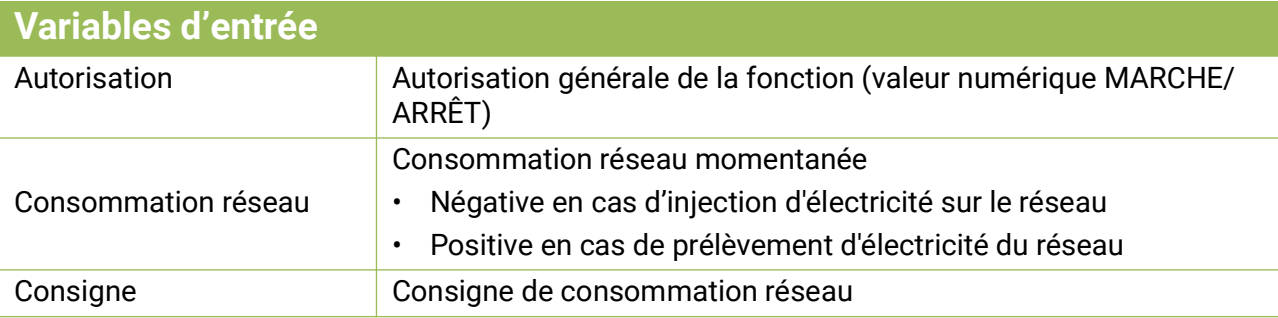

- La fonction utilise la variable d'entrée **Consommation réseau** pour obtenir un aperçu de la consommation électrique de l'ensemble du système. Si cette valeur est négative, il s'agit d'une injection réseau.
	- Dans le cas d'une application standard, cette variable d'entrée est associée à la *valeur système* **« Puissance active totale »** du compteur d'énergie utilisé.
- La valeur de consigne (RU = -500 W) permet d'empêcher de brèves consommations réseau (= valeur de tolérance).

Sans une valeur de tolérance de ce type, il se peut qu'une puissance de consigne soit prescrite au consommateur, qui n'est (plus) produite en interne et qui par conséquent engendre une consommation temporaire depuis le réseau pour répondre à cette puissance de consigne. L'indication d'une valeur négative engendrera au contraire l'injection d'électricité sur le réseau.

• Toutes les variables d'entrée en lien avec la puissance peuvent contenir des valeurs dans les unités **W** ou **kW**. La détection de l'unité se fait automatiquement.

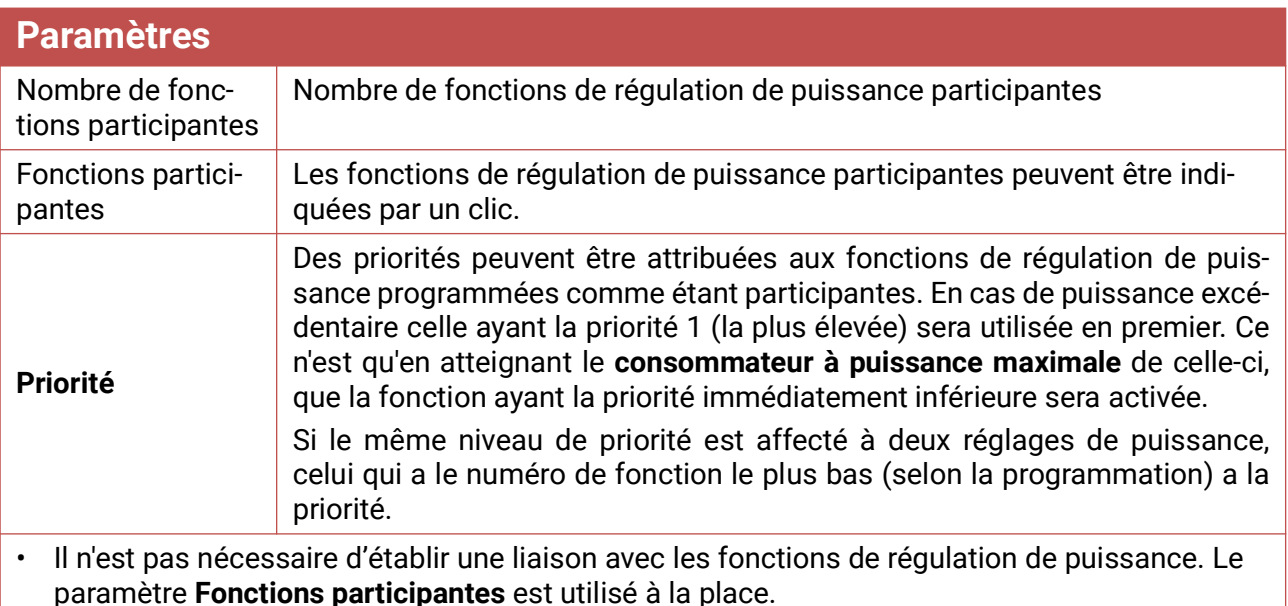

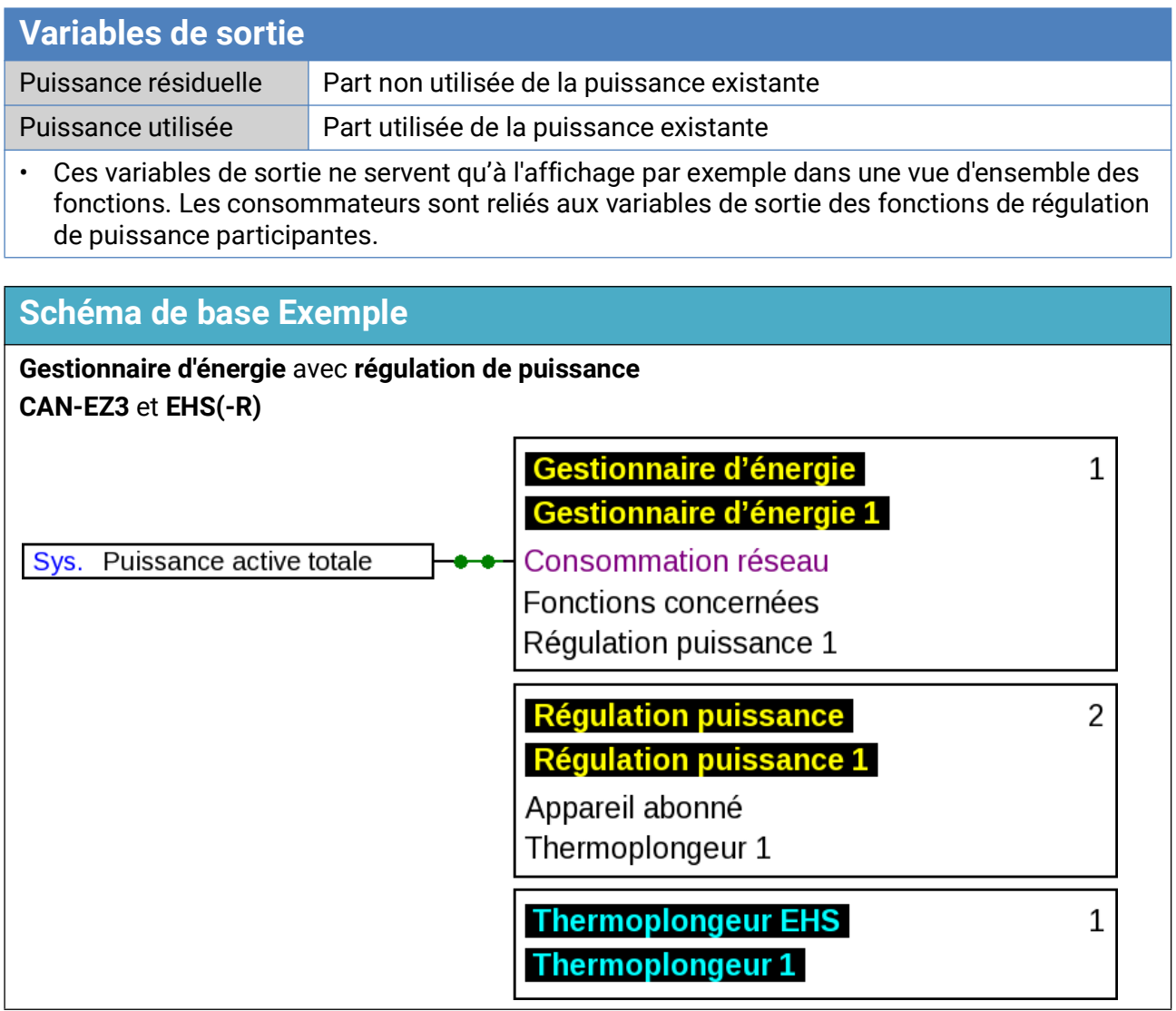

### <span id="page-28-0"></span>Régulation de puissance

#### **Schéma de base**

•

Voir description fonctionnelle **Gestionnaire d'énergie.**

#### **Description du fonctionnement**

La fonction Régulation de puissance permet de commander les consommateurs (par exemple thermoplongeur **EHS** ou contrôleur de puissance **LST**) selon les prescriptions de la fonction **Gestionnaire d'énergie** ou du mode forcé.

Le recours à la fonction **Gestionnaire d'énergie** permet d'indiquer dans ses paramètres la régulation de fonction comme **fonction participante**. Un gestionnaire d'énergie peut administrer jusqu'à 12 régulations de puissance.

Pour une utilisation sans **Gestionnaire d'énergie**, les variables d'entrée **Mode forcé** et **Puissance en mode forcé** sont utilisées, permettant d'indiquer manuellement la puissance ou via d'autres incidences de régulation.

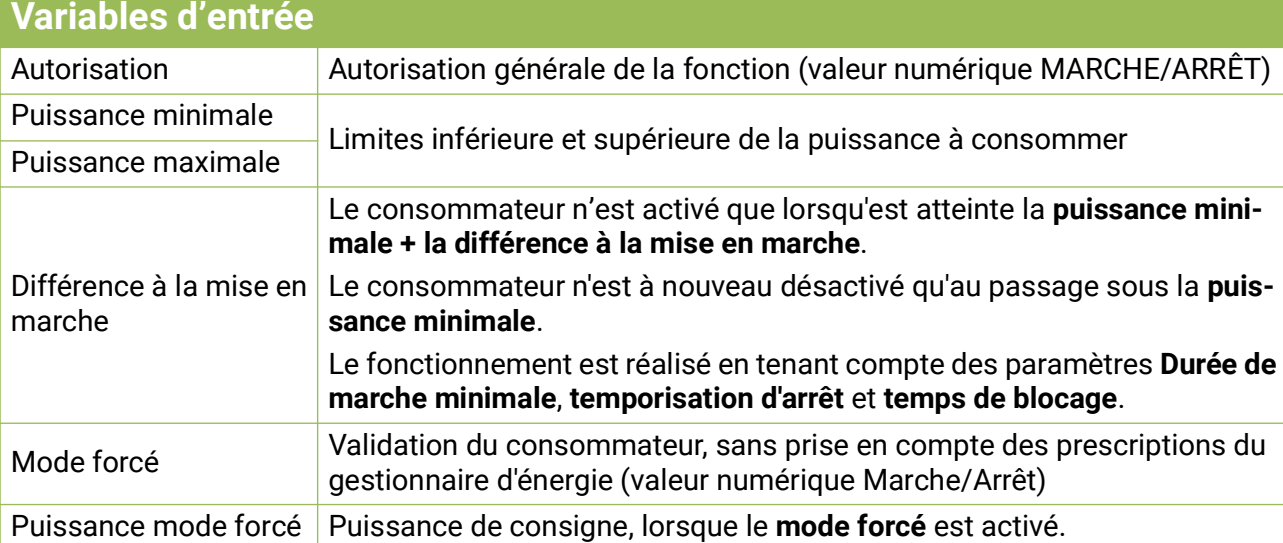

#### • En cas d'utilisation associée à un gestionnaire d'énergie, la puissance de consigne provient de cette fonction, ou sinon de la variable d'entrée **Puissance en mode forcé**.

• Le mode forcé est prioritaire par rapport aux prescriptions du gestionnaire d'énergie.

- La valeur de la variable d'entrée **Puissance maximale** ne doit pas dépasser la puissance maximale du consommateur (par exemple 3 kW pour le thermoplongeur EHS).
- Toutes les variables d'entrée en lien avec la puissance peuvent contenir des valeurs dans les unités **W** ou **kW**. La détection de l'unité se fait automatiquement.
- Si un consommateur non réglable doit être commuté, la puissance minimale et la puissance maximale doivent être réglées sur la même valeur. La différence à la mise en marche est encore active avec ce réglage.
- Des pourcentages peuvent aussi être créés sur les variables d'entrée puissance minimale et puissance en mode forcé. Ceux-ci se rapportent à la puissance maximale (100 % = puissance maximale).

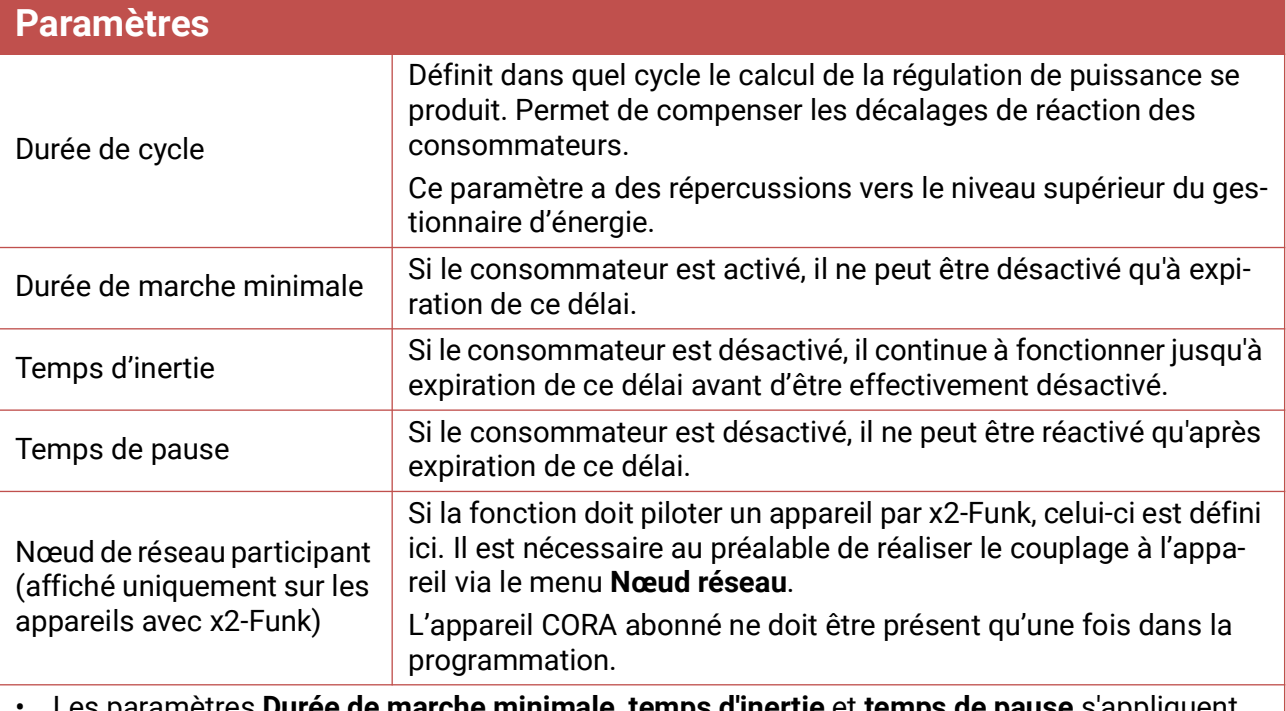

• Les paramètres **Durée de marche minimale**, **temps d'inertie** et **temps de pause** s'appliquent également au **mode forcé**.

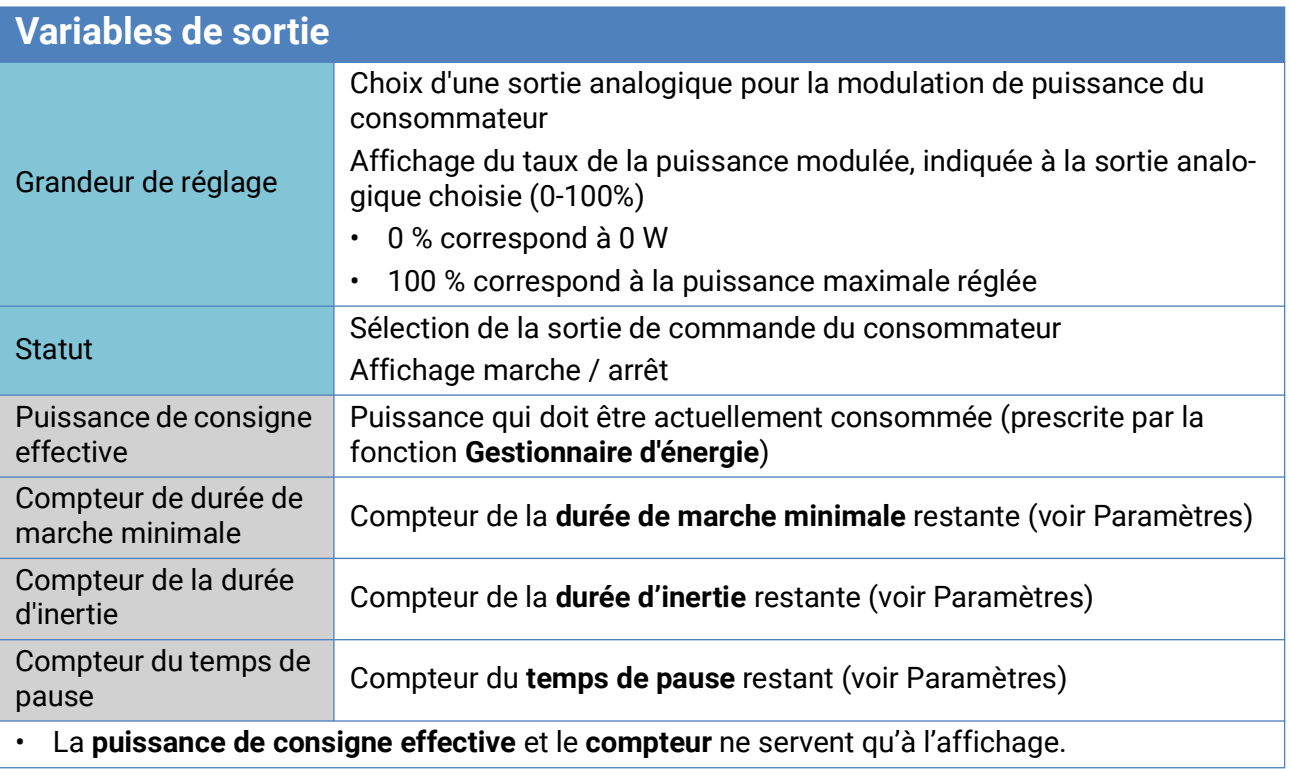

#### **Exemple : commande d'un EHS-R par MLI**

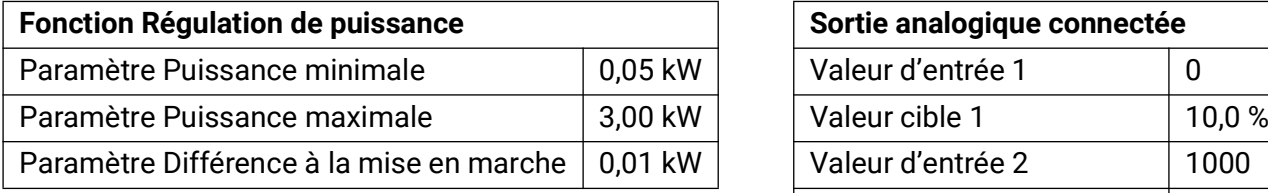

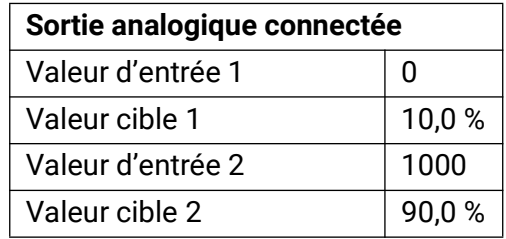

# <span id="page-30-0"></span>Compteur d'énergie

#### **Description de la fonction**

Le compteur d'énergie reprend la valeur **analogique** de la **puissance** à partir d'autres sources (p. ex. compteur d'énergie CAN CAN-EZ) et compte l'énergie à partir de cette valeur.

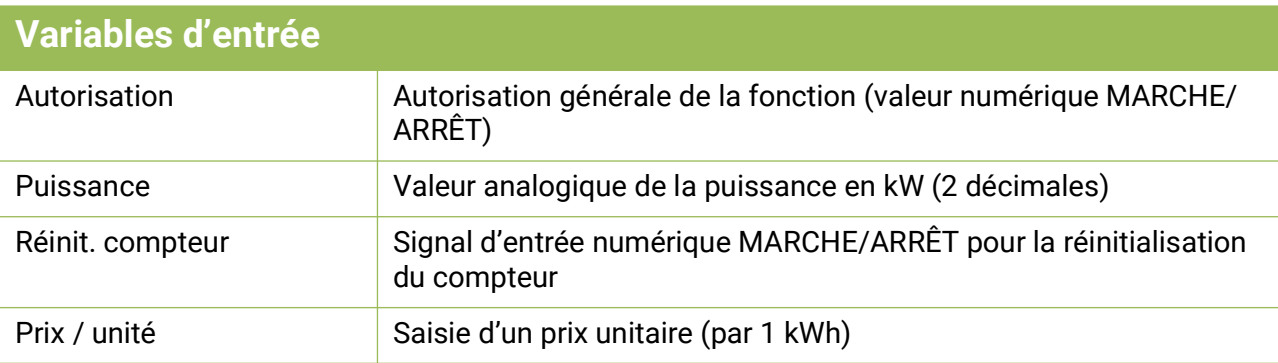

• Lors de la reprise de la valeur de la puissance, il faut veiller à ce que 2 décimales soient prises en compte. **Exemple :** un chiffre sans unité « 413 » est repris en tant que « 4,13 kW ».

- Si les valeurs de puissance sont négatives, un décompte négatif est également exécuté, c.-à-d. que les valeurs comptées peuvent aussi devenir négatives.
- La **réinitialisation du compteur** s'opère par une impulsion numérique MARCHE ou manuellement à partir du menu de paramétrage. **Tous** les niveaux de compteur sont effacés, même ceux des périodes précédentes.
- Lors de la reprise du **prix / unité** à partir d'une source, il faut veiller à ce que 5 décimales soient prises en compte. **Exemple :** un chiffre sans unité sans virgule « 413 » est repris en tant que « 0,00413 ». Si la source est une **valeur fixe,** il ne faut pas utiliser de devise (euro ou dollar) comme unité, mais plutôt « **sans unité (,5)** ».

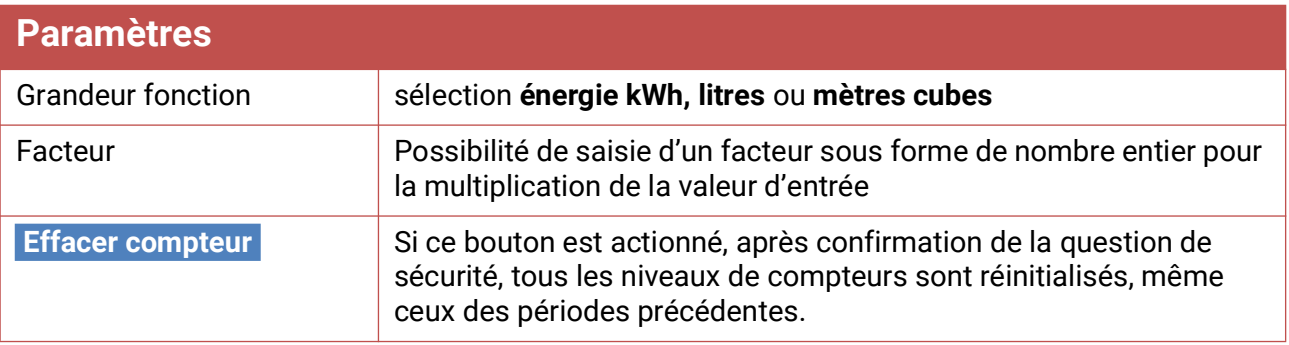

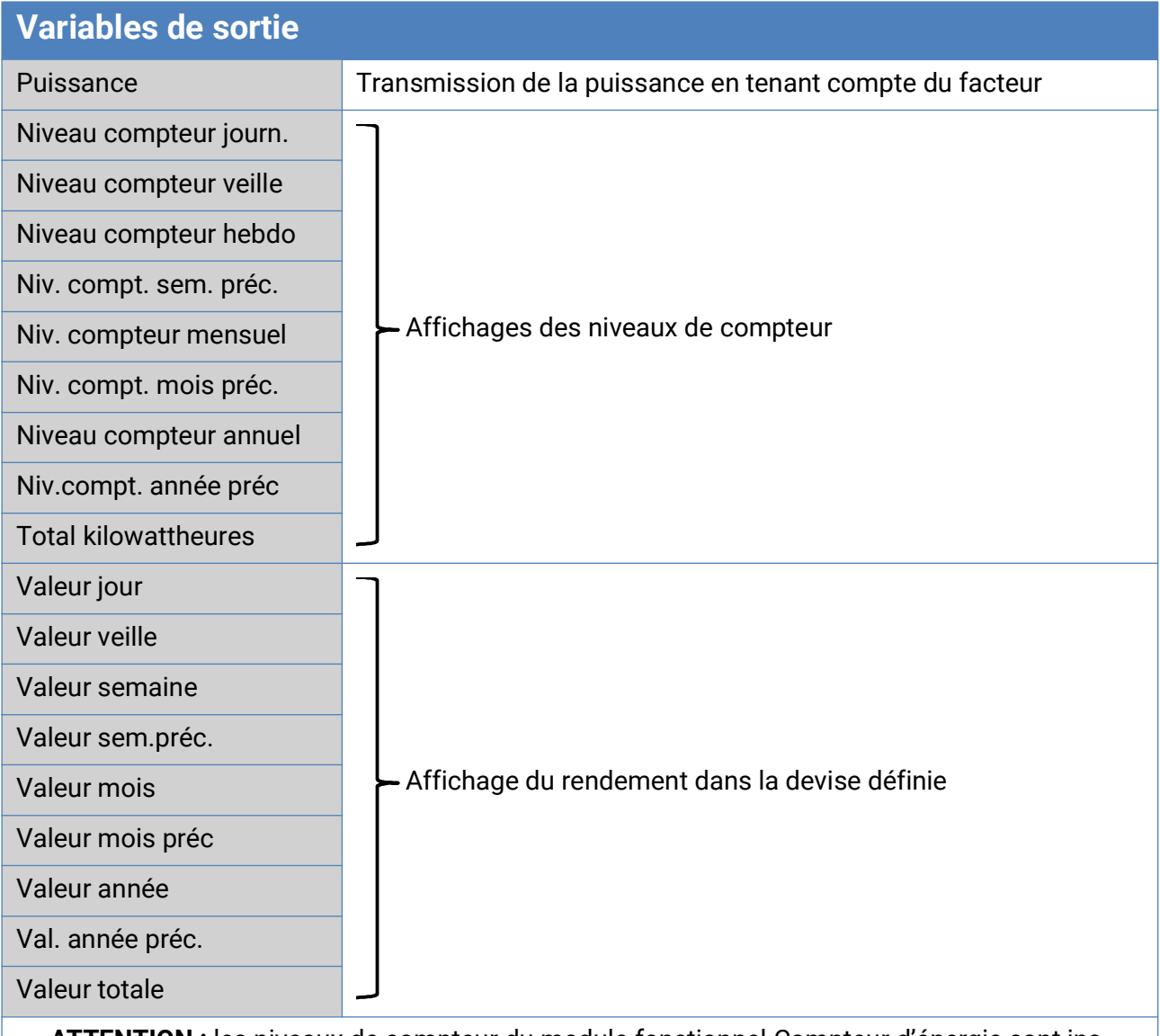

- **ATTENTION :** les niveaux de compteur du module fonctionnel Compteur d'énergie sont inscrits toutes les heures dans la mémoire interne. Il peut donc arriver que le comptage des 60 dernières minutes (au maximum) soit perdu en cas de panne de courant.
- Lorsque les données de fonction sont chargées, le système demande si les niveaux de compteur en mémoire doivent être repris (voir la notice « Programmation partie 1 : Consignes générales »).
- La commutation du compteur hebdomadaire a lieu **le dimanche à minuit.**
- Les niveaux de compteurs peuvent également être effacés manuellement dans le menu de paramétrage.

# <span id="page-32-0"></span>Calorimètre

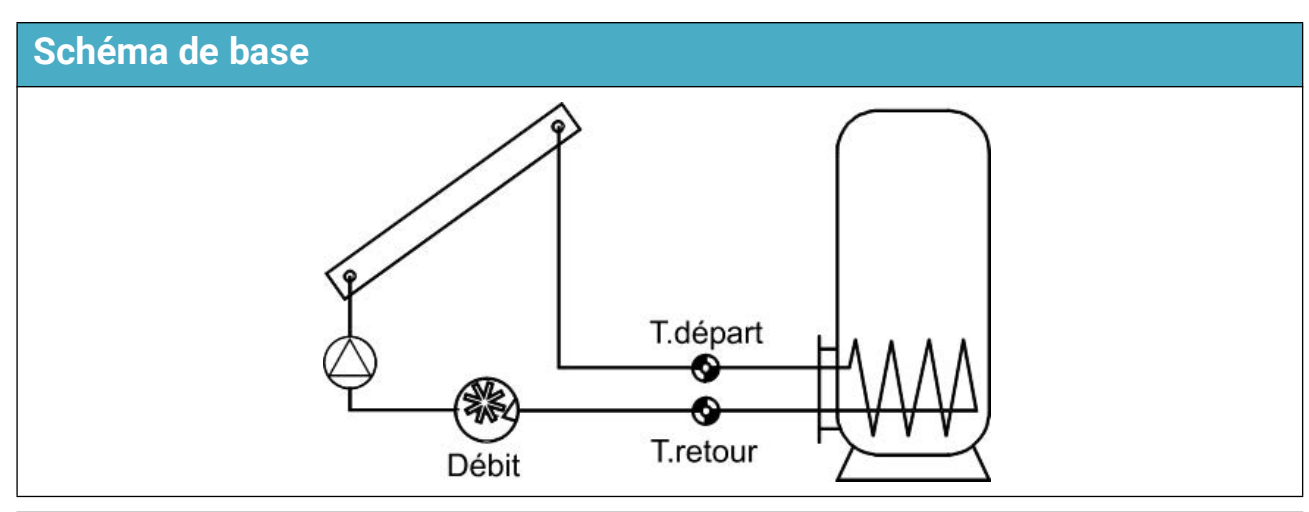

#### **Description de la fonction**

Calcul de la puissance calorifique ainsi que décompte de l'énergie thermique par la différence de température T.départ - T.retour et le débit volumique, en considération de la quantité d'antigel du fluide caloporteur.

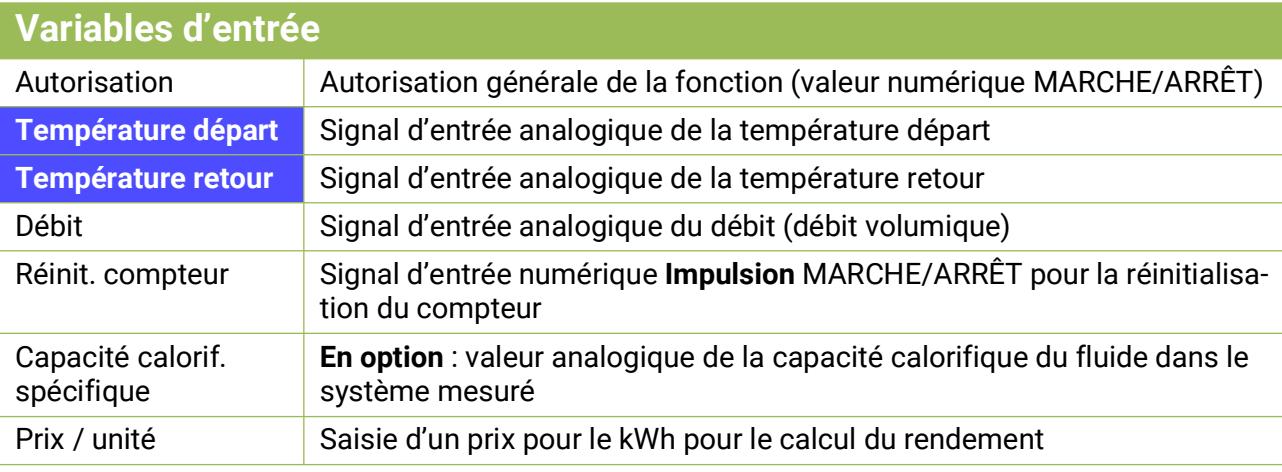

• Les capteurs **BFPT10005x60MM,** intégrées dans le robinet à **boisseau sphérique KH** de la société Technische Alternative sont particulièrement bien adaptées à la mesure de la température. Les capteurs peuvent être démontés sans grand effort pour l'étalonnage.

- Le capteur du collecteur peut aussi être utilisé comme capteur de circuit départ dans le cas d'une installation solaire. Il doit être impérativement monté à la sortie du circuit départ de la barre omnibus du collecteur au moyen d'un doigt de gant. La quantité de chaleur mesurée comprend alors aussi les pertes du circuit départ solaire.
- Avec la source *Utilisateur* dans les variables d'entrée **Débit,** une valeur fixe peut également être indiquée en tant que débit à la place du capteur de débit volumique.
- La **réinitialisation du compteur** s'opère par une impulsion numérique MARCHE ou manuellement dans le menu de paramétrage. **Tous** les niveaux de compteur sont effacés, même ceux des périodes précédentes. Tant que cette variable d'entrée est sur MARCHE, le compteur est bloqué. La réinitialisation du compteur fonctionne aussi avec Autorisation = ARRÊT.
- **Capacité calorif. spécifique :** La valeur saisie facultative doit être un multiple de l'unité **0,01 kJ/l\*K** sous la forme d'un chiffre **sans unité. Exemple :** L'eau pure ayant une capacité calorifique d'environ 4,18 kJ/l\*K à 20 °C, il faut donc saisir pour cette capacité calorifique (à 20 °C) une valeur sans unité de 418.

**À noter :** la capacité calorifique des fluides dépend de la température. Il faudrait donc saisir une valeur variable dépendant de la température (p. ex. par la fonction de courbe caractéristique).

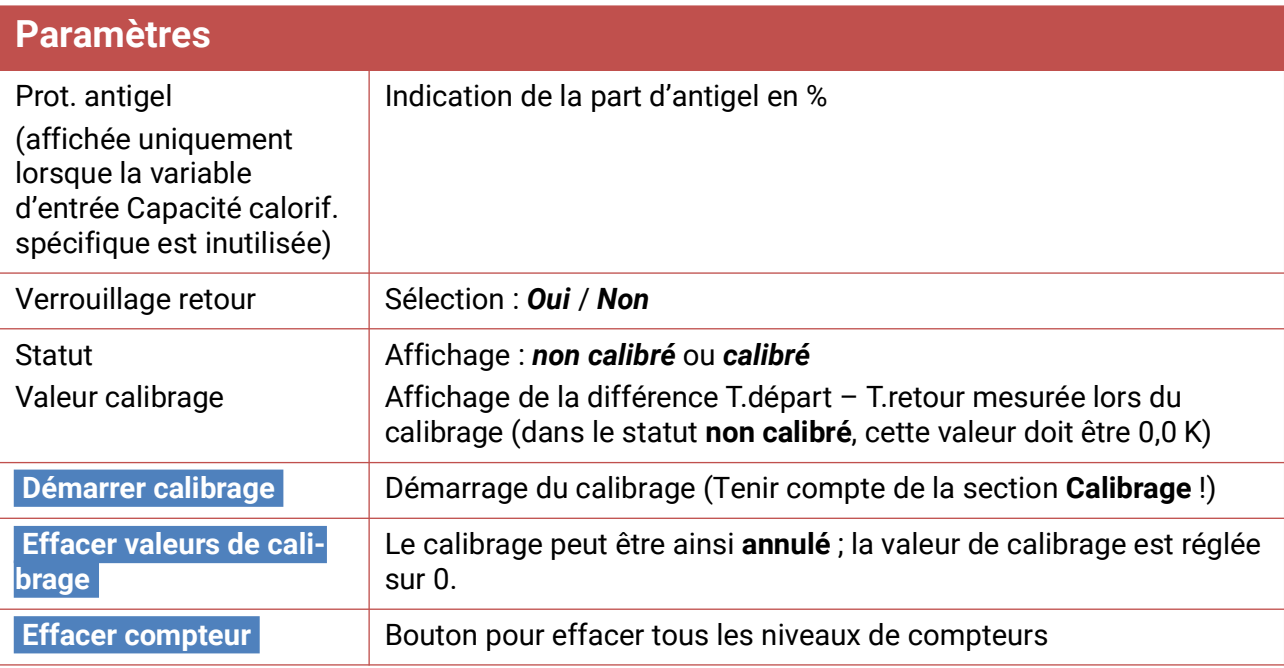

• **Part d'antigel :** Une moyenne a été calculée à partir des données produit de l'ensemble des fabricants de renom et présentée sous forme de tableau en fonction du rapport de mélange. Dans des rapports types, cette méthode génère une erreur **maximale** supplémentaire de 1 %.

- **Verrouillage retour :** Si la valeur saisie est *Non***,** un décompte **négatif** est possible ; si la valeur saisie est *Oui***,** le calorimètre ne peut décompter que des valeurs **positives.**
- Lors du calcul de la température différentielle, des erreurs trop importantes se produisent en partie en raison de la tolérance des capteurs et du dispositif de prise de mesure. Pour compenser ces erreurs, l'appareil dispose d'un **processus de calibrage.**
- Si **Démarrer calibrage** est sélectionné, le système affiche une question de sécurité. Si le calibrage a été réalisé par erreur ou incorrectement, le résultat peut être annulé par **Effacer valeurs de calibrage** et/ou par un nouveau calibrage qui permettra de le corriger.

#### **Calibrage**

La mesure simultanée des deux capteurs à température **identique** permet de calculer les écarts des capteurs l'un par rapport à l'autre et de les prendre en considération à l'avenir comme facteur de correction pour le calcul.

#### **Le calibrage exerce uniquement une influence sur les valeurs de capteur dans la fonction Calorimètre et n'est pas pris en compte dans d'autres fonctions.**

Au cours du processus de calibrage, il est très important que les deux capteurs (départ et retour) mesurent les mêmes températures. À cet effet, les deux pointes du capteur sont liées avec un morceau de bande adhésive ou de fil. En outre, les deux capteurs doivent être équipés des prolongements de câble ultérieurs afin de prendre en compte les résistances électriques des câbles. Pour l'utilisation du capteur du collecteur, il faut évaluer la longueur de câble nécessaire et l'intégrer. Les capteurs doivent être reliés aux deux entrées **paramétrées** pour le circuit départ et le circuit retour ; ils sont plongés ensemble dans un bain d'eau **chaude** (les deux présentent donc des températures identiques).

#### **Calibrage :**

- 1. Immersion des capteurs dans le bain d'eau.
- 2. Démarrage du calibrage et confirmation de la question de sécurité Affichage d'état : *calibré***.**
- 3. La valeur de calibrage est affichée dans les paramètres et la température retour corrigée est transmise aux variables de sortie.

#### **Remarques relatives à la précision**

La précision de l'ensemble des énergies et flux d'énergie mesurés dépend de nombreux facteurs et doit ici faire l'objet d'une analyse détaillée.

- Les capteurs de température PT1000 de la **classe B** ont une précision de +/- 0,55K (à 50 °C).
- L'erreur de la détection de température de l'appareil X2 est typiquement de +/- 0,4 K par canal.

En cas d'étalement de bande de 10 K, ces deux erreurs de mesure entre le circuit aller et le circuit retour correspondent à une erreur de mesure **maximale** de +/- 1,90 K = **+/- 19,0 %** pour la classe B et de +/- 13,0 % pour la classe A.

• L'erreur de mesure en pour cent **augmente** en cas d'étalement de bande plus faible.

• La précision du capteur de débit volumique FTS 4-50DL est d'env. **+/- 1,5 %**

L'erreur de mesure maximale totale pour la calorimétrie est donc, dans le **pire** des cas :

$$
1,19 \times 1,015 = 1,208
$$

Cela correspond, dans le **pire** des cas, à une précision de la calorimétrie de **+/- 20,8 %** (pour un étalement de bande de 10K, **sans calibrage** des capteurs de température), toutes les erreurs de mesure devant dénaturer le résultat de mesure dans le **même** sens.

L'expérience a montré qu'un tel cas (worst case) ne survient **jamais** et qu'on peut s'attendre, dans le pire des cas, à la moitié. 10,4 % ne sont également pas valables.

Après le **calibrage** des capteurs de température (voir plus haut), l'erreur de mesure de la détection de température totale se réduit à 0,3 K max. Rapporté à l'étalement de bande de 10 K adopté cidessus, cela correspond à une erreur de mesure de 3 %.

L'erreur de mesure totale maximale pour se chiffre par conséquent à :

#### $1,03 \times 1,015 = 1,045$

Pour un **étalement de 10 K** et **avec calibrage** des capteurs de température, la précision de la calorimétrie s'améliore donc dans le **pire** des cas à **+/- 4,5 %.**

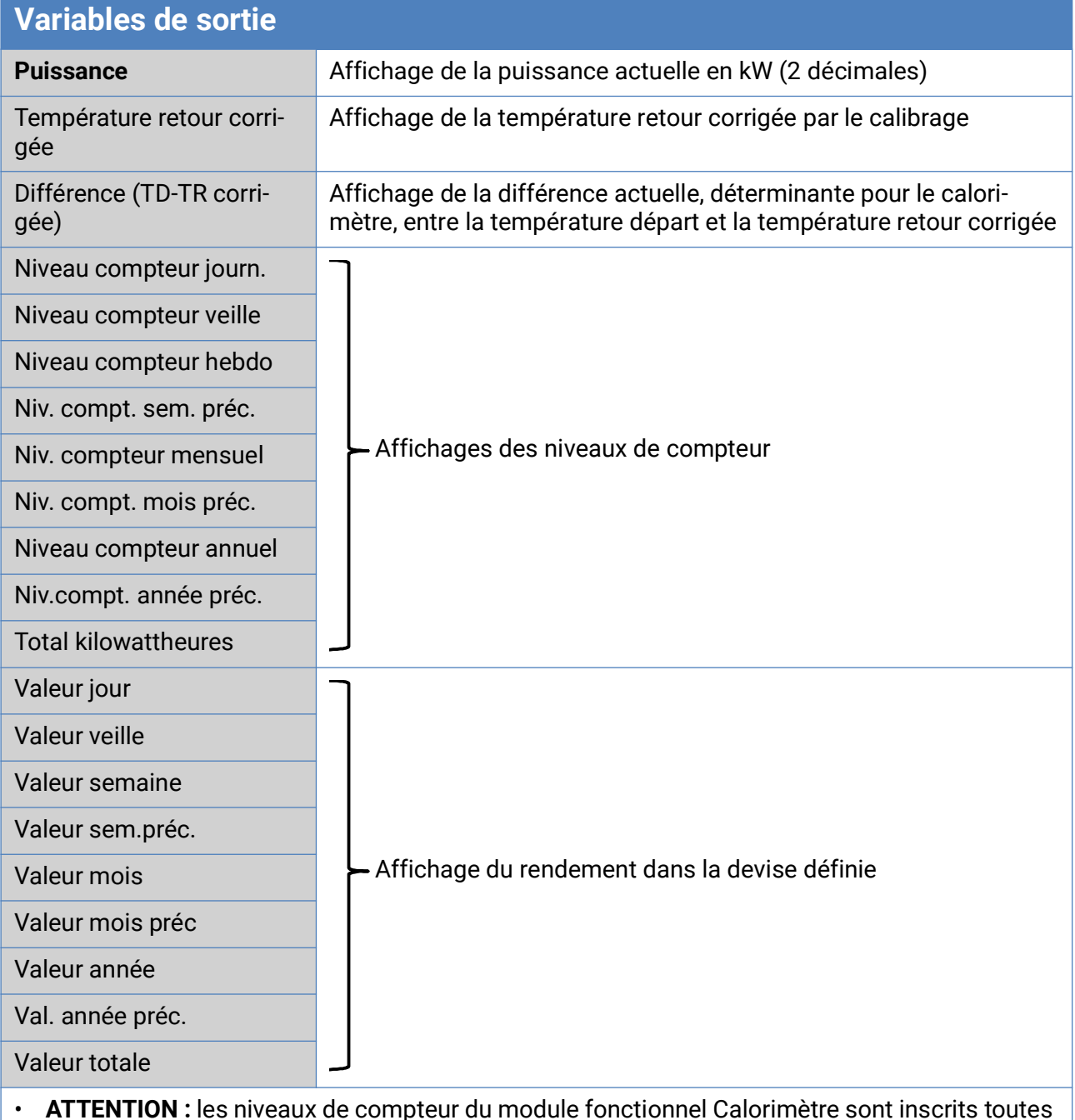

- **ATTENTION :** les niveaux de compteur du module fonctionnel Calorimètre sont inscrits toutes les heures dans la mémoire interne. Il peut donc arriver que le comptage des 60 dernières minutes (au maximum) soit perdu en cas de panne de courant.
- Lorsque les données de fonction sont chargées, le système demande si les niveaux de compteur en mémoire doivent être repris (voir la notice « Programmation partie 1 : Consignes générales »).
- Si la température départ est inférieure à la température retour, le décompte se fait avec de l'énergie « **négative** », si le verrouillage retour est sur **Non.** Le niveau de compteur **diminue** dans ce cas.
- La commutation du compteur hebdomadaire a lieu le dimanche à minuit.
# Mémoire délai

### **Description de la fonction**

La fonction Délai permet de mémoriser les états de compteurs quotidiennement, mensuellement et annuellement.

Deux variantes permettent de déterminer soit les niveaux de compteurs globaux à des moments précis, soit les valeurs couvrant une période (jour, mois, année).

La fonction Mathématique intégrée peut calculer par ex. le coefficient de rendement d'une pompe à chaleur.

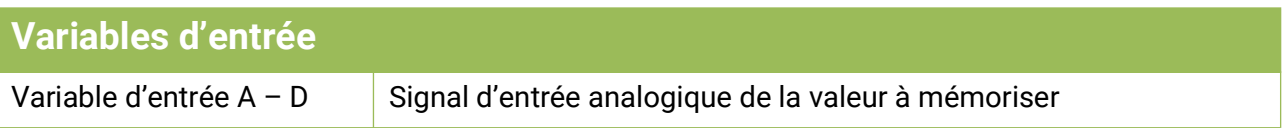

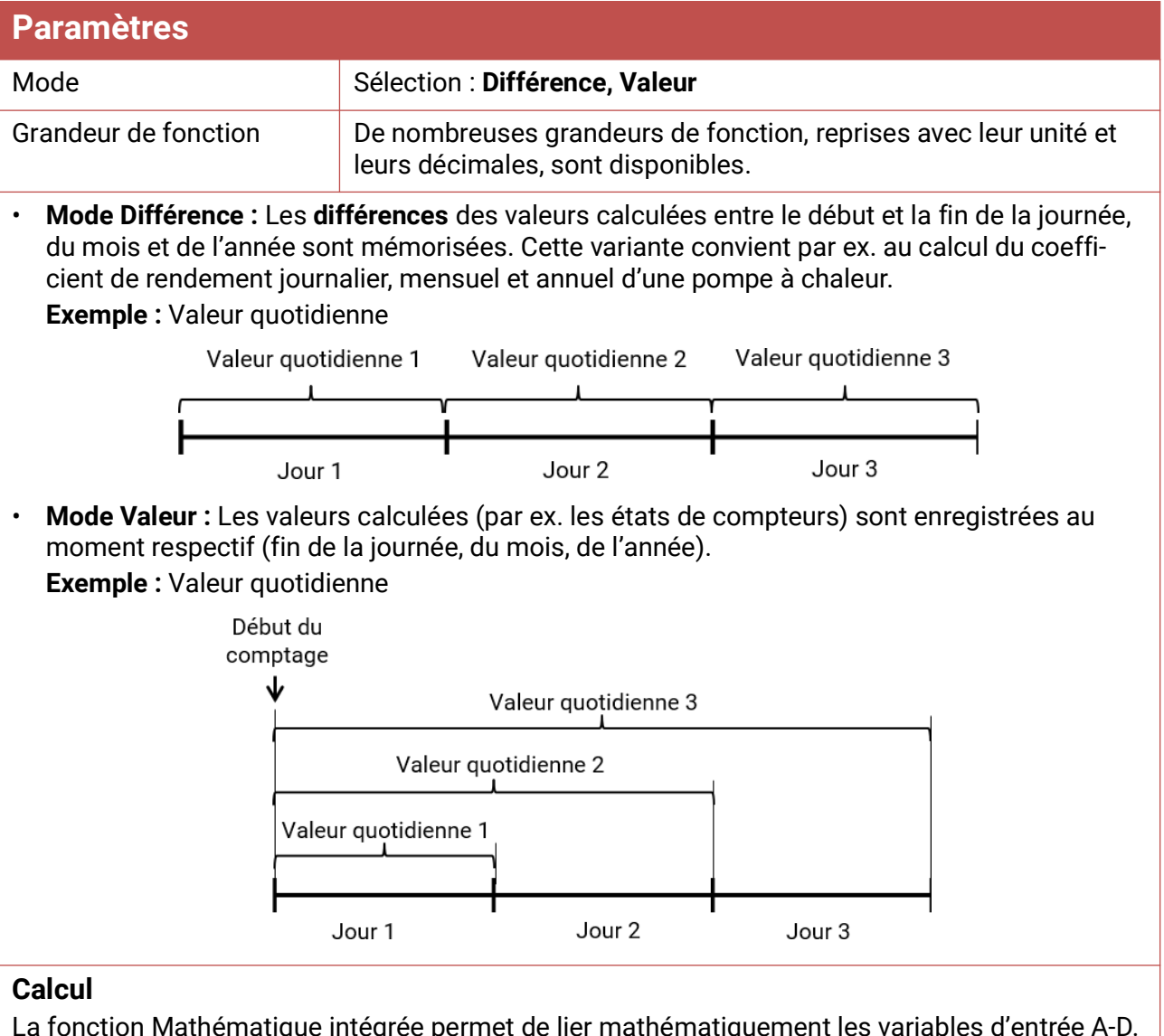

La fonction Mathématique intégrée permet de lier mathématiquement les variables d'entrée A-D. Si une seule variable d'entrée est disponible, les variables B – D conservent la valeur 1 et les opérateurs restent sur « multiplication ». Le résultat du calcul est par conséquent identique à celui de la variable d'entrée A.

Le résultat du calcul est ensuite mémorisé en fonction du mode.

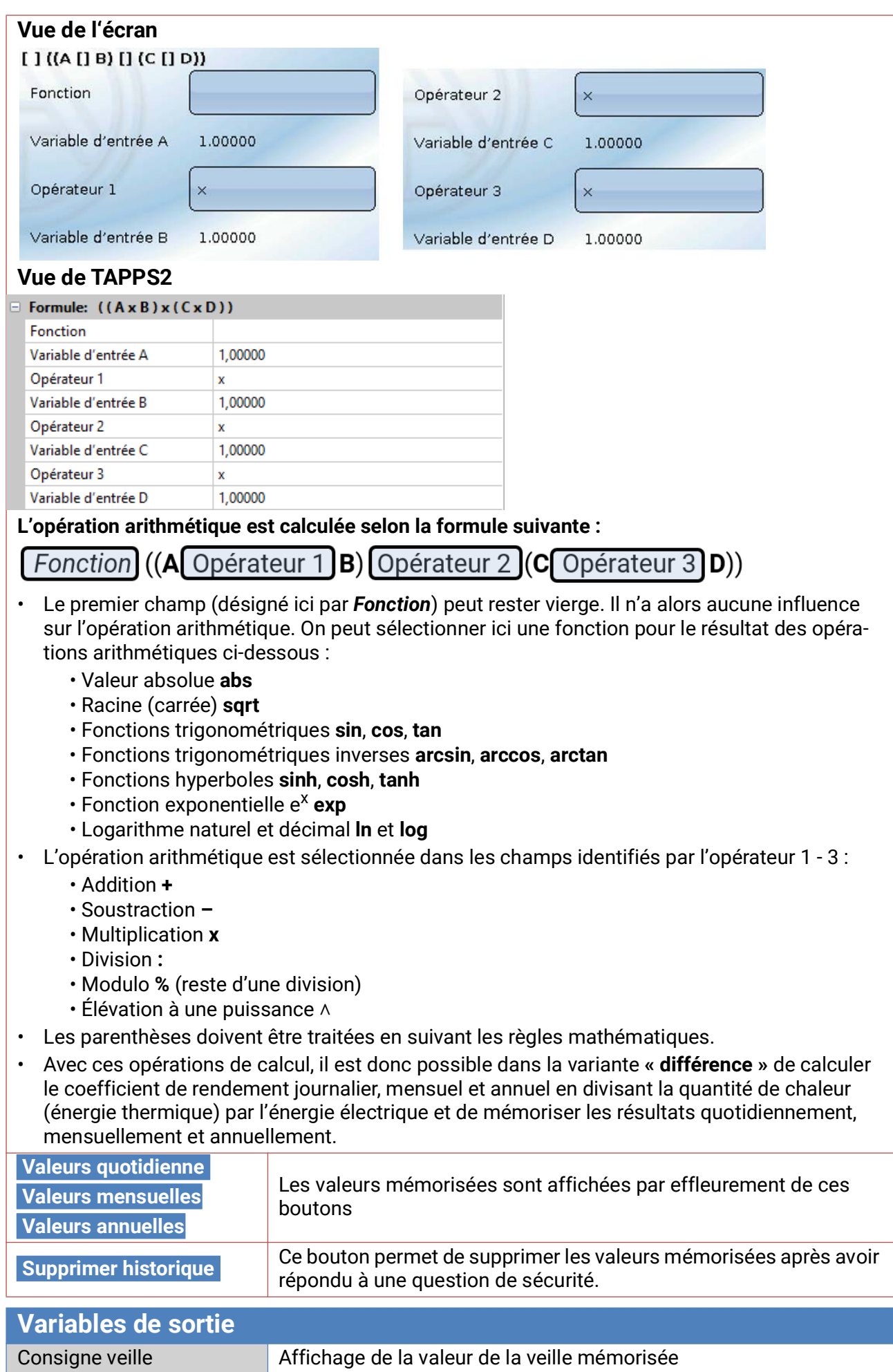

# Fonction mathématique

### **Description de la fonction**

La fonction mathématique délivre 4 résultats de calcul différents à partir de **4 valeurs des variables d'entrée analogiques sur la base d'opérations arithmétiques et de fonctions différentes.** Les résultats peuvent être affectés à des grandeurs de fonction à sélectionner.

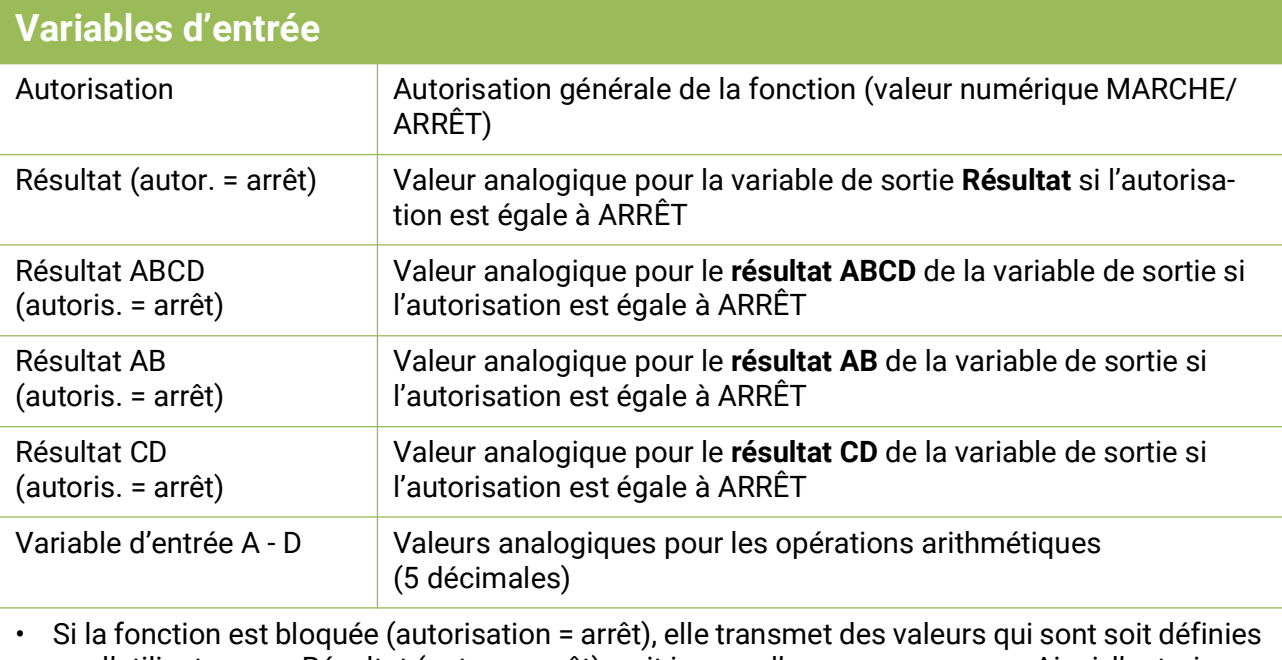

par l'utilisateur par Résultat (autor. = arrêt), soit issues d'une propre source. Ainsi, l'autorisation permet la commutation entre les valeurs analogiques.

Comme la fonction délivre 4 résultats différents, il y a aussi 4 variables d'entrée pour ces résultats si l'autorisation est sur ARRÊT.

- Une valeur chiffrée réglable peut être définie sur une variable d'entrée avec la source *Utilisateur***.**
- Comme les opérations arithmétiques se font avec les 4 ou avec 2 variables d'entrée à la fois, il faut veiller à une sélection appropriée des variables d'entrée non utilisées pour obtenir un résultat correct.

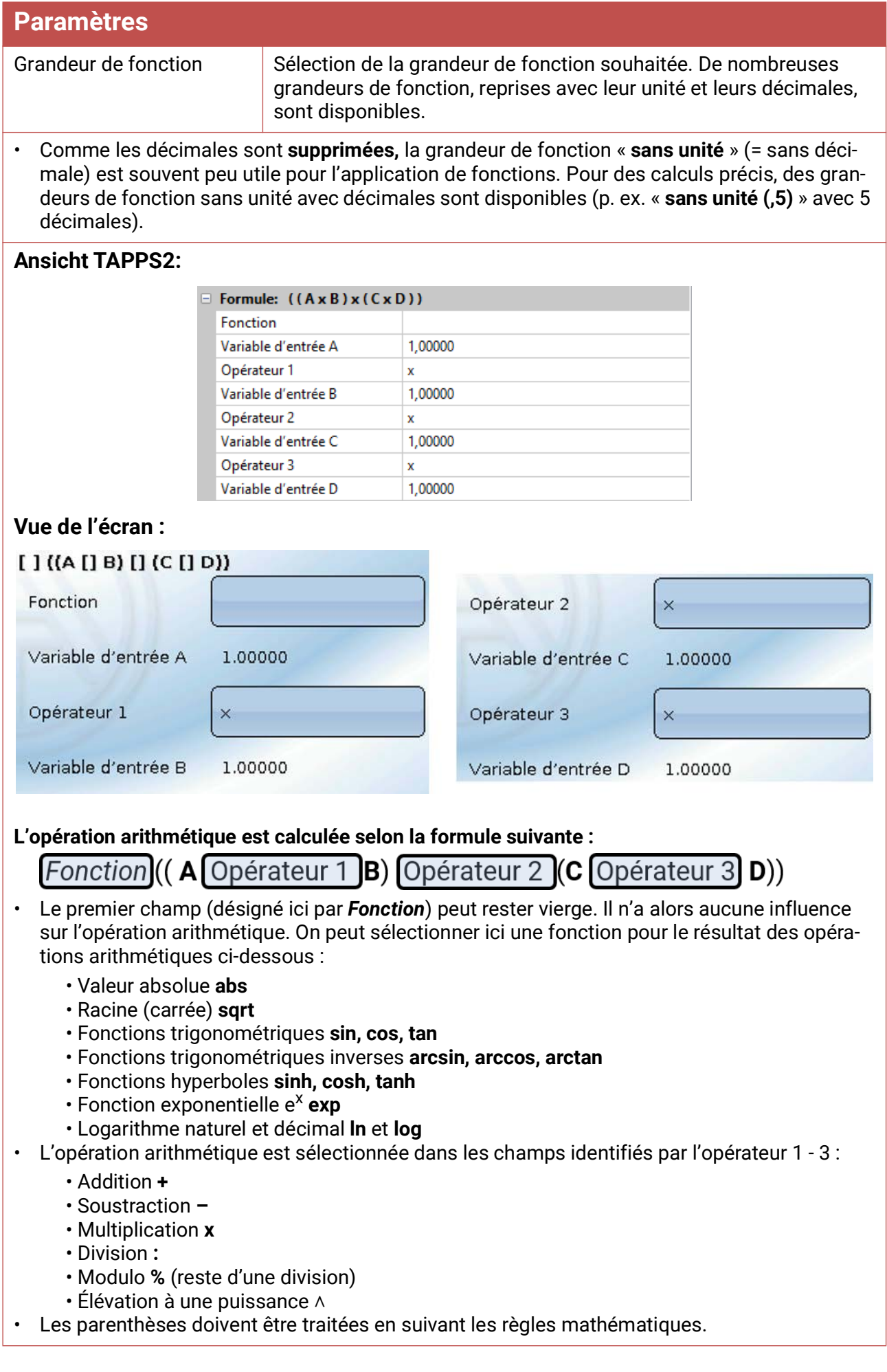

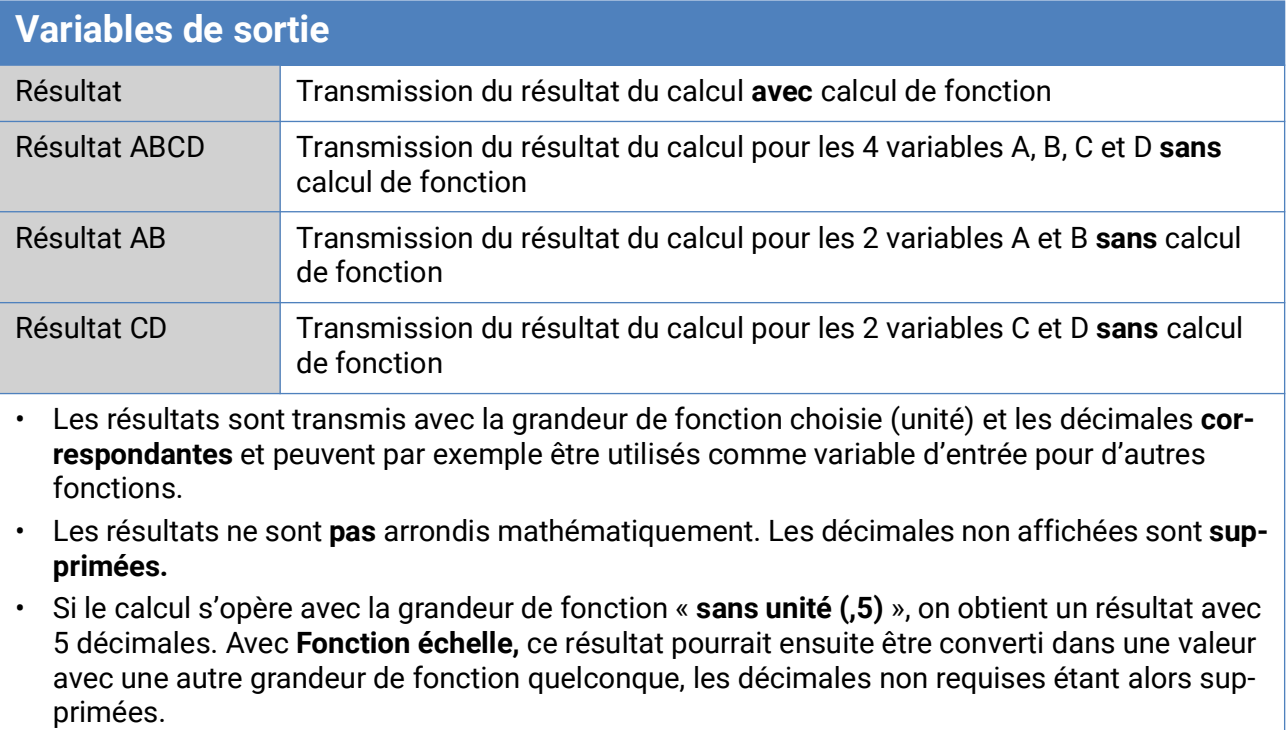

Remarques relatives à la précision / Réinitialisation / Indicateurs d'état LED

## Remarques relatives à la précision

La précision de l'ensemble des énergies et flux d'énergie mesurés dépend de nombreux facteurs et doit ici faire l'objet d'une analyse détaillée.

- Les capteurs de température PT1000 de la **classe B** ont une précision de ± 0,55 K (à 50 °C).
- L'erreur de la mesure de température CAN-EZ3 se chiffre à +/- 0,4K par canal.

En cas d'étalement de bande de 10 K, ces deux erreurs de mesure entre le circuit aller et le circuit retour correspondent à une erreur de mesure **maximale** de ± 1,90 K = ± **19,0%** pour la classe B et de ± 13,0 % pour la classe A.

- L'erreur de mesure augmente en cas d'étalement de bande plus faible
- La précision du capteur de débit volumique FTS 4-50DL se chiffre à env. +/- 1,5%
- L'erreur de mesure de détection d'énergie électrique est de  $+/-3$  % (pour cos phi = 0,6)

L'erreur de mesure totale maximale pour le coefficient de rendement se chiffre par conséquent dans le pire des cas à :

$$
1,19 \times 1,015 \times 1,03 = 1,244
$$

Cela correspond, **dans le pire** des cas, à une précision du coefficient de rendement de **+/- 24,4%** (pour un étalement de bande de 10K, **sans calibrage** des capteurs de température), toutes les erreurs de mesure devant dénaturer le résultat de mesure dans le même sens.

L'expérience a montré qu'un tel cas (worst case) ne survient jamais et qu'on peut s'attendre, dans le pire des cas, à la moitié. 12,2% ne sont également pas valables.

Le calibrage des capteurs de température une fois terminé (voir chapitre « **Fonctions/Calorimètre** »), l'erreur de mesure de la détection de température totale se réduit à 0,3K max. En référence à l'étalement de bande de 10K adopté ci-dessus, cela correspond à une erreur de mesure de 3%.

L'erreur de mesure totale maximale pour le coefficient de rendement se chiffre par conséquent à :

$$
1,03 \times 1,015 \times 1,03 = 1,077
$$

Pour un étalement de bande de 10K et **avec calibrage** des capteurs de température, la précision de la mesure du coefficient de rendement s'améliore, **dans le pire des cas,** pour atteindre **+/- 7,7%.**

# Réinitialisation

Une pression **courte** sur le bouton Reset (à l'aide d'un stylo fin) permet de redémarrer (= réinitialisation) le compteur d'énergie.

**Réinitialisation totale** : une pression **longue** sur le bouton touche déclenche l'émission d'un signal sonore continu, suivi d'un signal sonore plus aigu retentissant une seule fois puis d'une réinitialisation totale.

Une **réinitialisation totale** supprime l'ensemble des modules fonctionnels, le paramétrage de toutes les entrées et sorties, les entrées et sorties de bus, les valeurs fixes, les valeurs système et les réglages de bus CAN.

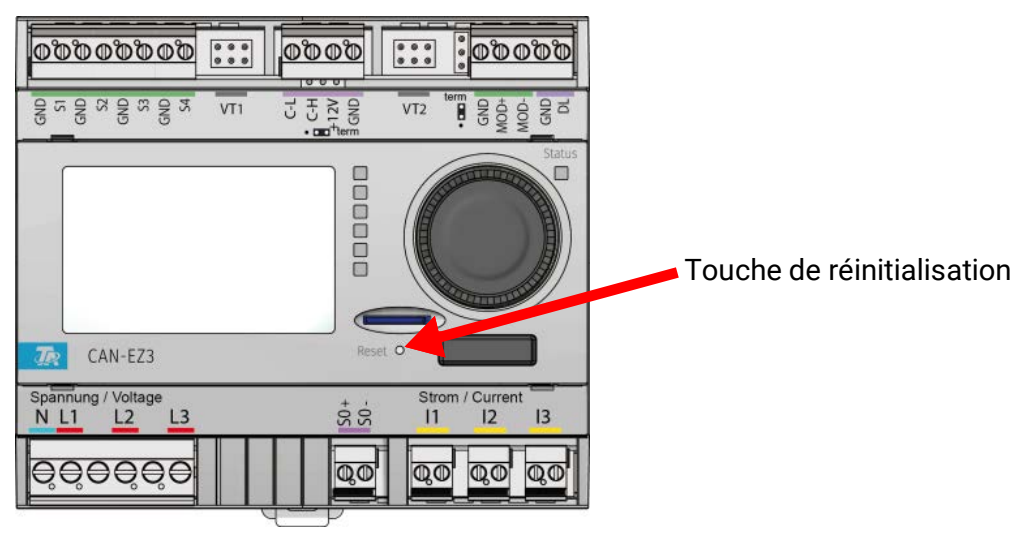

# Indicateurs d'état LED

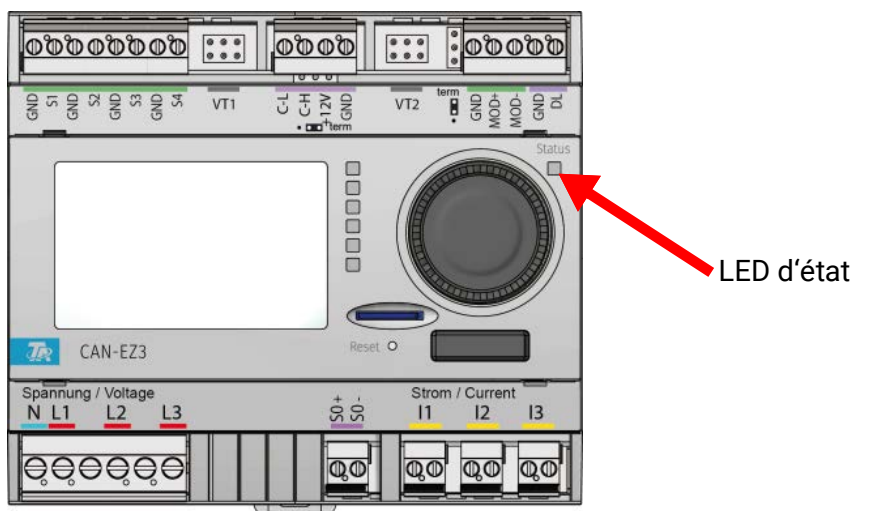

# **État des indicateurs LED au démarrage de l'appareil**

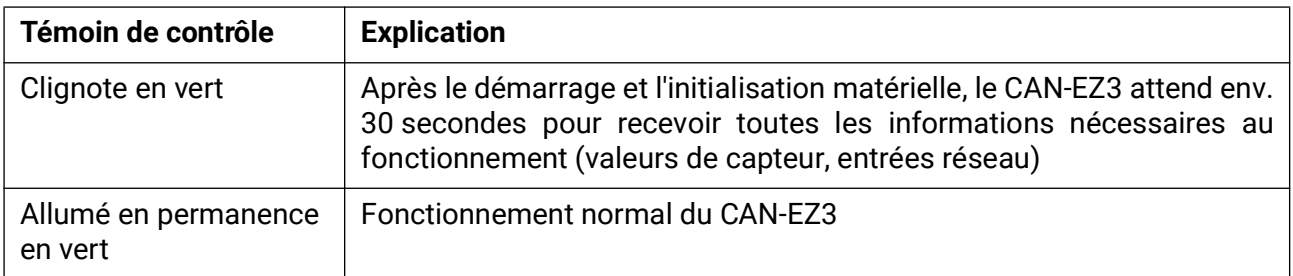

# Éléments de base

Cette section sert d'aide à la programmation directement sur l'appareil. Elle donne également d'importantes informations concernant les éléments nécessaires à la programmation avec le logiciel de programmation TAPPS2 (fonctions, entrées et sorties, etc.).

Nous conseillons de manière générale la programmation avec TAPPS2. De cette manière, le programmeur est en mesure de dessiner (= programmer) et de paramétrer l'ensemble des fonctionnalités sur l'ordinateur sous la forme d'un organigramme.

Il est toutefois important de connaître également les « mécanismes de programmation » de l'appareil afin de pouvoir procéder à des modifications sur place.

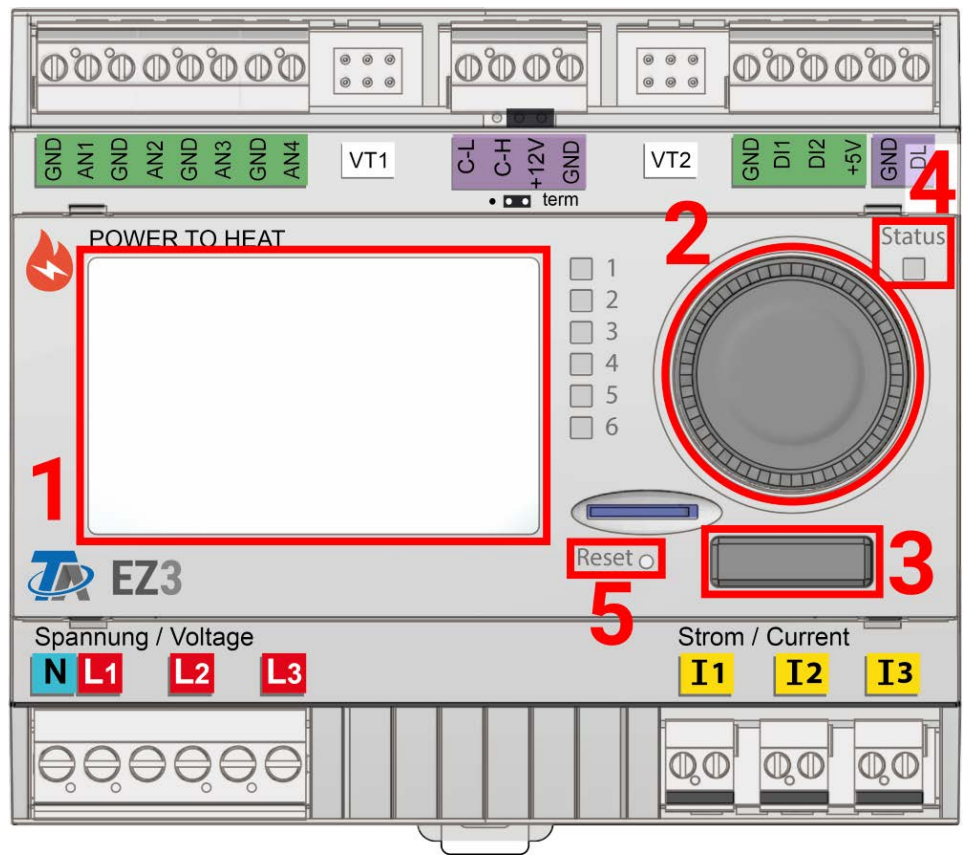

# **Vue d'ensemble des appareils**

L'écran **(1)** permet de naviguer dans le compteur d'énergie, pour programmer des fonctions, consulter des valeurs, accéder à d'autres appareils, etc.

La molette **(2)** à droite de l'écran sert à la navigation. Une rotation dans le sens horaire permet de naviguer vers le bas, et une rotation dans le sens antihoraire permet une navigation vers le haut.

Une pression sur la molette **(2)** ouvre le menu sélectionné/permet de modifier la valeur/le paramètre sélectionné(e). (= touche Entrée)

Une pression sur la touche **(3)** à gauche de la molette permet de quitter un menu. (= touche Retour) Une pression sur la touche « Entrée » ou sur la touche « Retour » est toujours appliquée à la valeur/ option de menu encardée sur l'écran.

La LED **« état » (4)** en haut à droite de la mollette donne des informations sur l'état de l'appareil. Un clignotement vert signifie que le compteur d'énergie démarre. Une LED constamment allumée en vert indique un fonctionnement normal. La couleur orange indique qu'il y a un « Message », par ex. un arrêt à cause de la température excessive du collecteur. La couleur rouge signale une « Erreur », par ex. en cas de défaillance d'un capteur DL.

Une brève pression sur la touche Reset **(5)** redémarre l'appareil. Pour une réinitialisation totale, maintenir la touche enfoncée jusqu'à ce que la LED d'état **(4)** cesse de clignoter rapidement en orange et qu'elle se mette à clignoter lentement en rouge.

# **Témoin de contrôle LED**

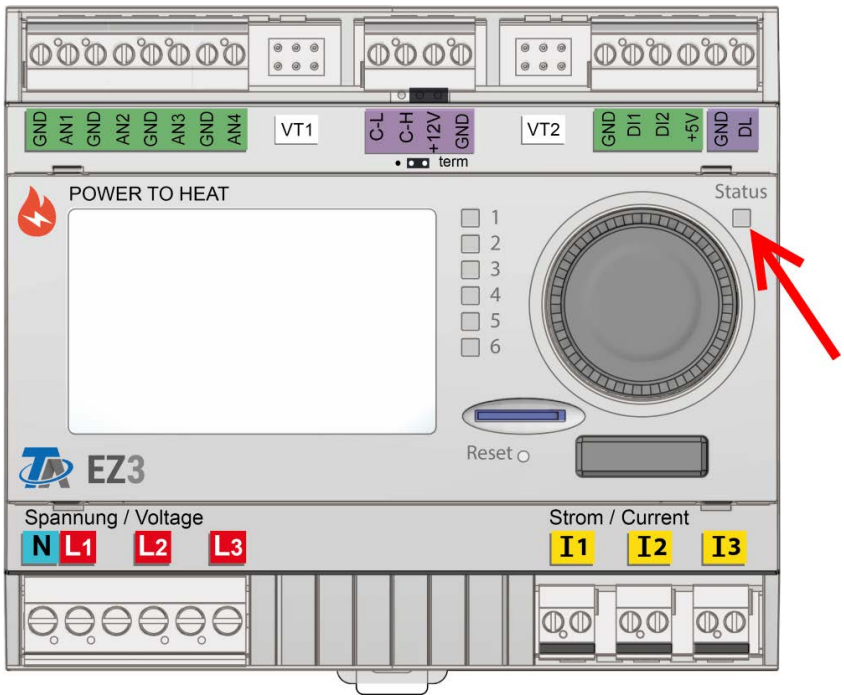

Le témoin de contrôle LED peut afficher des états différents grâce à trois couleurs.

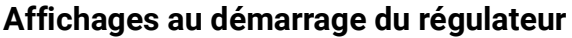

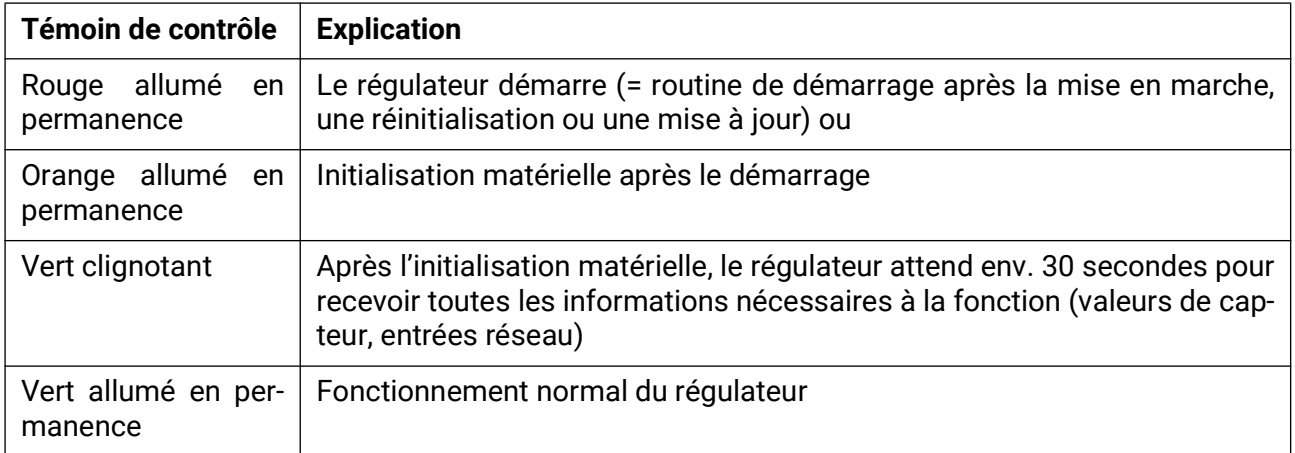

Un **message** actif peut être affiché par un affichage LED modifié. Le réglage s'opère dans le **menu de paramétrage** de la fonction **Message.**

# **Remarques générales sur le paramétrage**

des entrées, sorties, valeurs fixes, fonctions, réglages de base et entrées et sorties CAN et DL.

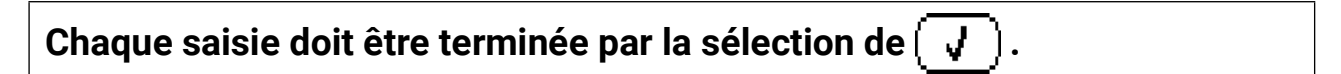

Sélectionnez  $\begin{bmatrix} \mathbf{X} \end{bmatrix}$  pour rejeter les entrées. **Exemple :**

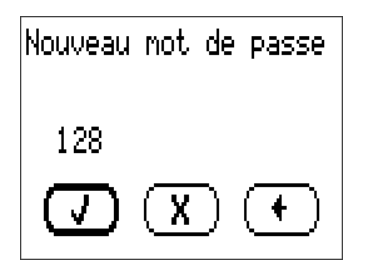

#### **Saisie de valeurs chiffrées**

Le masque suivant s'affiche pour permettre la saisie de valeurs numériques :

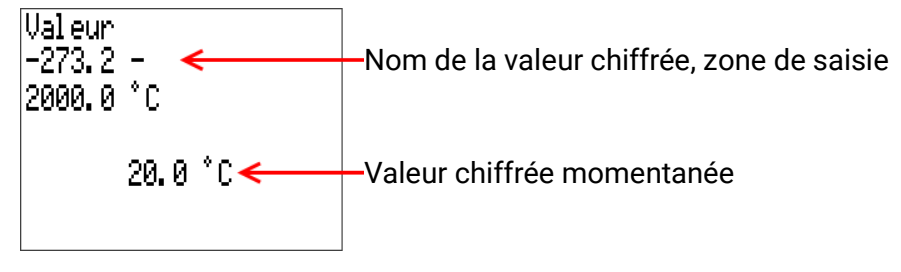

La valeur actuelle est indiquée (exemple : 20,0 °C).

La plage de saisie est affichée dans la ligne supérieure (exemple : de -273,2 à 2000,0 °C)

La saisie se fait par rotation de la molette. Comme il n'y a pas de symbole de confirmation/rejet de la saisie, celle-ci est confirmée par pression sur la molette ou infirmée par appui sur la touche retour.

# **Désignations**

Pour la désignation de l'ensemble des éléments, il est possible de sélectionner des désignations prédéfinies issues de différents groupes de désignations ou des désignations personnalisées.

Un chiffre de 1 à 16 peut en plus être affecté à chaque désignation.

Toutes les désignations personnalisées des niveaux **« expert »** ou **« technicien »** peuvent être créées, modifiées ou supprimées dans le menu **réglages de base** de manière globale.

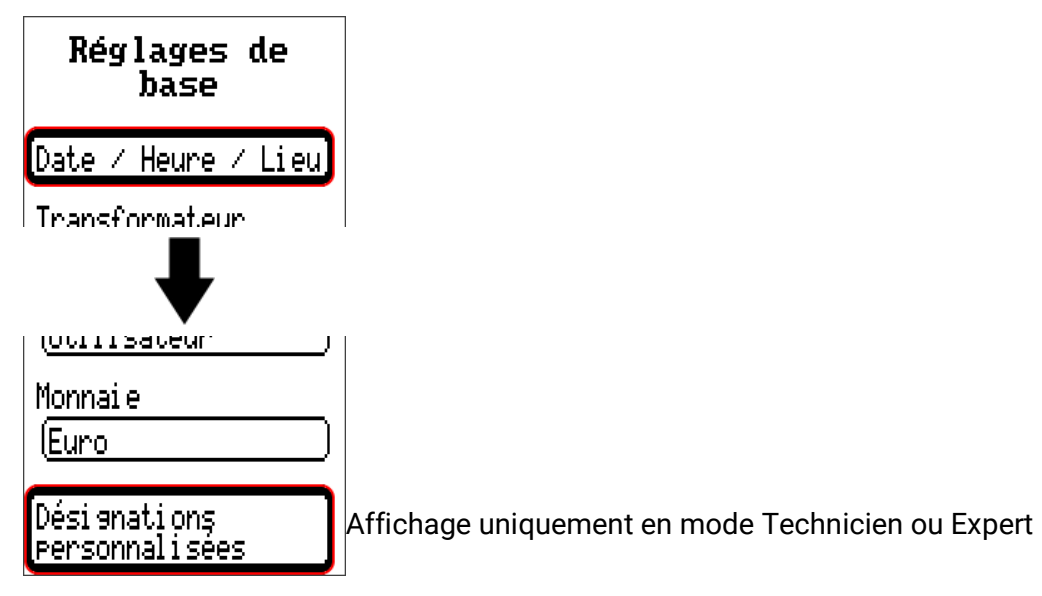

Vue avec désignations déjà définies

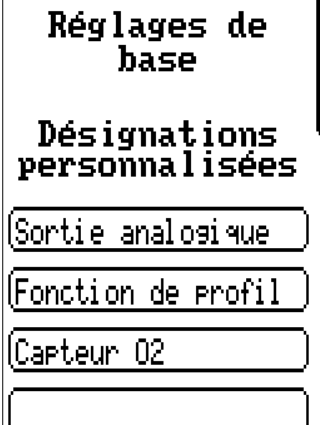

Les lettres/chiffres/symboles sont saisis les uns après les autres.

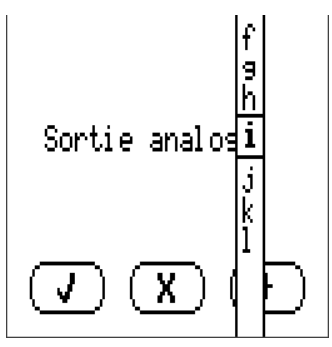

L'utilisateur peut définir **jusqu'à 100** désignations **différentes.** Le nombre maximal de caractères par désignation est **23.**

Les désignations déjà définies sont disponibles pour tous les éléments (entrées, sorties, fonctions, valeurs fixes, entrées et sorties de bus).

# Date / Heure / Lieu

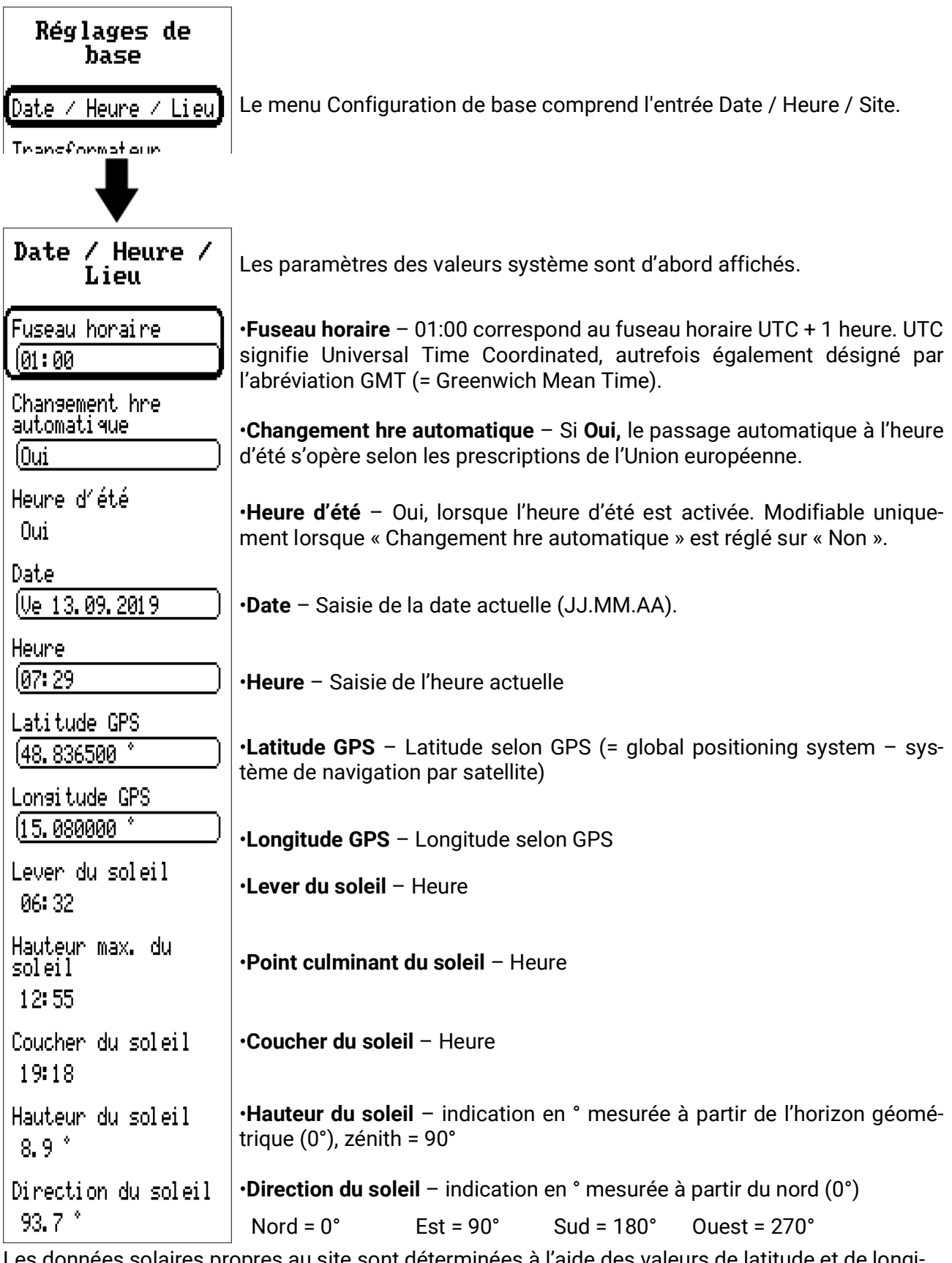

Les données solaires propres au site sont déterminées à l'aide des valeurs de latitude et de longitude. Elles peuvent être utilisées par des fonctions (p. ex. fonction d'ombrage). Le préréglage d'usine des données GPS se réfère au site de Technische Alternative à Amaliendorf en

Autriche.

Les données solaires rapportées au site sont indiquées ci-après.

# Aperçu mesures

Ce menu permet d'afficher une vue d'ensemble des entrées de capteur, de bus DL et des entrées analogiques et numériques du BUS CAN.

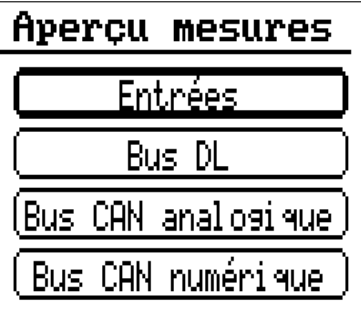

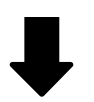

## Apercu mesures

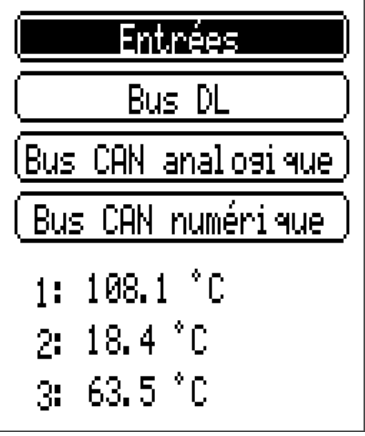

Sélectionner une entrée pour afficher en dessous les valeurs correspondantes.

# Entrées

Le compteur d'énergie possède **8 entrées** pour des impulsions ou signaux analogiques (valeurs de mesure) et numériques (marche/arrêt).

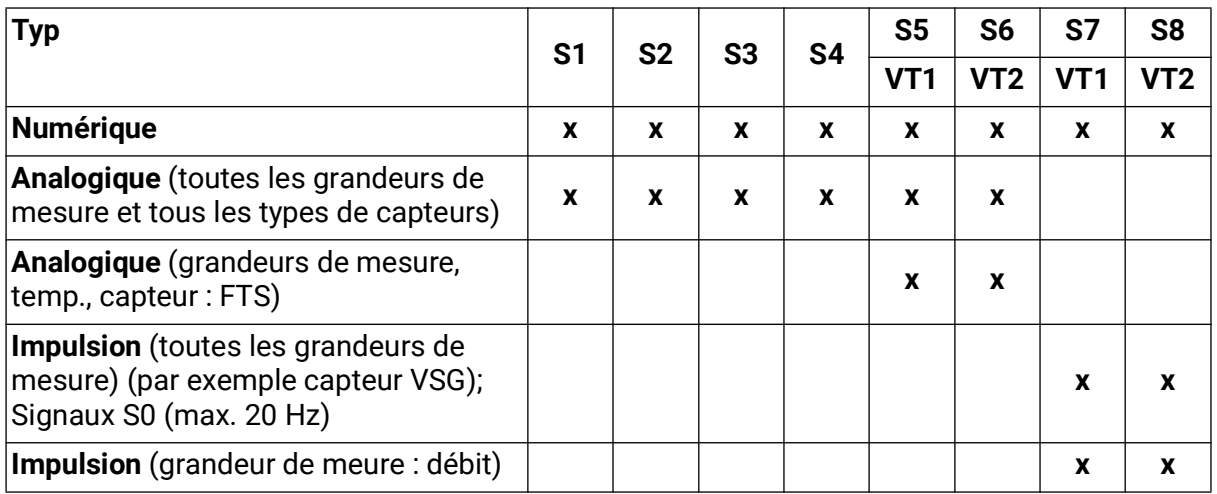

Dans ce menu, les entrées sont affichées avec leur désignation et la valeur de mesure ou l'état actuel.

**Exemple** d'une installation programmée, l'entrée 4 est encore inutilisée :

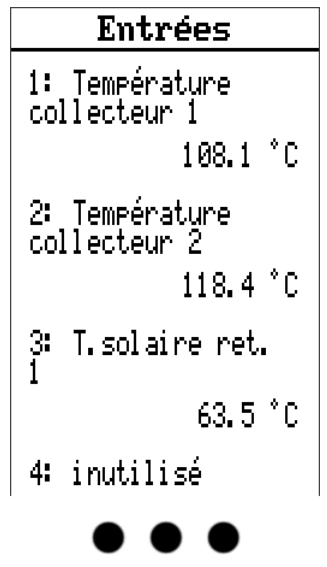

# **Paramétrage**

### **Type de capteur et grandeur de mesure**

Une fois l'entrée souhaitée sélectionnée, le type de capteur doit être défini.

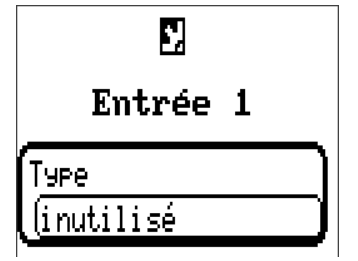

Il est demandé en premier et de manière générale le type du signal d'entrée.

- **Numérique**
- **Analogique**
- **Impulsion**

#### **Numérique**

Sélection de la **grandeur de mesure :**

- **Arrêt / Marche Arrêt / Marche (inverse)**
- **Non / Oui Non / Oui (inverse)**

#### **Analogique**

Sélection de la **grandeur de mesure :**

- **Température**
- Sélection du type de capteur : **KTY** (**2 kΩ/25°C** = ancien type standard de Technische Alternative), **PT1000** (= type standard actuel), capteurs ambiants : **RAS, RASPT,** thermocouple **THEL, KTY** (**1 kΩ/25°C**), **PT100, PT500, Ni1000, Ni1000 TK5000**
- **Rayonnem. solaire** (type de capteur : **GBS01**)
- **Tension** (entrées 1-6 et 9-16 : **max. 3,3 V,** entrées 7 et 8 : **max. 10V**)
- **Courant** (entrée 8 uniquement : 4-20mA DC)
- **Résistance**
- **Humidité** (type de capteur : **RFS**)
- **Pluie** (type de capteur : **RES**)

Sélection supplémentaire de la **grandeur de processus** pour les grandeurs de mesure **Tension, Courant (entrée 8 uniquement), Résistance :**

- 
- **sans unité Humidité absolue Intensité mA**
	-
- **sans unité (,1) Pression bar, mbar, Pas-**
- 

**min, m³/h, m³/j)**

**• Intensité A**

**• Vitesse m/s**

- **Coeff. rendement Litres Résistance**
- **sans unité (,5) Mètres cubes Vitesse km/h**
- **Température °C Débit (l/min, l/h, l/j, m³/**
- **Rayonnement global Degré (angle)**
- **Teneur en CO2 ppm Puissance**
	-
- **Pourcentage Tension**
- 

**cal**

La plage de valeurs doit être ensuite déterminée avec l'échelle. **Exemple** Tension/rayonnement global:

Échelle

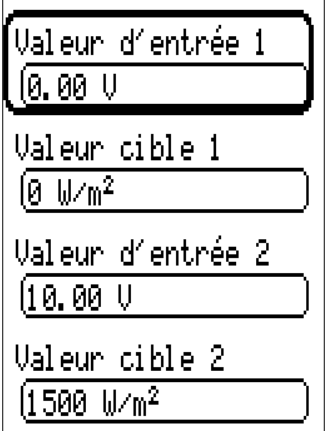

0,00 V correspond à 0 W/m², 10,00 V à 1500 W/m².

51

#### **Entrée d'impulsion**

Les entrées **7** à **8** peuvent mesurer des impulsions de **20 Hz max.** Les entrées **1** à **6** peuvent mesurer des impulsions de 10 Hz max. et une durée d'impulsion d'au moins 50 ms.

#### **Sélection de la grandeur de mesure**

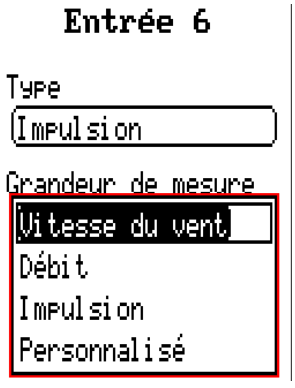

#### **Vitesse du vent**

Il faut saisir un quotient pour la grandeur de mesure **Vitesse du vent.** Il s'agit de la fréquence du signal à **1 km/h.**

**Exemple :** Le capteur de vent **WIS01** émet pour une vitesse du vent de 20 km/h une impulsion (=1 Hz) à chaque seconde. C'est pourquoi la fréquence pour 1 km/h correspond à 0,05 Hz.

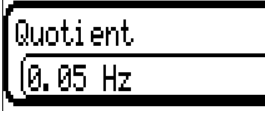

Plage de réglage : 0,01 – 1,00 Hz

#### **Débit**

Il faut saisir un quotient pour la grandeur de mesure **Débit.** Il s'agit du débit en litres par impulsion.

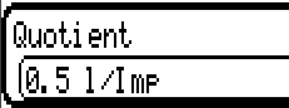

Plage de réglage : 0,1 – 100,0 l/impulsion

#### **Impulsion**

Cette grandeur de mesure sert de variable d'entrée pour la fonction Compteur, un compteur d'impulsions avec l'unité « Impulsion ».

#### **Personnalisé**

Il faut saisir un quotient et une unité pour la grandeur de mesure Personnalisé.

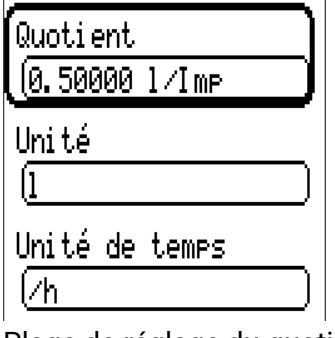

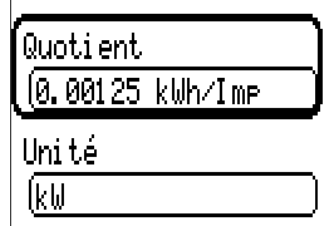

Plage de réglage du quotient : 0,00001 – 1000,00000 unités/impulsion (5 décimales)

Unités : l, kW, km, m, mm, m<sup>3</sup>.

En ce qui concerne l, mm et m<sup>3</sup>, il faut en plus sélectionner l'unité de temps. Les unités de temps sont fixes pour km et m.

**Exemple :** L'unité kW peut être utilisée pour la fonction Compteur d'énergie. Dans l'exemple ci-dessus, 0,00125 kWh/impulsion a été sélectionné, ce qui correspond à 800 impulsions/kWh.

## **Désignation**

Saisie de la désignation de l'entrée par la sélection de désignations prédéfinies issues de différents groupes de désignations ou de désignations personnalisées.

Type de capteur analogique / température :

- **Généralités**
- **Générateur**
- **Consommateur**
- **Câble**
- **Clim.**
- **Utilisateur** (désignations personnalisées)

Un chiffre de 1 à 16 peut en plus être affecté à chaque désignation.

### **Correction de capteur**

Il existe une possibilité de correction du capteur pour les grandeurs de mesure Température, Rayonnement solaire, Humidité et Pluie du type de capteur analogique. La valeur corrigée est utilisée pour tous les calculs et affichages.

Exemple : Capteur de température PT1000

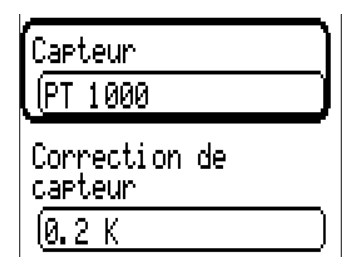

### **Valeur moyenne**

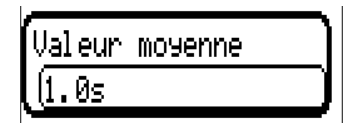

Ce réglage concerne la moyenne **temporelle** des valeurs de mesure.

Une formation de valeur moyenne de 0,3 seconde conduit à une réaction très rapide de l'affichage et de l'appareil ; il faut cependant s'attendre à des variations de la valeur.

Une valeur moyenne élevée entraîne une inertie et ne peut être recommandée que pour les capteurs du calorimètre.

Pour les tâches de mesure simples, il faut compter env. 1 à 3 secondes, pour la préparation d'eau chaude sanitaire avec le capteur ultrarapide 0,3à 0,5 seconde.

### **Sensorcheck für analoge Sensoren**

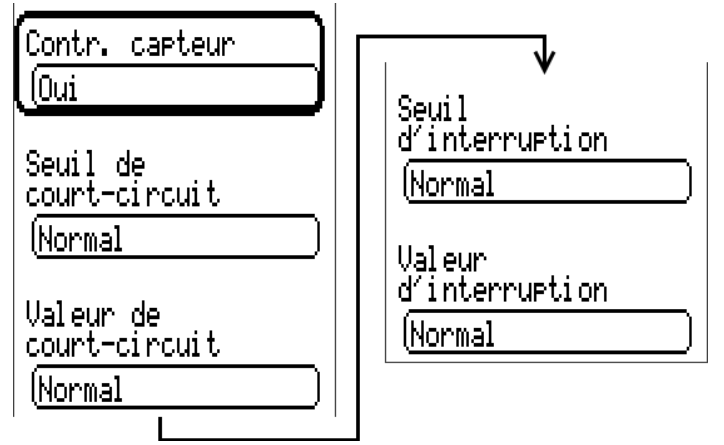

Un **contrôle de capteur** activé (saisie « **Oui** ») génère un message d'erreur **automatique** en cas de court-circuit ou d'interruption.

#### **Exemple :**

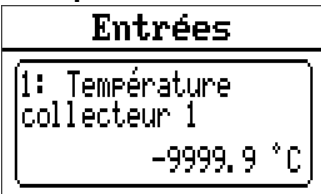

### **Erreur capteur**

Lorsque **Contrôle capteur** est actif, l'**erreur capteur** est disponible sous forme de variable d'entrée de fonctions : statut Non pour un capteur fonctionnant correctement et Oui pour un défaut (courtcircuit ou interruption). Il est ainsi possible de réagir en cas de défaillance d'un capteur par exemple.

L'erreur capteur de **toutes** les entrées est disponible dans Valeurs système / Généralités.

Si les seuils **normal** sont sélectionnés, un court-circuit est signalé lorsque la **limite de mesure** inférieure n'est pas atteinte et une interruption est affichée lorsque la **limite de mesure** supérieure est dépassée.

Les valeurs **normal** des capteurs de température sont de -9999,9 °C pour un court-circuit et de 9999,9 °C pour une interruption. Ces valeurs sont prises en compte en cas d'erreur pour les calculs internes.

Par une sélection adéquate des seuils et des valeurs, il est possible, en cas de défaillance d'un capteur, de définir une valeur fixe pour le régulateur afin qu'une fonction puisse continuer le traitement en mode de secours.

**Exemple :** si le seuil de -40 °C (= Valeur seuil) n'est pas atteint, une valeur de 0,0 °C (= Valeur de sortie) est affichée pour ce capteur (hystérésis fixe : 1,0 °C). Le statut Erreur capteur est en même temps réglé sur **Oui.**

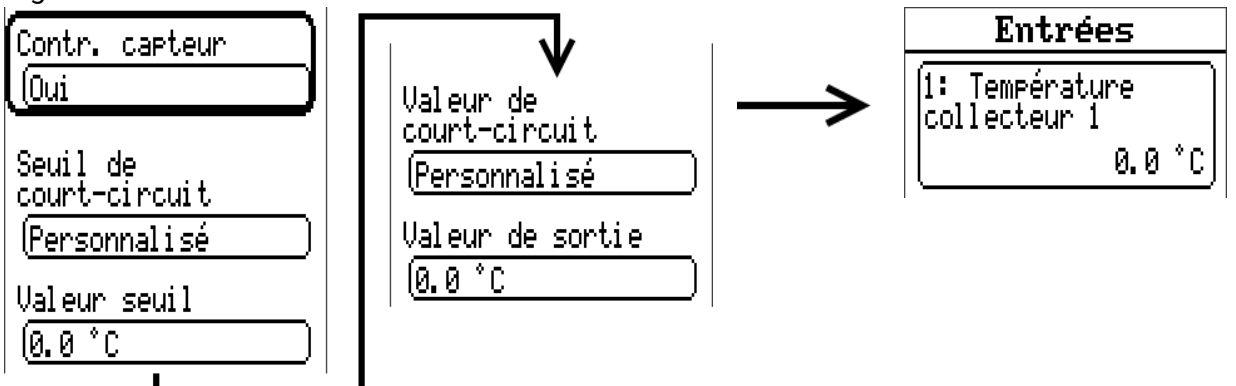

**Exemple :** le capteur 12 n'a pas atteint la limite de -40 °C, la valeur de mesure indique donc 0 °C et une erreur capteur est générée simultanément.

### **Attribution des types de capteurs possibles aux entrées**

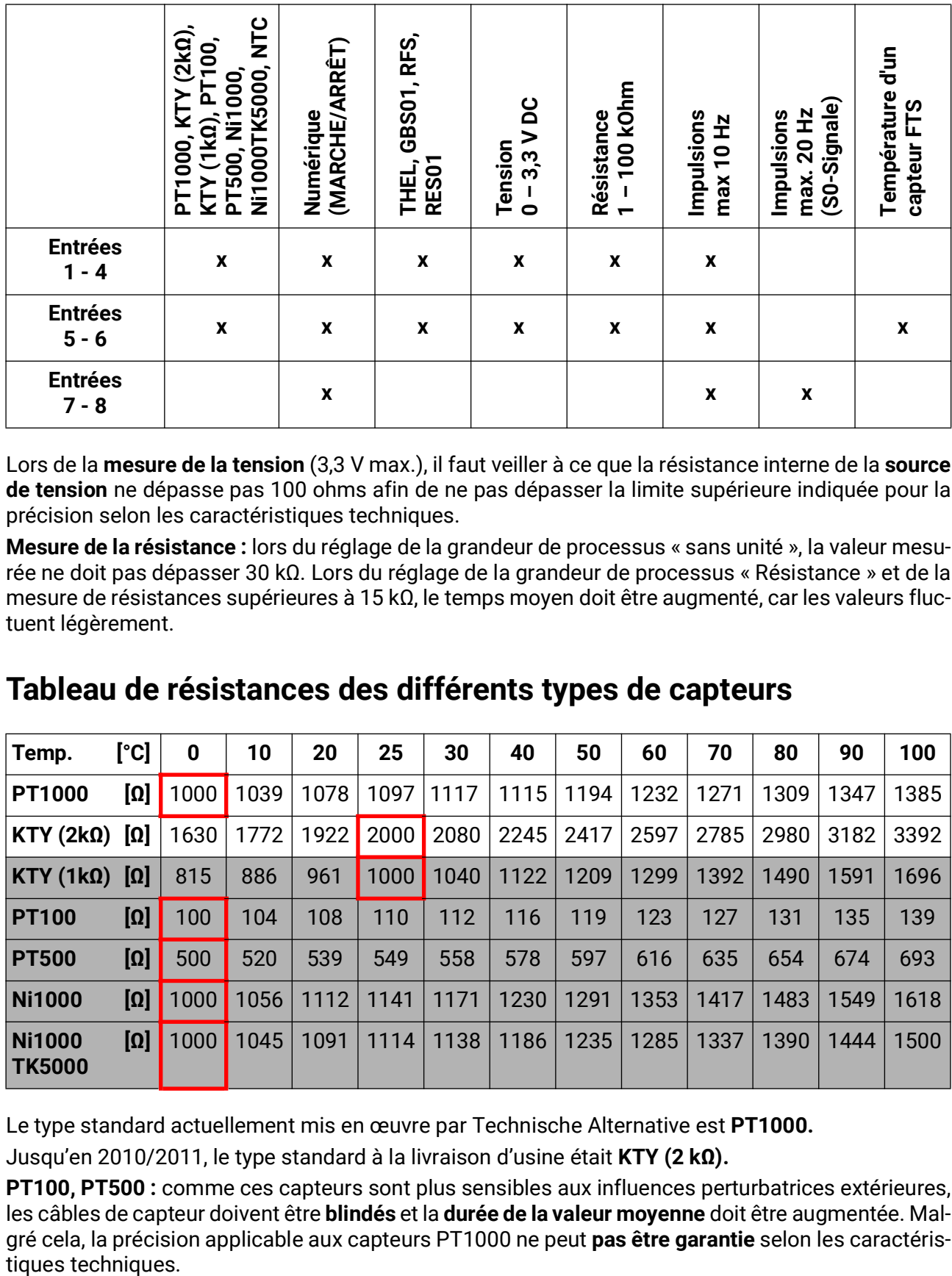

Lors de la **mesure de la tension** (3,3 V max.), il faut veiller à ce que la résistance interne de la **source de tension** ne dépasse pas 100 ohms afin de ne pas dépasser la limite supérieure indiquée pour la précision selon les caractéristiques techniques.

**Mesure de la résistance :** lors du réglage de la grandeur de processus « sans unité », la valeur mesurée ne doit pas dépasser 30 kΩ. Lors du réglage de la grandeur de processus « Résistance » et de la mesure de résistances supérieures à 15 kΩ, le temps moyen doit être augmenté, car les valeurs fluctuent légèrement.

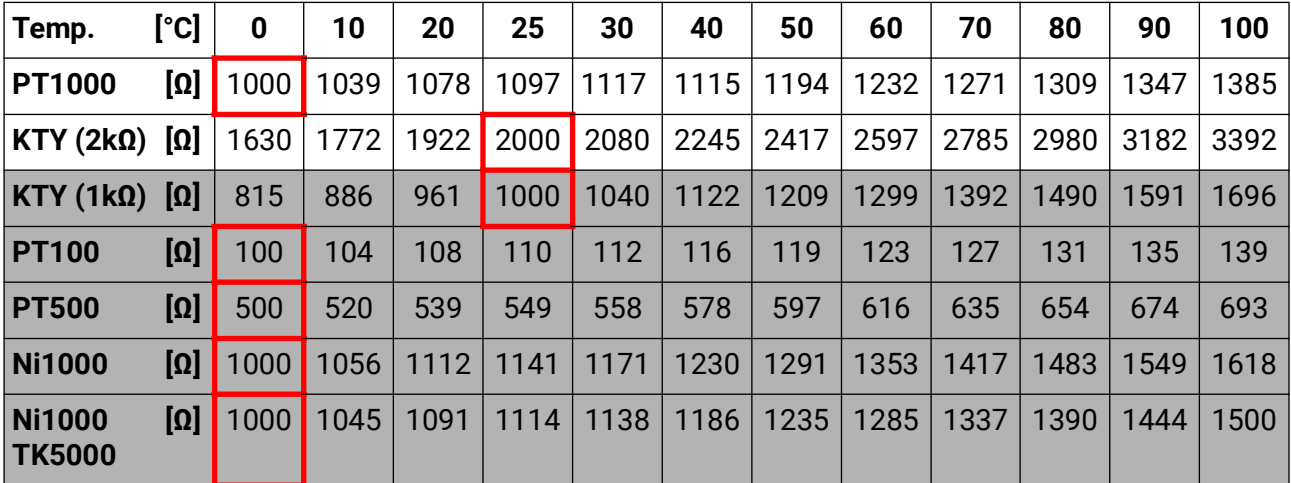

### **Tableau de résistances des différents types de capteurs**

Le type standard actuellement mis en œuvre par Technische Alternative est **PT1000.**

Jusqu'en 2010/2011, le type standard à la livraison d'usine était **KTY (2 kΩ).**

**PT100, PT500 :** comme ces capteurs sont plus sensibles aux influences perturbatrices extérieures, les câbles de capteur doivent être **blindés** et la **durée de la valeur moyenne** doit être augmentée. Malgré cela, la précision applicable aux capteurs PT1000 ne peut **pas être garantie** selon les caractéris-

### **Capteur NTC**

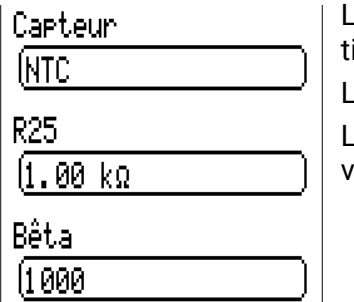

L'indication de la valeur R25 et de la valeur Bêta est requise pour l'évaluaion des sondes NTC.

La résistance nominale R25 se rapporte toujours à 25 °C.

La valeur Bêta désigne la caractéristique d'une sonde NTC par rapport à 2 valeurs de résistance.

La valeur Bêta est une constante physique qui peut être calculée avec la formule suivante à partir du tableau de résistances du fabricant :

$$
B = \frac{\ln \frac{R1_{(NT)}}{R2_{(HT)}}}{\frac{1}{T1_{(NT)}} - \frac{1}{T2_{(HT)}}}
$$

Étant donné que la valeur Bêta n'est pas une constante sur l'ensemble du profil de températures, les seuils escomptés de la plage de mesure doivent être définis (par ex. de +10 °C à +100 °C pour une sonde d'accumulateur, ou de -20 °C à +40 °C pour une sonde extérieure).

Toutes les températures de la formule doivent être indiquées sous la forme de **températures absolues en K** (Kelvin) (par ex. +20 °C = 273,15 K + 20 K = 293,15 K)

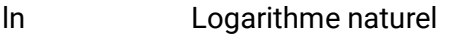

- $R1_{(NT)}$  Résistance pour la température inférieure de la plage de température
- $R2_{(HT)}$  Résistance pour la température supérieure de la plage de température

T1<sub>(NT)</sub> Température inférieure de la plage de température

T2<sub>(HAT)</sub> Température supérieure de la plage de température

### **Capteur PTC**

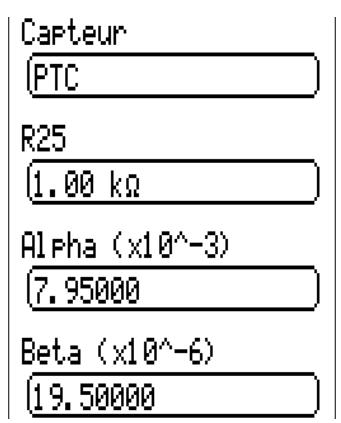

L'indication de la valeur R25 est également nécessaire pour l'analyse des sondes PTC. La résistance nominale R25 se rapporte à 25 °C.

Les indications **Alpha (x10^-3)** et **Beta (x10^-6)** sont également nécessaires. Les valeurs **Alpha** et **Beta** figurent normalement sur la fiche technique de la sonde PTC et doivent être saisies après utilisation de la formule la plus proche.

Pour calculer les valeurs **Alpha** et **Beta**, sélectionnez deux valeurs de résistance quelconques et les températures associées dans le tableau de résistances de la sonde PTC concernée.

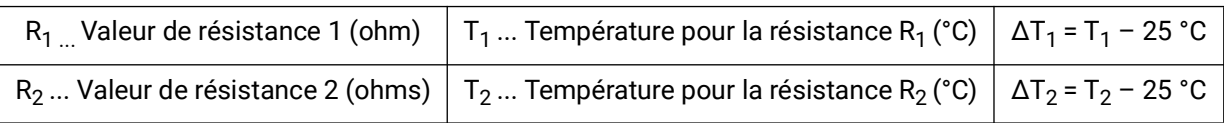

Calculer **Beta** en premier, car cette valeur est nécessaire pour calculer **Alpha**.

# Valeurs fixes

Aperçu mesures **Entrées Valeurs fixes** Fonctions **Messages** 

 $\mathbf{b}$ ...  $\mathbf{c}$ an

Ce menu permet de définir jusqu'à **64 valeurs fixes** qui pourront par exemple être utilisées comme variables d'entrée des fonctions.

Après la sélection dans le menu principal, les valeurs fixes déjà définies sont affichées avec leur désignation et la valeur ou l'état actuel.

#### **Exemple :**

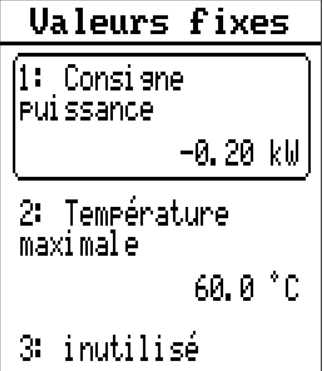

# **Paramétrage**

**Exemple :** Valeur fixe 5

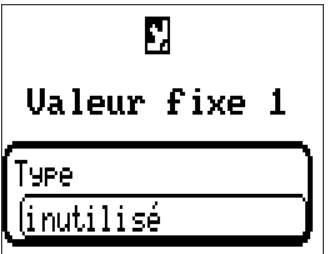

## **Type de valeur fixe**

Une fois la valeur fixe souhaitée sélectionnée, le type de la valeur fixe doit être défini.

- **Numérique**
- **Analogique**
- **Impulsion**

## **Numérique**

Sélection de la **grandeur de mesure :** 

- **Arrêt / Marche**
- **Non / Oui**

Sélection déterminant si le statut doit être changé via une boîte de sélection ou par simple clic.

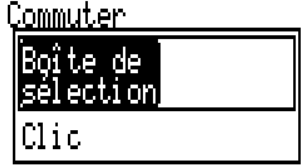

#### **Modification d'une valeur fixe numérique**

En sélectionnant le champ de commande au fond clair, il est possible de modifier la valeur fixe via une boîte de sélection ou par effleurement (correspond à un clic). Si le statut n'apparaît pas sur un fond clair, il ne peut pas être modifié depuis le niveau utilisateur connecté.

Exemple : basculement de MARCHE à ARRÊT via une boîte de sélection

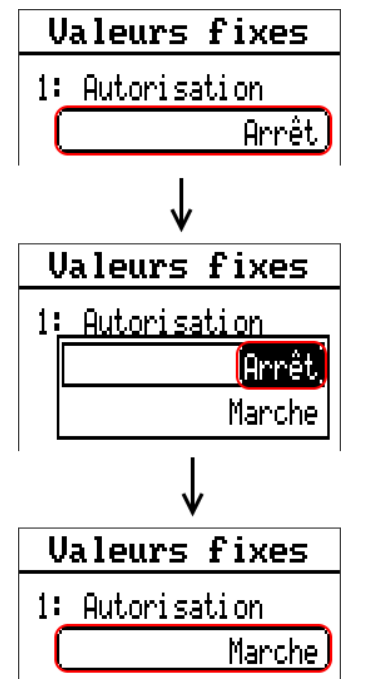

## **Analogique**

Sélection parmi une multitude de grandeurs de fonction

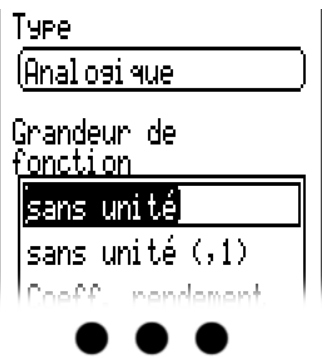

Pour les valeurs fixes, la grandeur de fonction Heure (affichage : 00:00) est disponible.

Après avoir attribué une **désignation,** il faut définir les limites autorisées et la valeur fixe actuelle. La valeur peut être réglée dans ces limites dans le menu.

#### **Exemple :**

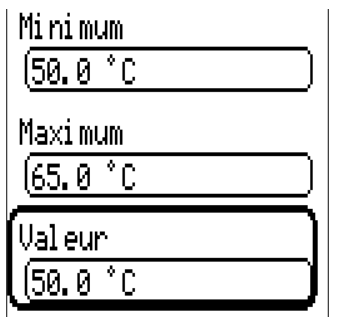

#### **Modification d'une valeur fixe analogique**

Effleurer le champ de commande pour modifier la valeur fixe à l'aide de la molette. Si la valeur n'apparaît pas sur un fond clair, elle ne peut pas être modifiée depuis le niveau utilisateur connecté.

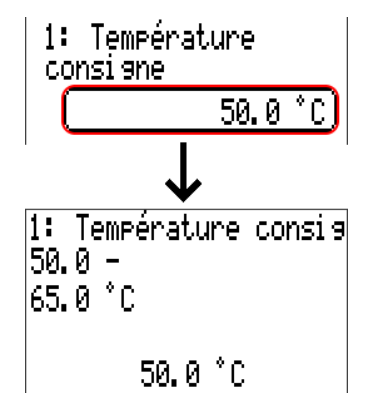

## **Impulsion**

Cette valeur fixe permet de générer de brèves impulsions par effleurement dans le menu « Valeurs fixes ».

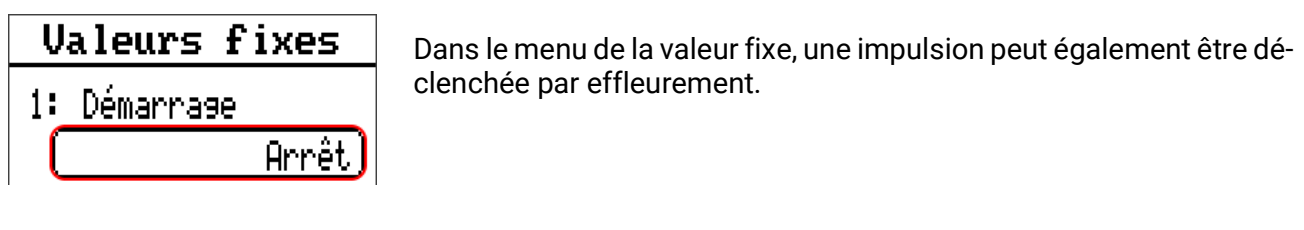

### **Grandeur de fonction**

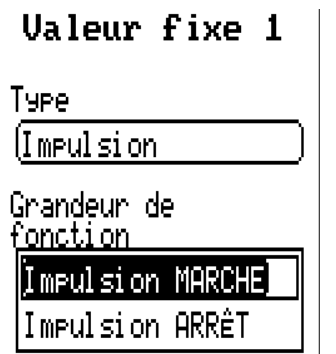

Sélection de la grandeur de fonction : lors de l'activation, une impulsion MARCHE (de ARRÊT sur MARCHE) ou une impulsion ARRÊT (de MARCHE sur ARRÊT) est générée au choix.

## **Désignation**

Saisie de la désignation de la valeur fixe par sélection de désignations prédéfinies ou personnalisées.

Un chiffre de 1 à 16 peut en plus être affecté à chaque désignation.

### **Restriction des possibilités de modification**

Il est possible de définir pour toutes les valeurs fixes le niveau utilisateur à partir duquel elles peuvent être modifiées :

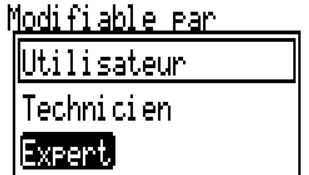

# Fonctions

Ce menu permet de créer, paramétrer et lier des fonctions. Seules sont traitées ici la création et la liaison de fonctions. Pour de plus amples informations sur les différents modules fonctionnels, reportez-vous à la notice **Programmation : fonctions** du régulateur librement programmable.

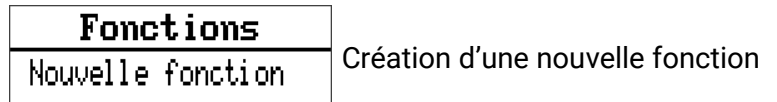

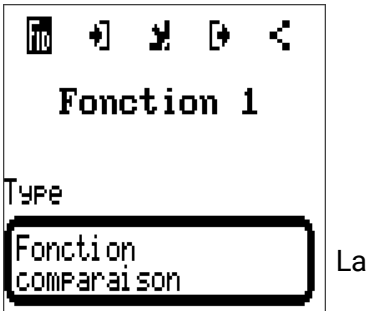

La rubrique **Type** permet de choisir la fonction à créer.

La ligne du haut dans le menu Fonction permet d'accéder à **fiD** (type et désignation), aux **variables d'entrée**, **paramètres**, **variables de sortie** et **liaisons**.

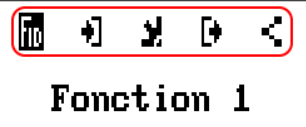

Sont affichés les menus dont le symbole est sur fond noir.

#### **Exemple : liaison de la variable d'entrée « température capteur solaire » à une entrée**

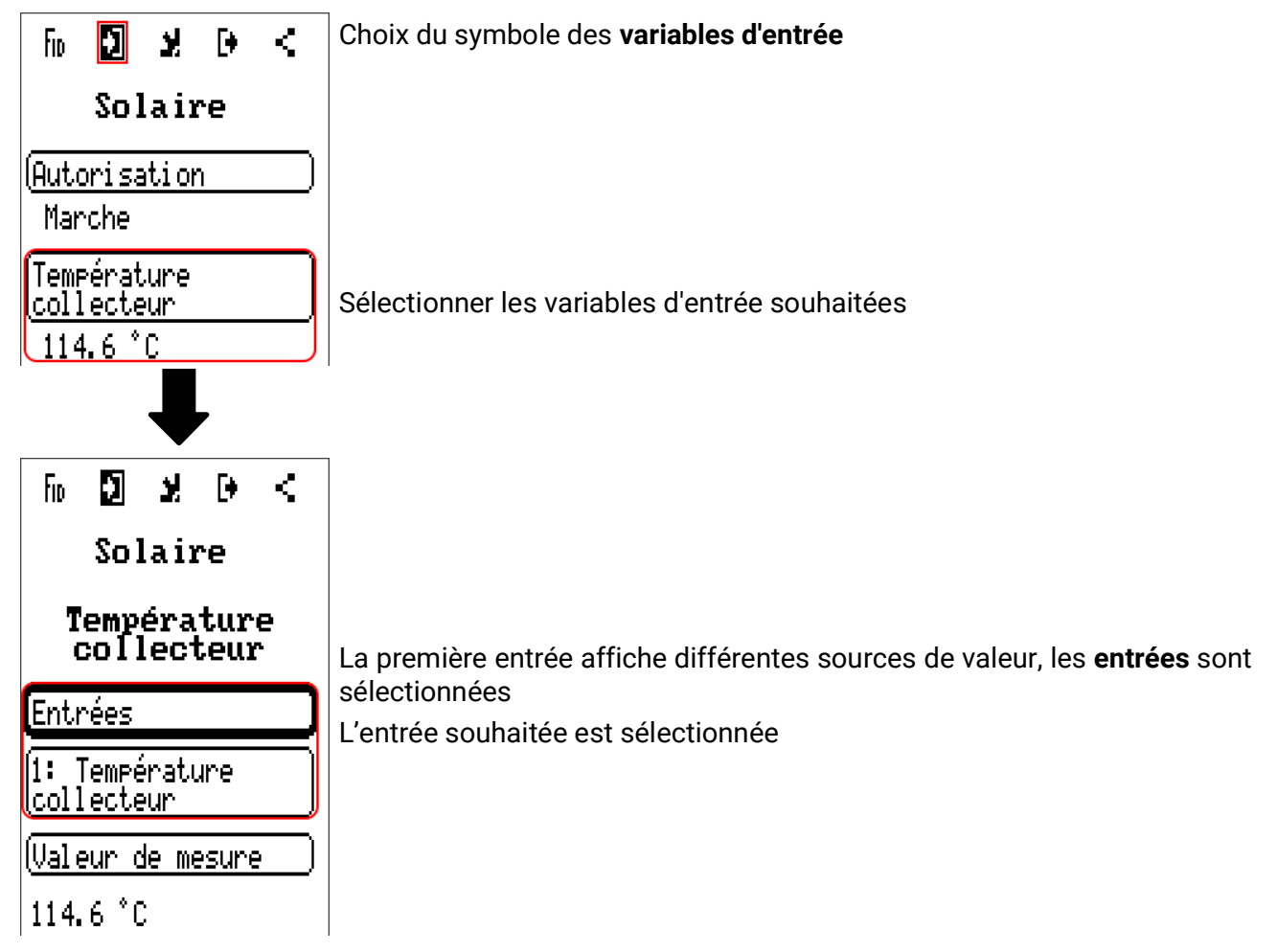

# **Messages**

Ce menu présente les messages activés.

Apercu mesures **Entrées Valeurs fixes** Fonctions **Messages Bus CAN**  $p_{\text{new}}$  of  $p$ **Exemple :** le message 1 est actif.**Messages** 

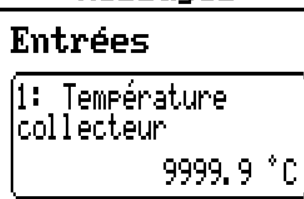

# Bus CAN

Le réseau CAN assure la communication entre les appareils à bus CAN. D'autres appareils à bus CAN peuvent reprendre en tant qu'**entrées** CAN les valeurs analogiques ou numériques envoyées par des **sorties** CAN.

Ce menu comporte toutes les indications et tous les réglages nécessaires pour la configuration d'un réseau CANopen. Il est possible d'exploiter jusqu'à 62 appareils à bus CAN dans un réseau. Chaque appareil à bus CAN doit être doté de son propre numéro de nœud au sein du réseau. La **structure de ligne** d'un réseau de bus CAN est décrite dans les instructions de montage.

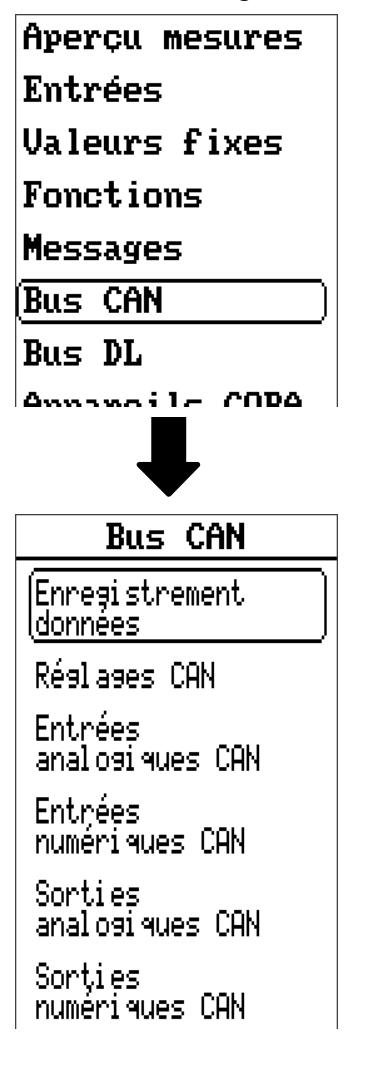

# **Enregistrement données**

Enregistrement données

(Enres, données<br>Réslases

Enres, données anal osi que

Enres, données numéri que

Dans ce menu, les réglages pour l'enregistrement de données sont définis via le can BUS ou sur la carte SD du régulateur pour les valeurs analogiques et numériques.

### **Enreg. données Réglages**

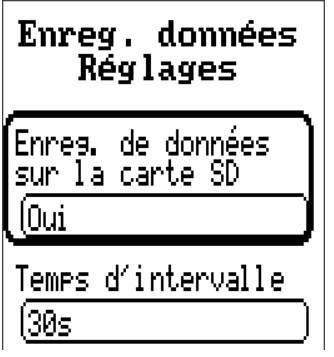

On détermine ici si les valeurs d'enregistrement sont enregistrées également sur la carte SD du régulateur et si oui, à quels intervalles.

Les fichiers journaliers enregistrés sont stockés dans le dossier LOG/année. L'enregistrement se fait uniquement si une carte SD a été insérée.

Si l'espace mémoire disponible sur la carte SD n'atteint plus 50 Mo, les fichiers journaliers les plus anciens sont automatiquement écrasés. Les valeurs enregistrées peuvent être exportées de la carte SD à l'aide du logiciel *Winsol* (voir la notice de *Winsol*).

## **Enreg. données analogique/numérique**

Les réglages s'appliquent aussi bien pour l'enregistrement de données sur la carte SD du régulateur que pour l'enregistrement de données CAN à l'aide du C.M.I..

Chaque régulateur peut transmettre jusqu'à 64 valeurs numériques et 64 valeurs analogiques, qui sont définies dans ces sous-menus.

Les sources des valeurs à enregistrer peuvent être des entrées, des sorties, des variables de sortie de fonction, des valeurs fixes, des valeurs système ainsi que des entrées de bus DL et CAN.

**Remarque :** les **entrées numériques** doivent être définies dans la plage des valeurs **numériques.**

Il est possible d'enregistrer des valeurs quelconques provenant des fonctions de comptage (compteur, calorimètre, compteurs).

#### **Pour l'enregistrement de données CAN, une version minimale 1.25 sur le C.M.I. et une version minimale Winsol 2.06 sont requises.**

L'enregistrement de données CAN est seulement possible avec le C.M.I. Contrairement à l'enregistrement de données via le bus DL, les données pour l'acquisition via le bus CAN peuvent être sélectionnées librement. Aucune sortie de données permanente n'est exécutée. Sur demande d'un C.M.I., le régulateur enregistre les valeurs actuelles dans une mémoire tampon d'enregistrement, qu'elle protège contre tout nouvel écrasement (en cas de demandes d'un second C.M.I.) jusqu'à ce que les données soient lues et la mémoire tampon d'enregistrement de nouveau libérée.

Les réglages nécessaires du C.M.I. pour l'enregistrement de données via le bus CAN sont expliqués dans l'aide en ligne du C.M.I.

# **Réglages CAN**

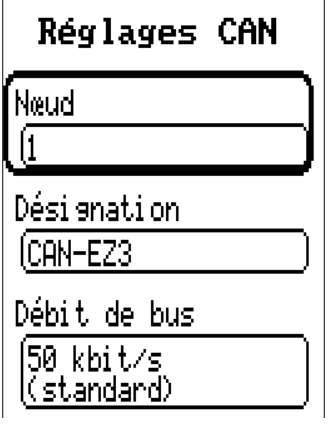

#### **Nœud**

Définition du numéro de nœud CAN **propre** (plage de réglage : 1 – 62). L'appareil portant le numéro de nœud 1 fixe l'horodatage pour tous les autres appareils à bus CAN.

#### **Désignation**

Une désignation propre peut être attribuée à chaque régulateur.

#### **Débit de bus**

Le débit de bus standard du réseau CAN est de 50 kbit/s (50 kilobauds) ; il est prescrit pour la plupart des appareils à bus CAN.

**Important : Tous** les appareils du réseau de bus CAN doivent présenter la **même** vitesse de transmission pour pouvoir communiquer les uns avec les autres.

Le débit de bus peut être réglé entre 5 et 500 kbit/s. Il est possible de mettre en place des réseaux câblés plus longs avec des débits de bus plus faibles.

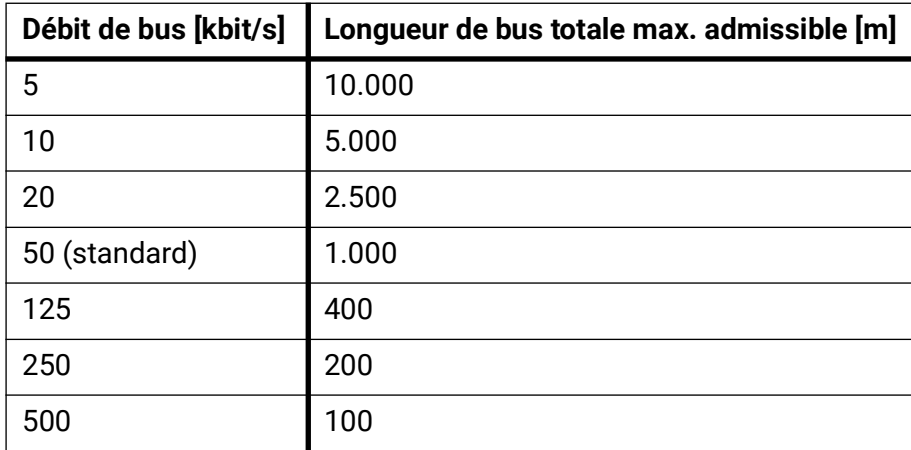

Après une réinitialisation totale depuis le menu Gestion données, les réglages du numéro de nœud et du débit de bus sont conservés.

# **Entrées analogiques CAN**

Il est possible de programmer jusqu'à 64 entrées analogiques CAN. Elles sont définies par l'indication du numéro de nœud de l'**émetteur** ainsi que du numéro de la sortie CAN du nœud d'**émission.**

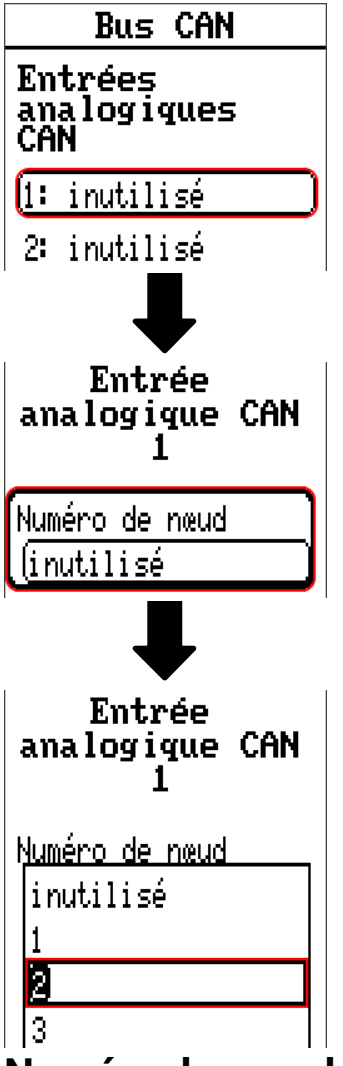

### **Numéro de nœud**

Les réglages suivants sont entrepris après la saisie du numéro du **nœud d'émission.** La valeur d'une sortie analogique CAN est reprise de l'appareil portant ce numéro de nœud.

**Exemple :** sur l'**entrée** analogique CAN 1, la valeur de la **sortie** analogique CAN 1 est reprise **par** l'appareil portant le numéro de nœud 2.

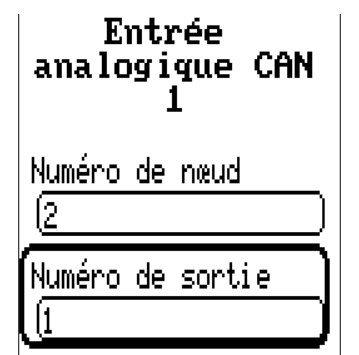

## **Désignation**

Une désignation propre peut être attribuée à chaque entrée CAN. La désignation est sélectionnée, comme pour les entrées, à partir des différents groupes de désignations ou de désignations personnalisées.

#### **Exemple :**

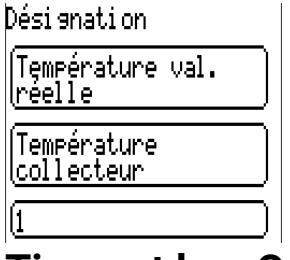

### **Timeout bus CAN**

Définition de la durée de timeout de l'entrée CAN (valeur minimale : 5 minutes).

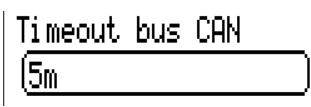

Tant que l'information est lue en permanence par le bus CAN, l'**erreur réseau** de l'entrée CAN est réglée sur **Non.**

Si la dernière actualisation de la valeur date de plus longtemps que la durée de timeout réglée, l'**erreur** réseau passe de **Non** à **Oui.** Il est ensuite possible de déterminer si la dernière valeur transmise ou une valeur de remplacement à sélectionner doit être affichée (uniquement pour le réglage de la grandeur de mesure : **Utilisateur**).

Comme l'**erreur réseau** peut être sélectionnée comme source d'une variable d'entrée de fonction, il est possible de réagir en conséquence à une défaillance du bus CAN ou du nœud d'émission.

L'erreur réseau de toutes les entrées CAN est disponible dans **Valeurs système** / Généralités.

### **Contrôle capteur**

Avec la fonction Contrôle capteur réglée sur **Oui,** l'**erreur capteur** du capteur dont l'entrée CAN est reprise, est disponible comme variable d'entrée d'une fonction.

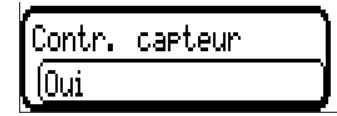

### **Grandeur de mesure**

Si la grandeur de mesure Automatique est reprise, l'unité assignée par le nœud d'émission est utilisée dans le régulateur.

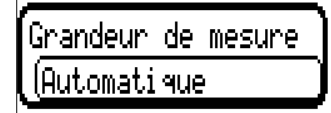

Si Utilisateur est sélectionné, il est possible de choisir sa propre unité, une correction de capteur ainsi qu'une fonction de surveillance si la fonction Contrôle capteur est activée.

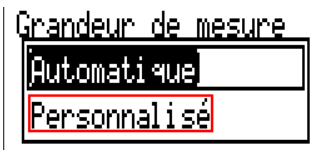

À chaque entrée CAN est attribuée une unité qui peut être différente de l'unité du nœud d'émission. Différentes unités sont disponibles.

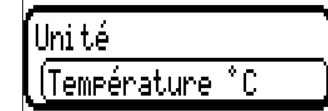

Cette sélection n'est affichée que pour la grandeur de mesure **Utilisateur.**

# **Valeur lors du timeout**

Cette sélection n'est affichée que pour la grandeur de mesure **Utilisateur.**

Si le délai de timeout est dépassé, il est possible de déterminer si la dernière valeur transmise (« Inchangé ») ou une valeur de remplacement à régler doit être affichée.

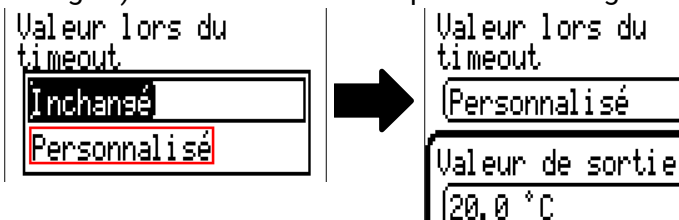

## **Correction de capteur**

Cette sélection n'est affichée que pour la grandeur de mesure **Utilisateur.** La valeur de l'entrée CAN peut être corrigée selon une valeur fixe.

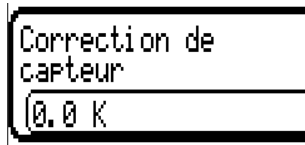

### **Erreur capteur**

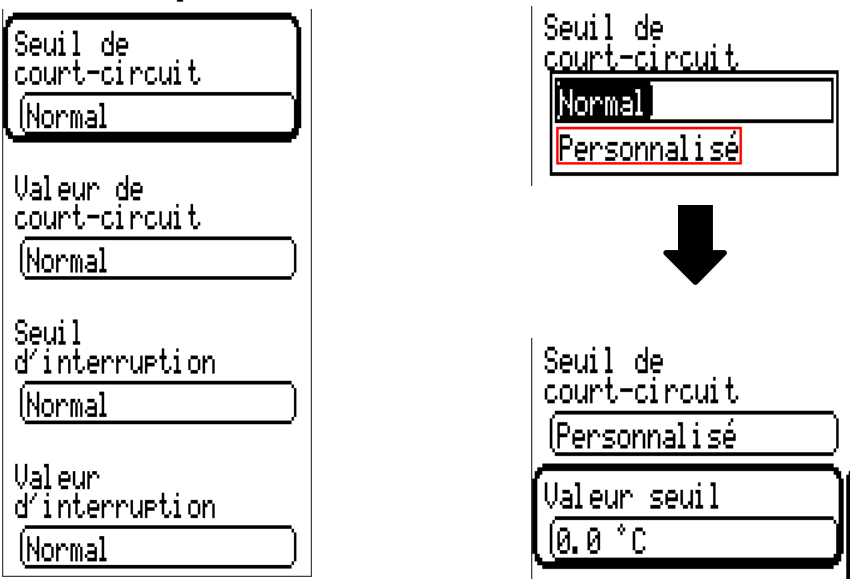

Cette sélection n'est affichée qu'en cas de contrôle capteur **actif et** pour la grandeur de mesure **Utilisateur.**

Lorsque **Contrôle capteur** est actif, l'**erreur capteur** d'une entrée CAN est disponible sous forme de variable d'entrée de fonctions : statut **Non** pour un capteur fonctionnant correctement et Oui pour un défaut (court-circuit ou interruption). Il est ainsi possible de réagir en cas de défaillance d'un capteur par exemple.

Si les seuils **normal** sont sélectionnés, un court-circuit est signalé lorsque la **limite de mesure** inférieure n'est pas atteinte et une interruption est affichée lorsque la **limite de mesure** supérieure est dépassée.

Les valeurs **normal** des capteurs de température sont de -9999,9 °C pour un court-circuit et de 9999,9 °C pour une interruption. Ces valeurs sont prises en compte en cas d'erreur pour les calculs internes.

Par une sélection adéquate des seuils et des valeurs pour le court-circuit ou l'interruption, il est possible, en cas de défaillance d'un capteur sur le nœud d'émission, de définir une valeur fixe pour le régulateur afin qu'une fonction puisse continuer le traitement en mode de secours (hystérésis fixe :  $1,0$  °C).

Le seuil de court-circuit ne peut être défini qu'en dessous du seuil d'interruption.

L'erreur capteur de **toutes** les entrées CAN et DL est disponible dans **Valeurs système** / Généralités.

# **Entrées numériques CAN**

Il est possible de programmer jusqu'à 64 entrées numériques CAN. Elles sont définies par l'indication du numéro de nœud de l'**émetteur** ainsi que du numéro de la sortie CAN du nœud d'émission.

Le paramétrage est presque identique à celui des entrées analogiques CAN.

Sous **Grandeur de mesure / Utilisateur,** il est possible de modifier l'affichage de l'entrée numérique CAN de **ARRÊT / MARCHE** à **Non / Oui** et de définir si, en cas de dépassement du délai de timeout, le dernier statut transmis (« Inchangé ») ou un statut de remplacement à sélectionner doit être affiché.

# **Sorties analogiques CAN**

Il est possible de programmer jusqu'à 32 sorties analogiques CAN. Elles sont définies par l'indication de la **source** dans le régulateur.

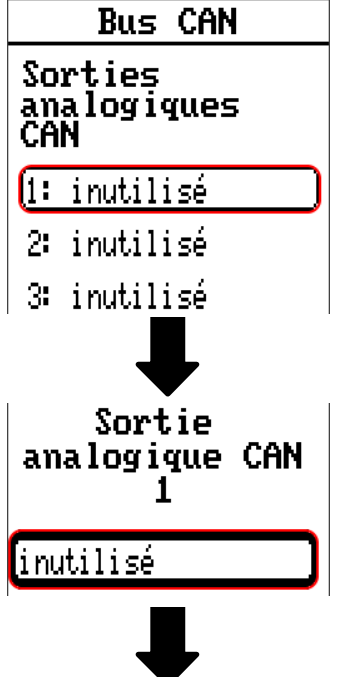

Indication de la source dans le régulateur dont est issue la valeur de la sortie CAN.

- **Entrées Valeurs fixes**
	- **Sorties Valeurs système**
- **Fonctions Bus DL**

**Exemple :** Source de l'entrée 1

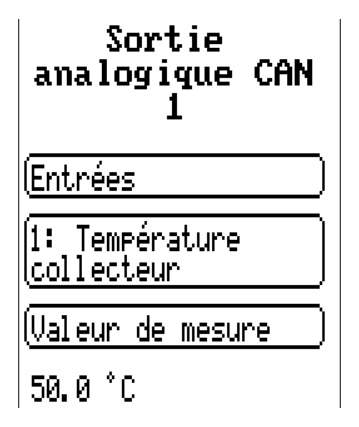

## **Désignation**

Une désignation propre peut être attribuée à chaque sortie analogique CAN. La désignation est sélectionnée, comme pour les entrées, à partir des différents groupes de désignations ou de désignations personnalisées.

#### **Exemple :**

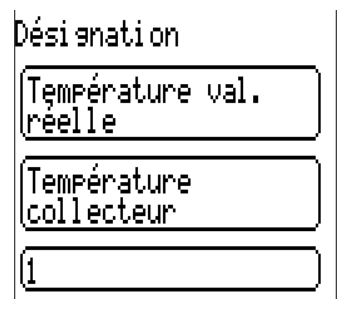

# **Condition d'émission**

# **Exemple :<br>Condition d'émission**

en cas de modification  $\rangle$  $[1.0K]$ Temps de blocase  $\sqrt{10s}$ Temps d'intervalle  $(5m)$ 

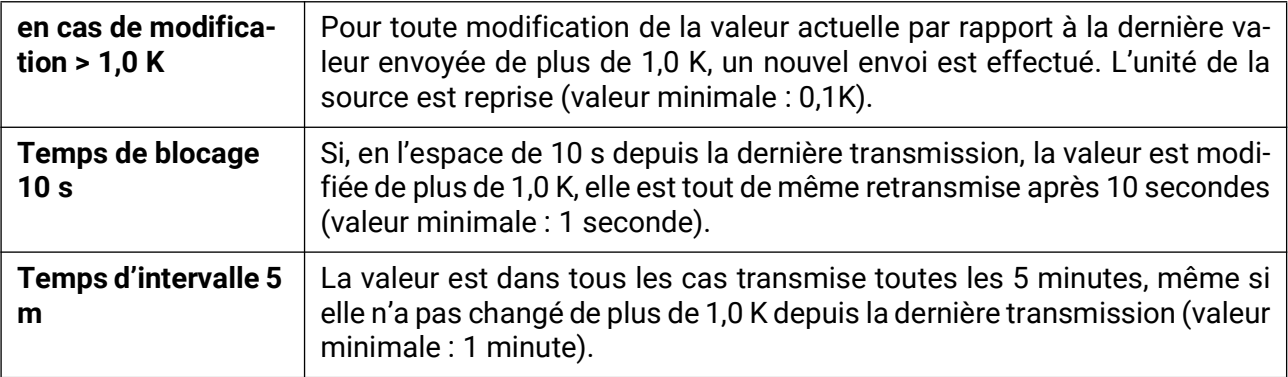

# **Sorties numériques CAN**

Il est possible de programmer jusqu'à 32 sorties numériques CAN. Elles sont définies par l'indication de la **source** dans le régulateur.

Le paramétrage est identique à celui des sorties analogiques CAN, à l'exception des conditions d'émission.

## **Désignation et condition d'émission**

Une désignation propre peut être attribuée à chaque sortie numérique CAN. La désignation est sélectionnée, comme pour les entrées, à partir des différents groupes de désignations ou de désignations personnalisées.

#### **Exemple :**

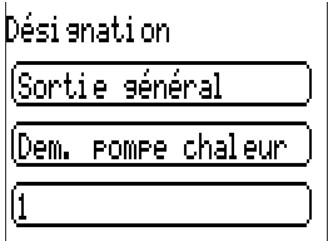

## **Condition d'émission**

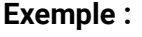

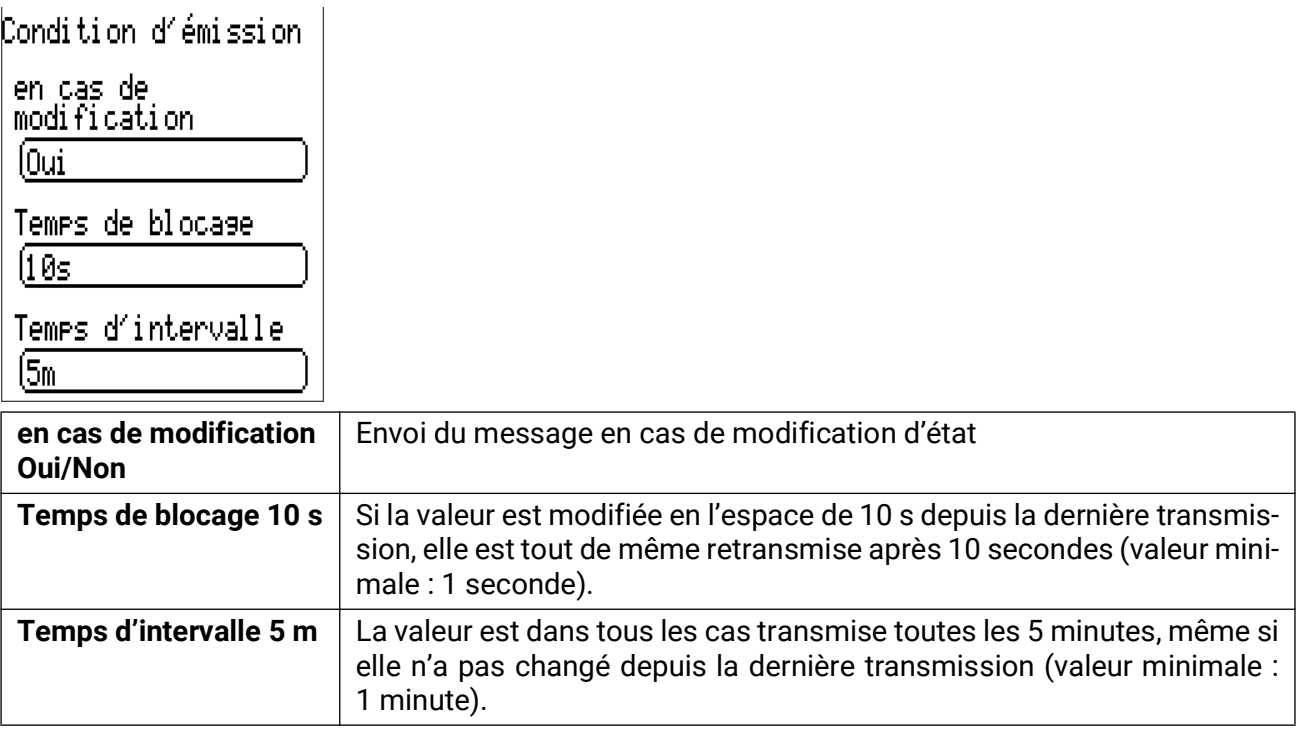

# **Nœuds CAN actifs**

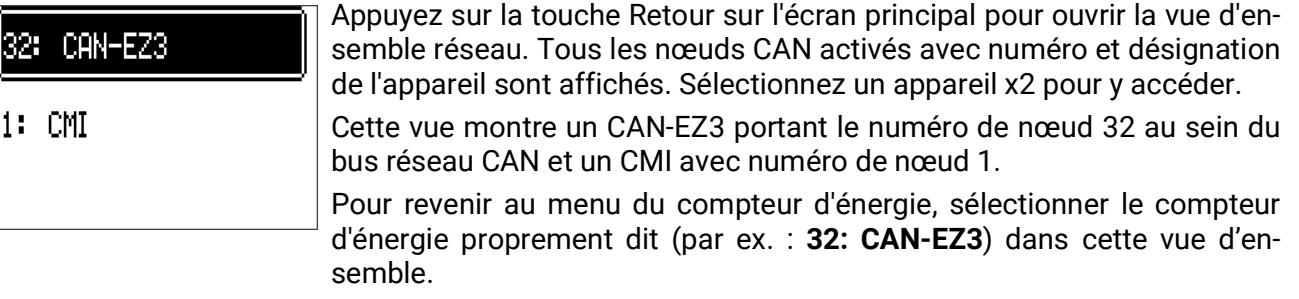

# Bus DL

Le bus DL sert de ligne de bus pour divers capteurs et/ou pour l'enregistrement des valeurs de mesure (« Enregistrement de données ») à l'aide d'un C.M.I. ou de D-LOGG.

Le bus DL est une ligne de données bidirectionnelle et n'est compatible qu'avec les produits de la société Technische Alternative. Le réseau de bus DL fonctionne indépendamment du réseau de bus CAN.

Ce menu comporte toutes les indications et tous les réglages nécessaires pour la configuration d'un réseau de bus DL.

La **structure de ligne** d'un réseau de bus DL est décrite dans les instructions de montage du régulateur.

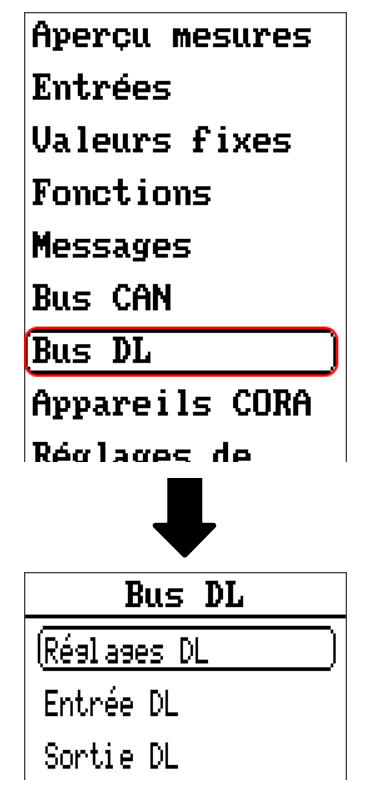

# **Réglages DL**

### Réglages DL

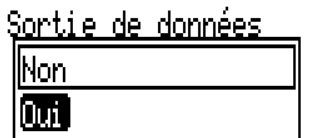

Ce bouton permet d'activer ou de désactiver la **sortie** de données pour l'**enregistrement de données** via le bus DL et pour les affichages dans le capteur ambiant **RAS+DL.** Le C.M.I. est utilisé pour l'**enregistrement de données DL.** Seules les valeurs d'entrée et de sortie ainsi que 2 calorimètres sont transmis, mais aucune valeur des entrées réseau.
### **Entrée DL**

Les valeurs des capteurs à bus DL sont reprises via une entrée DL. Il est possible de programmer jusqu'à 32 entrées DL.

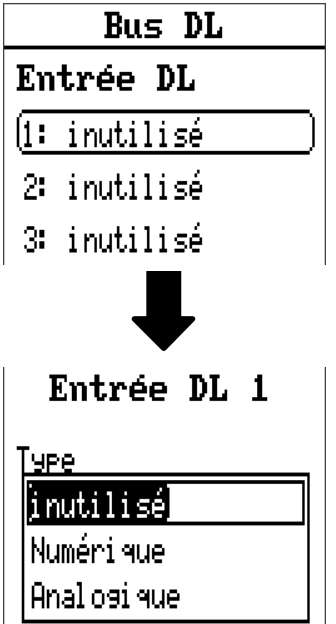

**Exemple :** Paramétrage de l'entrée DL 1

**Sélection :** Analogique ou numérique

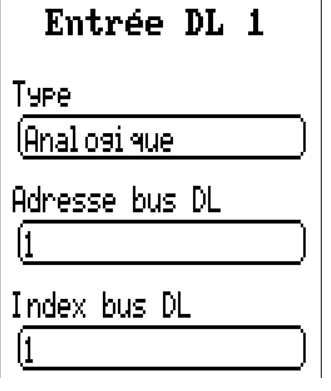

### **Adresse bus DL et index bus DL**

Chaque capteur DL doit posséder sa propre **adresse bus DL.** Le réglage de l'adresse du capteur DL est décrit sur la fiche technique du capteur.

La plupart des capteurs DL peuvent détecter diverses valeurs de mesure (p. ex. le débit volumique et les températures). Il est nécessaire d'indiquer un **index** spécifique pour chaque valeur de mesure. Se référer à la fiche technique du capteur DL pour obtenir l'index correspondant.

### **Désignation**

Une désignation propre peut être attribuée à chaque entrée DL. La désignation est sélectionnée, comme pour les entrées, à partir des différents groupes de désignations ou de désignations personnalisées.

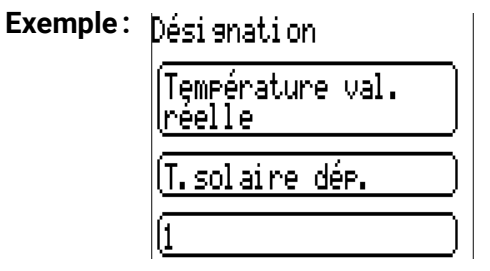

### **Timeout bus DL**

Tant que l'information est lue en permanence par le bus DL, l'erreur réseau de l'entrée DL est réglée sur Non. Si, après trois interrogations de la valeur du capteur DL par le régulateur, aucune valeur n'est transmise, l'erreur réseau passe de Non à Oui. Il est ensuite possible de déterminer si la dernière valeur transmise ou une valeur de remplacement à sélectionner doit être affichée (uniquement pour le réglage de la grandeur de mesure : Utilisateur).

Comme l'erreur réseau peut également être sélectionnée comme source d'une variable d'entrée de fonction, il est possible de réagir en conséquence à une défaillance du bus DL ou du capteur DL.

L'erreur réseau de toutes les entrées DL est disponible dans Valeurs système / Généralités.

### **Contrôle capteur**

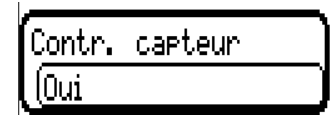

Avec la fonction Contrôle capteur réglée sur Oui, l'erreur capteur du capteur dont l'entrée DL est reprise, est disponible comme variable d'entrée d'une fonction.

### **Grandeur de mesure**

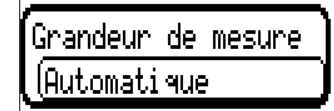

Si la grandeur de mesure Automatique est reprise, l'unité assignée par le capteur DL est utilisée dans le régulateur.

Si Utilisateur est sélectionné, il est possible de choisir sa propre unité, une correction de capteur ainsi qu'une fonction de surveillance si la fonction Contrôle capteur est activée.

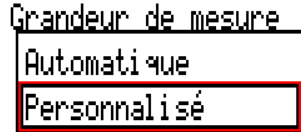

À chaque entrée DL est attribuée une unité qui peut être différente de l'unité du capteur DL. De nombreuses unités sont disponibles.

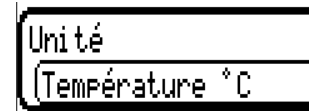

Cette sélection n'est affichée que pour la grandeur de mesure Utilisateur.

### **Valeur lors du timeout**

Cette sélection n'est affichée que pour la grandeur de mesure **Utilisateur.**

Si un délai de timeout est fixé, il est possible de déterminer si la dernière valeur transmise (« Inchangé ») ou une valeur de remplacement à sélectionner doit être affichée.

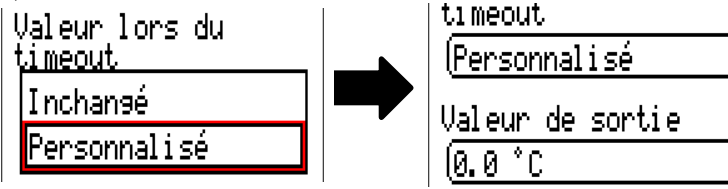

### **Correction de capteur**

Cette sélection n'est affichée que pour la grandeur de mesure Utilisateur. La valeur de l'entrée DL peut être corrigée selon une valeur différentielle fixe.

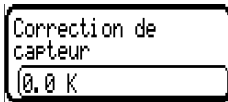

### **Erreur capteur**

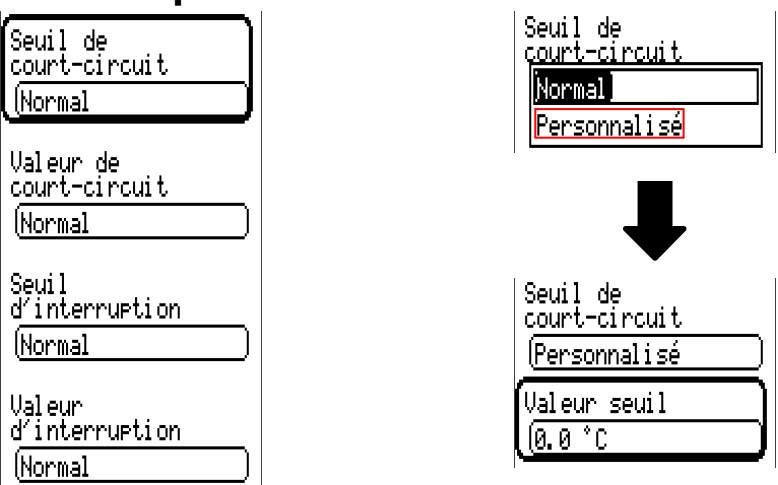

Cette sélection n'est affichée qu'en cas de contrôle capteur **actif** et pour la grandeur de mesure **Utilisateur.** Lorsque **Contrôle capteur** est actif, l'**erreur capteur** d'une entrée DL est disponible sous forme de variable d'entrée de fonctions : statut **Non** pour un capteur fonctionnant correctement et Oui pour un défaut (court-circuit ou interruption). Il est ainsi possible de réagir en cas de défaillance d'un capteur par exemple.

Si les seuils **normal** sont sélectionnés, un court-circuit est signalé lorsque la **limite de mesure** inférieure n'est pas atteinte et une interruption est affichée lorsque la **limite de mesure** supérieure est dépassée. Les valeurs **normal** des capteurs de température sont de -9999,9 °C pour un court-circuit et de 9999,9 °C pour une interruption. Ces valeurs sont prises en compte en cas d'erreur pour les calculs internes. Par une sélection adéquate des seuils et des valeurs pour le court-circuit et l'interruption, il est possible, en cas de défaillance d'un capteur sur le nœud d'émission, de définir une valeur fixe pour le régulateur afin qu'une fonction puisse continuer le traitement en mode de secours (hystérésis fixe : 1,0 °C).

Le seuil de court-circuit ne peut être défini qu'en dessous du seuil d'interruption.

L'erreur capteur de toutes les entrées CAN et DL est disponible dans **Valeurs système** / Généralités.

### **Entrées numériques DL**

Le bus DL est préparé de manière à pouvoir reprendre également des valeurs numériques. Il n'existe cependant pas encore de cas d'application à l'heure actuelle.

Le paramétrage est presque identique à celui des entrées analogiques DL.

Sous **Grandeur de mesure / Utilisateur,** il est possible de faire passer l'**affichage** de l'entrée numérique DL sur **Non/Oui :**

### **Charge bus des capteurs DL**

L'alimentation et la transmission des signaux des capteurs DL s'opèrent **conjointement** sur une ligne bipolaire. Il est impossible d'utiliser un bloc d'alimentation externe (comme pour le bus CAN) en vue de renforcer l'alimentation électrique.

En raison du besoin relativement élevé en courant des capteurs DL, il est indispensable de respecter la « **charge bus** » :

Le compteur d'énergie CAN-EZ3 délivre une charge bus maximale de **100 %**. Les charges bus des capteurs DL sont indiquées dans les caractéristiques techniques de chacun de ces capteurs.

**Exemple :** Le capteur DL FTS4-50DL présente une charge bus de **25 %.** Il est donc possible de raccorder jusqu'à 4 capteurs FTS4-50DL au bus DL.

### **Sortie DL**

Des valeurs analogiques et numériques peuvent être envoyées dans le réseau de bus DL via une sortie DL. Par exemple, une **instruction numérique** pour activer un capteur O2 O2-DL peut être émise.

**Exemple :** Paramétrage de la sortie DL 1

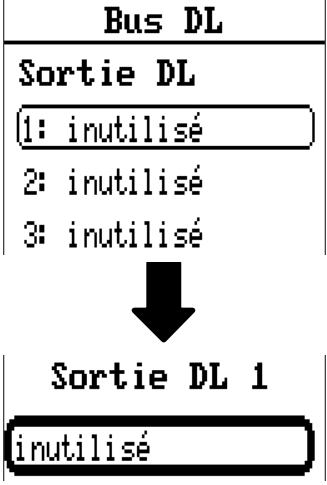

Indication de la source dans le compteur d'énergie dont est issue la valeur de la sortie DL.

- **Entrées**
- **Sorties**
- **Fonctions**
- **Valeurs fixes**
- **Valeurs système**
- **Bus CAN analogique**
- **Bus CAN numérique**

**Exemple :** valeur numérique, source du résultat de la fonction logique

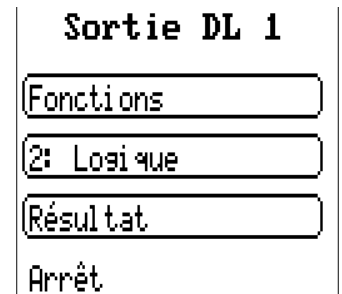

### **Désignation et adresse cible**

Désignation et indication de l'adresse cible du capteur DL à activer.

L'index n'exerce aucune influence sur l'activation du capteur  $O_2$  et peut être ignoré.

#### **Exemples :**

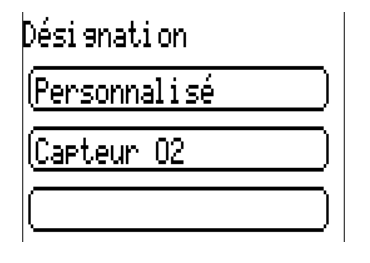

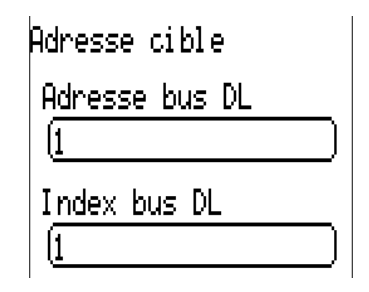

### Modbus

(à partir de la version **1.09** et du numéro de série **003600**)

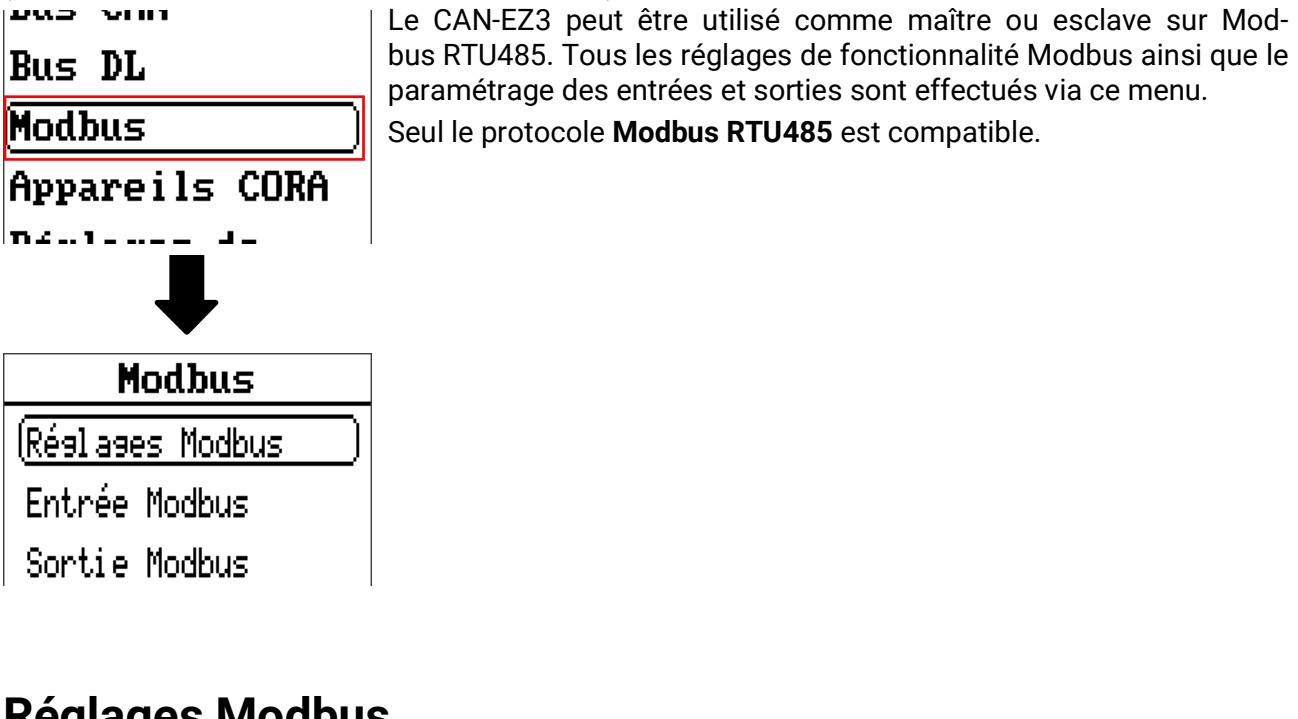

# **Réglages Modbus**

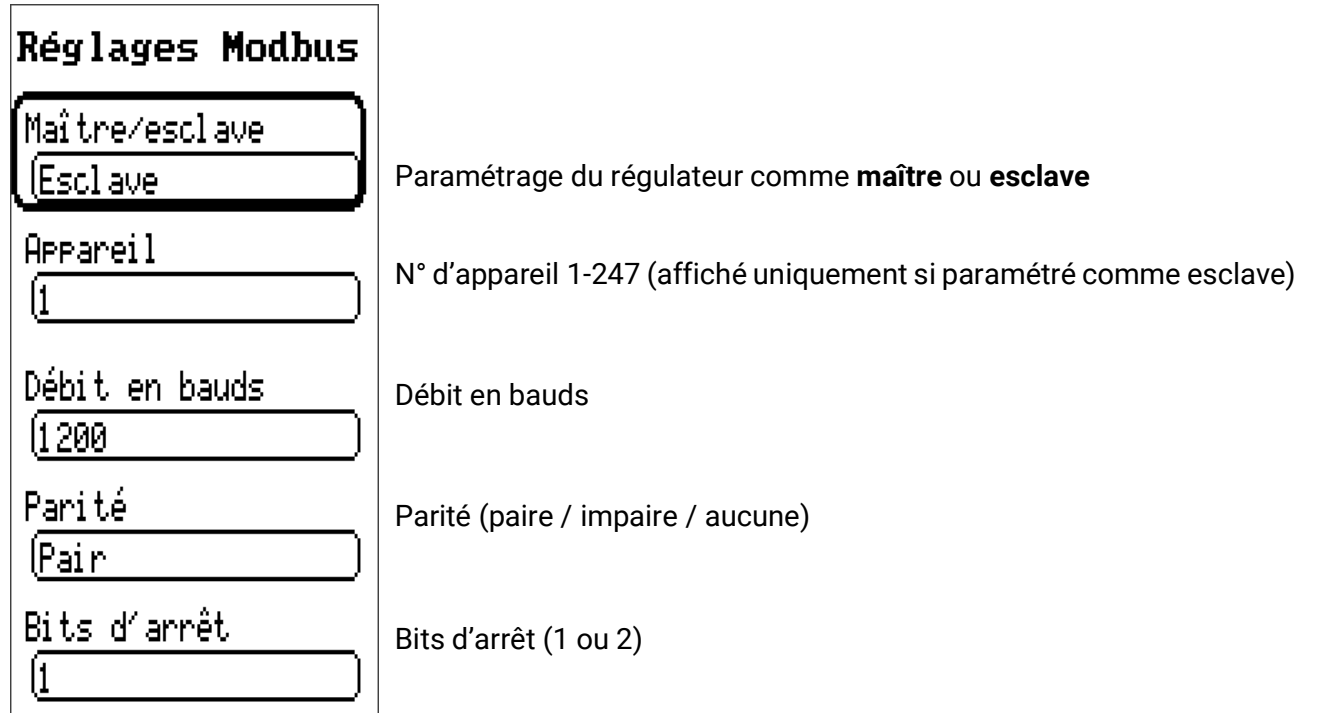

### **Entrée Modbus**

Les entrées peuvent être paramétrées comme étant **analogiques** (valeur chiffrée) ou **numériques** (marche/arrêt ou oui/non).

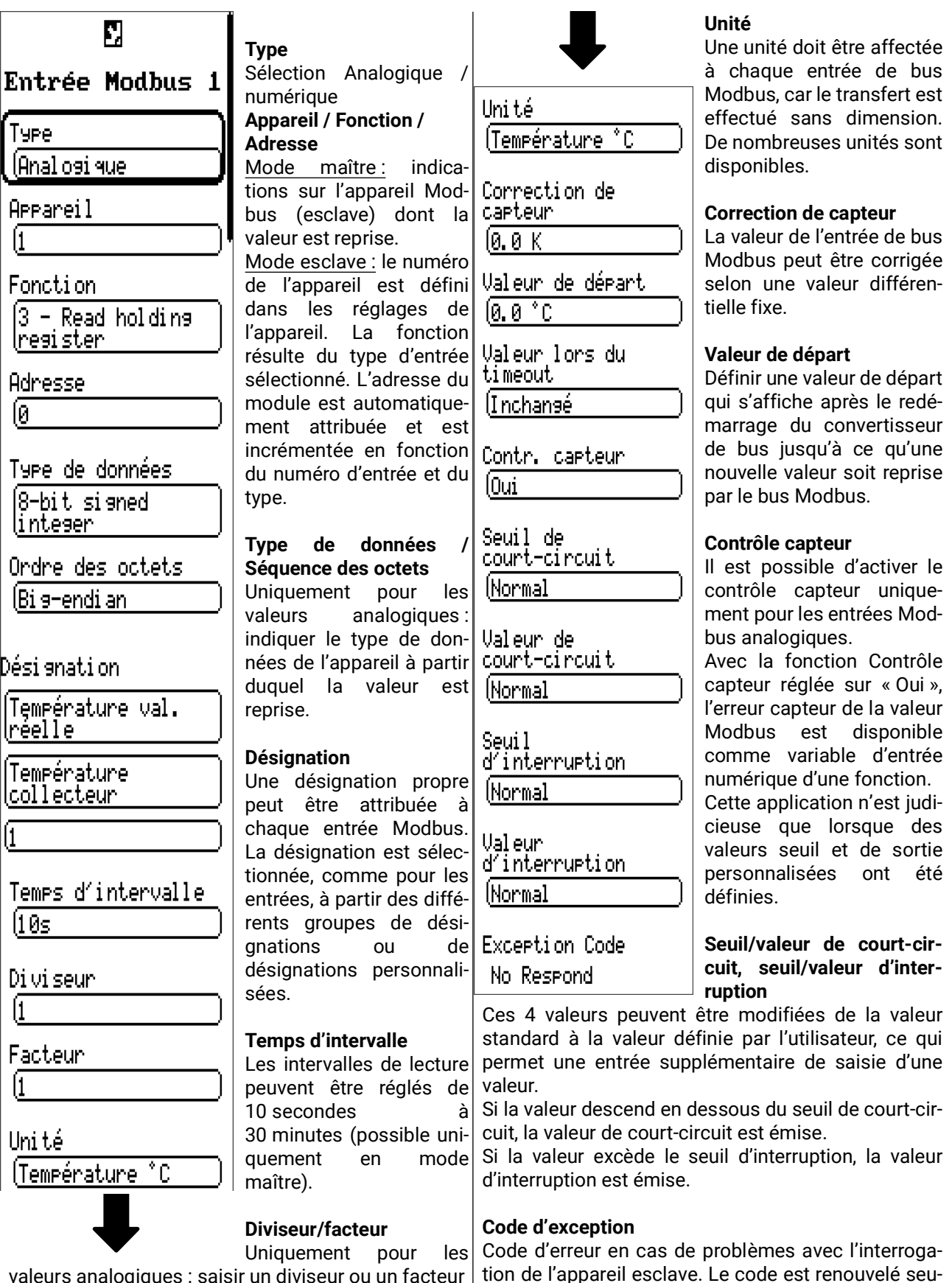

lement après écoulement du délai d'intervalle.

### **Sortie Modbus**

Les sorties peuvent être paramétrées comme étant **analogiques** (valeur chiffrée) ou **numériques** (marche/arrêt ou oui/non).

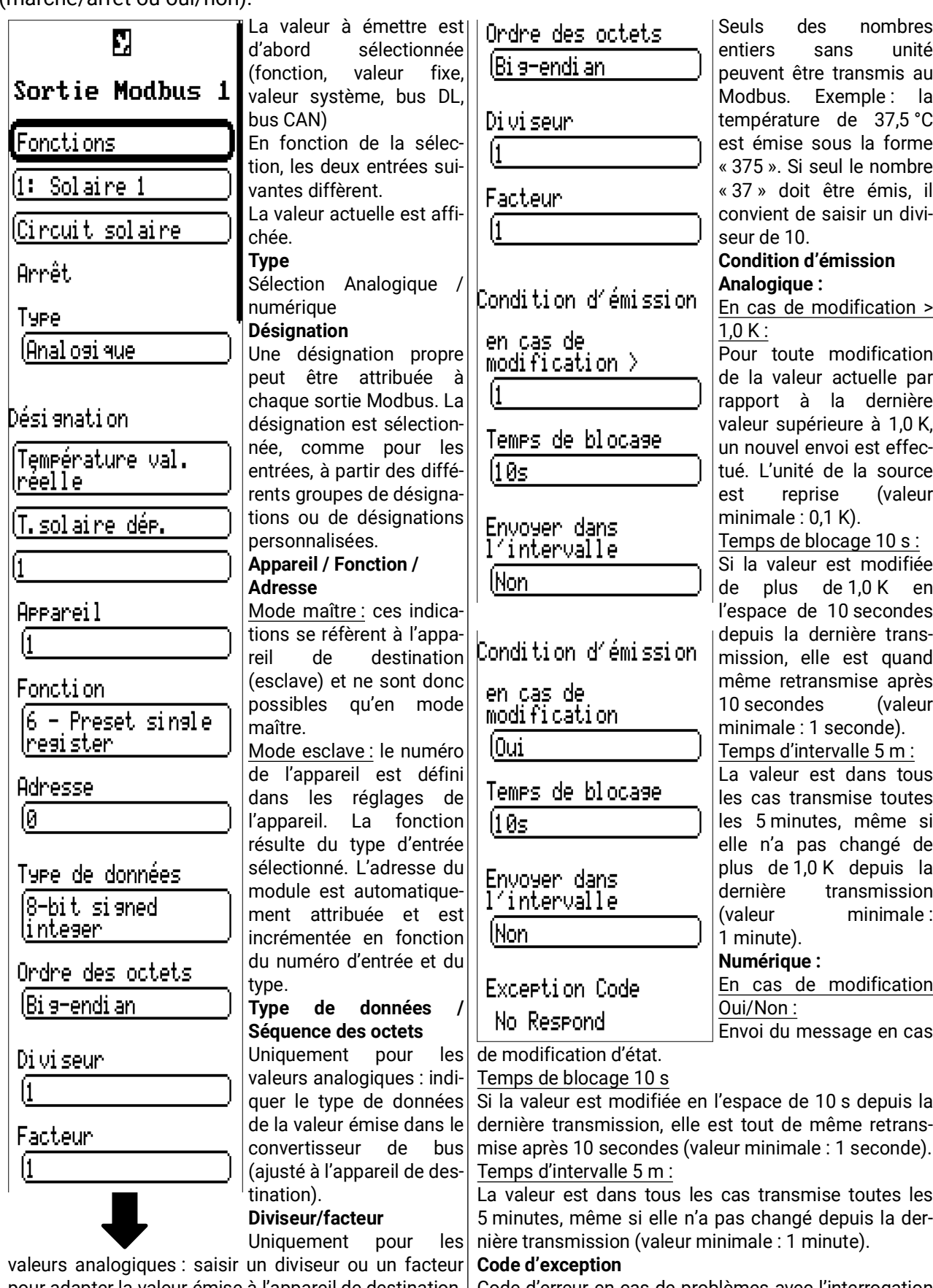

pour adapter la valeur émise à l'appareil de destination.| Code d'erreur en cas de problèmes avec l'interrogation de l'appareil esclave. Le code est renouvelé seulement après écoulement du délai d'intervalle.

## Appareils CORA

Pour de plus amples informations sur le système radio, veuillez vous reporter au chapitre **Système ra***dio de la notice de montage.*

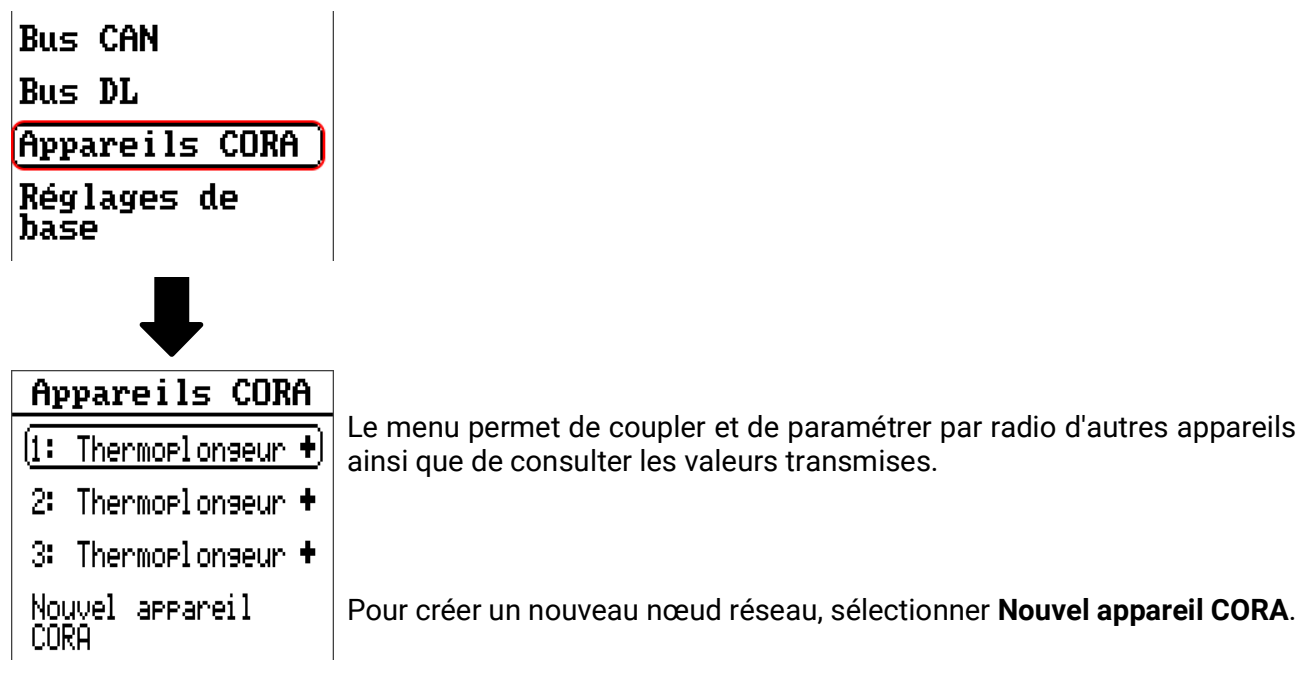

### **Sous-menu fiD**

Après création d'un appareil CORA, le sélectionner :

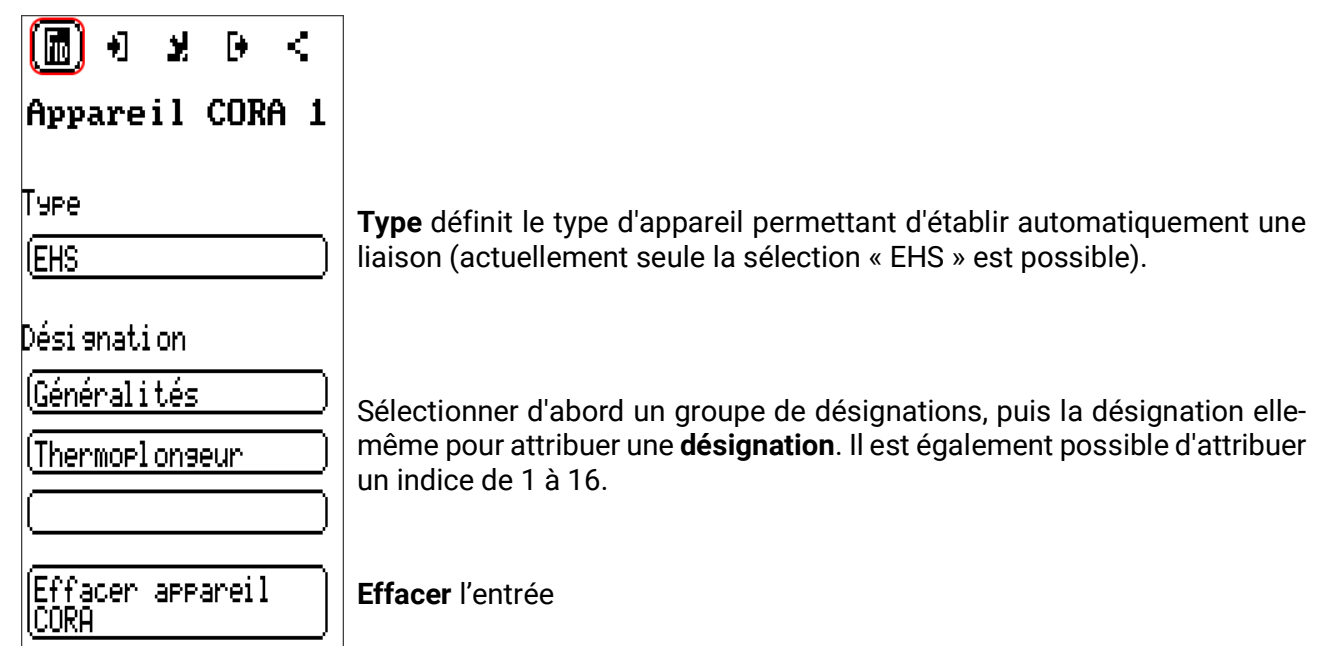

### **Variables d'entrée**

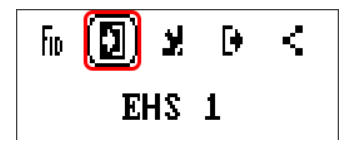

Variables envoyées à l'appareil sans fil (pour EHS actuellement vide).

### **Paramètres**

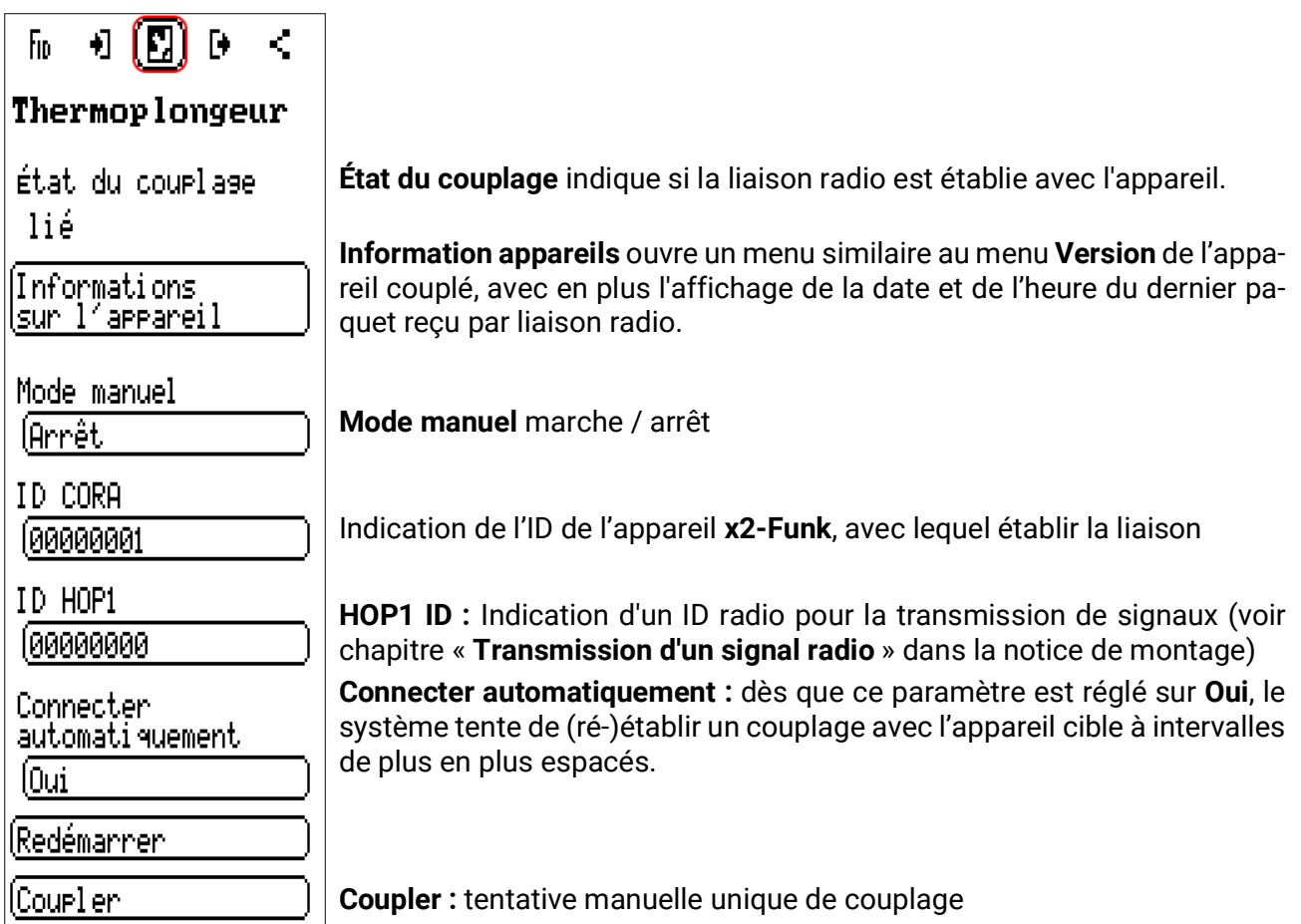

En **connexion automatique** (si réglé sur **oui**), il se peut que l'ordre de se connecter soit émis de façon différée, si un volume de données inhabituellement élevé est envoyé par radio. L'activation manuelle de la touche **Coupler** envoie dans tous les cas **immédiatement** l'ordre.

### **Variables de sortie**

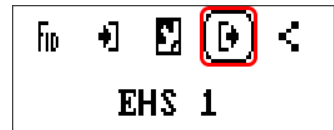

Variables reçues par l'appareil sans fil.

**Exemple** : le thermoplongeur EHB émet les variables suivantes :

- x2-Funk Timeout (oui pour temporisation)
- Puissance actuelle
- Niveau de puissance le plus élevé
- Niveau de puissance le plus faible
- Température 1 (entrée de capteur 1)
- Température 2 (entrée de capteur 2)
- Température LTS
- T. électronique
- Code d'erreur

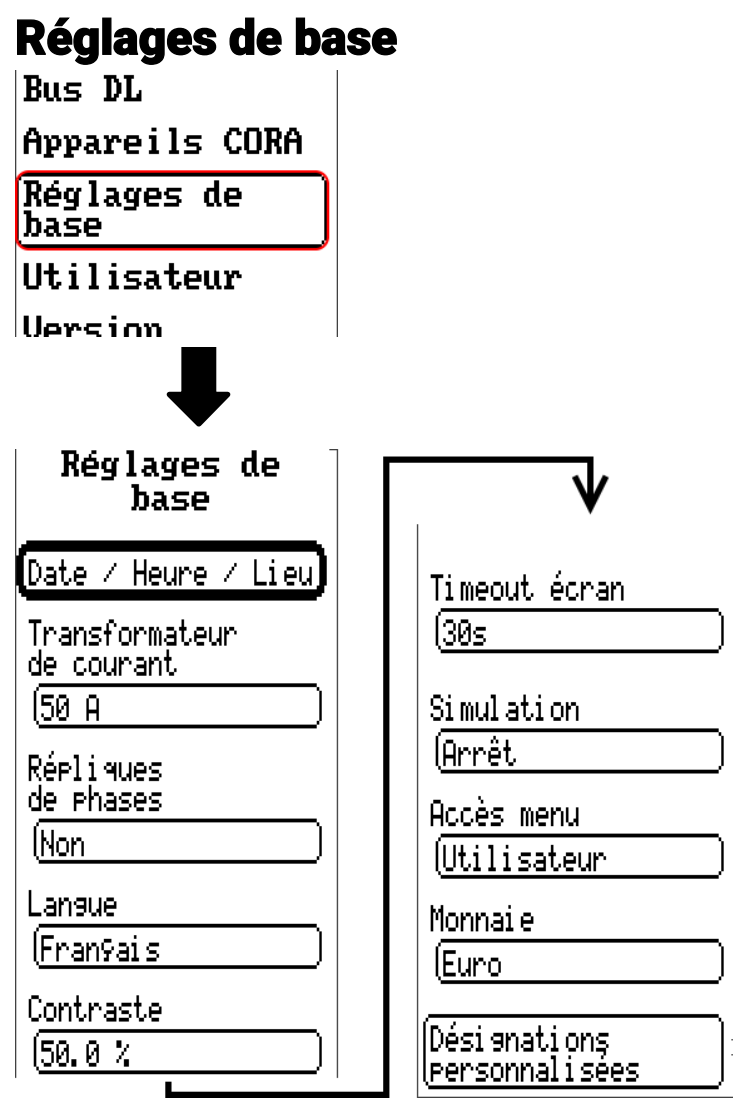

Certains points de menu ne s'affichent qu'en mode Expert et/ou Technicien.

Ce menu permet de réaliser des réglages applicables par la suite à tous les autres menus.

#### **Transformateur de courant**

Choix entre transformateur de courant standard (50 A) ou transformateur de courant jusqu'à 100 A (accessoire spécial).

#### **Répliques de phases**

Voir chapitre « **Mesure électrique** » dans la notice de montage.

#### **Sortie S0**

Sélectionner si la sortie S0 doit sortir Consommation réseau ou Injection réseau ou ne rien émettre. Lorsque la sortie S0 est active, un champ permettant de définir la valeur de la sortie s'affiche en dessous.

### **Langue**

Choix de la langue de l'affichage

### **Contraste**

Contraste de l'écran, en pour cent.

#### **Timeout écran**

L'écran s'éteint en l'absence d'activité de l'utilisateur au bout d'un délai réglable. L'écran est réactivé par effleurement de l'interface utilisateur (plage de réglage : de 5 secondes à 30 minutes).

#### **LED d'état**

Si cette option est réglée sur « Arrêt autom. », la LED est automatiquement éteinte en même temps que l'écran (voir Timeout écran). La LED ne s'éteindra toutefois que si aucun message, avertissement, défaut ou similaire n'active la LED (par la fonction de message ou d'une autre manière).

#### **Retour autom. à la page d'accueil**

Si cette option est réglée sur « Oui », un champ de saisie du délai de retour s'affiche dessous.

Si le régulateur n'est pas utilisé durant le délai de retour, la vue revient à la page d'accueil.

#### **Simulation**

Possibilité d'activer le mode de simulation (uniquement en mode Expert) :

- Pas de calcul de la valeur moyenne de la température extérieure dans la régulation du circuit de chauffage.
- Toutes les entrées de température sont mesurées en tant que sondes PT1000, même si un autre type de capteur est défini.
- Pas d'évaluation d'un capteur ambiant en tant que RAS.

#### **Sélection : OFF**

**Analogique** – Simulation avec le kit de développement EWS16x2

**Tableau simul. CAN** – Simulation avec le SIM-BOARD-USB-UVR16x2 dans une installation

#### **Monnaie**

Choix de la devise pour le décompte du rendement

#### **Accès menu**

Définit depuis quel niveau d'utilisateur l'accès au menu principal est autorisé.

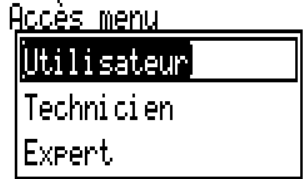

Si l'accès n'est autorisé qu'au technicien ou à l'expert, le mot de passe correspondant doit être saisi lors de l'accès au menu principal.

### **Désignations personnalisées**

Ce menu permet de saisir des désignations personnalisées **pour tous les éléments du régulateur,** de les modifier ou de les supprimer. Ce menu ne peut être sélectionné que depuis le niveau Technicien ou Expert.

Vue avec désignations déjà définies

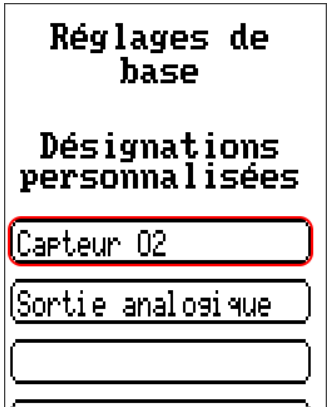

Les lettres/chiffres/symboles sont saisis les uns après les autres.

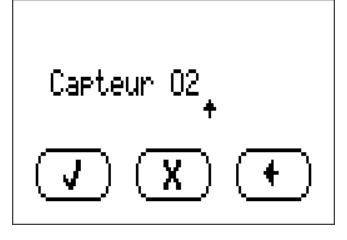

L'utilisateur peut définir jusqu'à **100** désignations **différentes.** Le nombre maximal de caractères par désignation est **23.**

Les désignations déjà définies sont disponibles pour tous les éléments (entrées, sorties, fonctions, valeurs fixes, entrées et sorties de bus).

### Utilisateur

Appareils CORA **Réglages de** base **Utilisateur** 

**Version Gestion données** 

### **Utilisateur actuel**

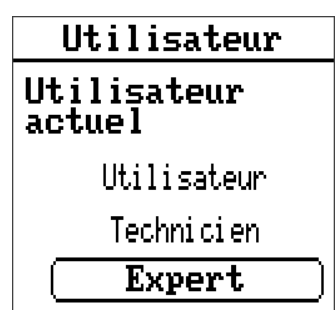

Sélection déterminant si l'utilisateur a le niveau **Expert, Technicien** ou **Utilisateur.**

Pour l'accès au niveau Technicien ou Expert, la saisie d'un mot de passe pouvant être attribué par le programmeur est obligatoire.

**Après le chargement des données de fonction du niveau Expert ou Technicien, le régulateur revient au niveau Utilisateur et reprend les mots de passe programmés.**

**Après le démarrage, le régulateur se trouve toujours au niveau Utilisateur.**

### **Modifier le mot de passe**

### Utilisateur Utilisateur

Utilisateur Technicien Expert

actuel

L'**expert** peut modifier les mots de passe du technicien et de l'expert. Le **technicien** peut uniquement modifier le mot de passe du technicien. La longueur du mot de passe et le type des caractères peuvent être choisis au gré de chacun.

Pour modifier un mot de passe, il faut tout d'abord entrer l'ancien mot de passe.

Modifier mot de Passe technicien<mark>.</mark> Modifier mot de Passe expert

#### **Liste des actions autorisées**

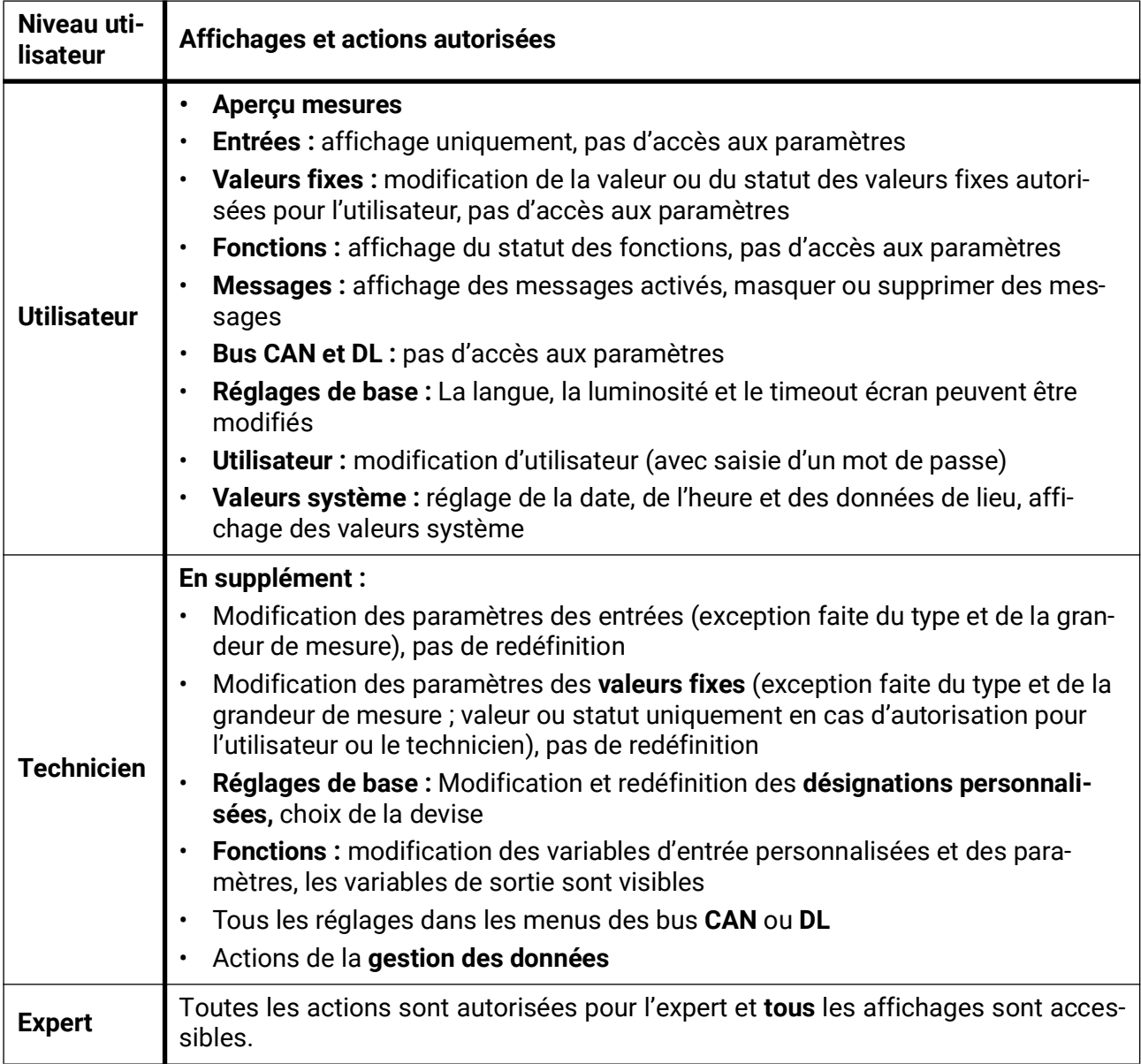

#### **Commutation automatique**

Normalement, le régulateur repasse automatiquement en **mode utilisateur** 30 minutes **après la connexion** en tant qu'expert ou technicien.

À des fins de programmation ou de test, cette commutation automatique peut être désactivée si l'expert sélectionne le menu « Modifier mot de passe expert », saisit d'abord l'ancien mot de passe, puis ne saisit **rien** (même pas « 0 ») et confirme avec la coche. Le même principe s'applique également en substance au mot de passe du technicien.

Lorsqu'une nouvelle programmation est chargée, le régulateur revient au niveau Utilisateur ; le mot de passe expert attribué par le programmeur est alors valable.

### Version et numéro de série

Ce menu comprend le numéro de série, les données de production internes et le nom des données de fonction actuelles.

Réglages de base Utilisateur **Version** Gestion données **Valeurs système Version** Version: U 1.02 Numéro de série: EZ3-000000 E ID x2-Funk:<br>00000000 Date de production:<br>0.1.1900 Matériel (couvercle): 00 Rev: 8806 Données de fonction actuelles: Code interne:<br>DEBB20E3

Le numéro de série peut également être lu sur la plaque signalétique du régulateur (face latérale supérieure).

### Gestion données

#### **Utilisable uniquement en mode Technicien ou Expert**

Les actions suivantes peuvent être effectuées dans ce menu :

- Enregistrer, charger ou supprimer les données de fonction
- Charger le micrologiciel
- Charger ou supprimer l'aperçu des fonctions
- Affichage d'état du transfert de données
- Redémarrage du régulateur

#### Utilisateur

Version

Gestion données

**Valeurs système** 

### **Données de fonction**

Gestion données **Données de<br>fonction** (Charser... Ennesistnen... Réinitialisation totale Données de fonction. Nom des données fonctionnelles actuellesactuelles: tmp.dat Micrologiciel Changer... Statut **Opération**<br>réussie !

Redémarrer

### **Charger...**

Données de fonction  $[**Charser. . .**$ 

Des données de fonction peuvent être chargées depuis la carte SD dans le régulateur ou dans d'autres appareils x2.

Il est possible d'enregistrer plusieurs données de fonction.

Le transfert de données est possible uniquement après la saisie du mot de passe **Technicien** ou **Expert** de l'appareil cible.

Après la sélection des données de fonction souhaitées (fichier \*.dat), vous devez indiquer comment les niveaux de compteur et les valeurs de calibrage du calorimètre doivent être traités

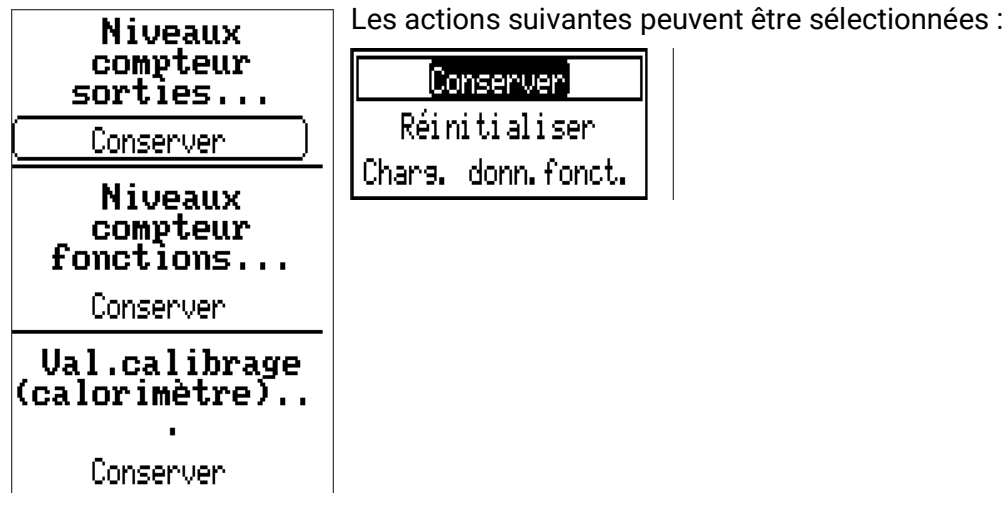

**Conserver** Les niveaux de compteur ou les valeurs de calibrage sont repris par le régulateur. **Exemple d'application :** après une modification de programme avec TAPPS2 **Réinitialiser** Les niveaux de compteur ou les valeurs de calibrage sont remis à zéro **Charg. donn.fonct.** Les niveaux de compteur ou les valeurs de calibrage sont repris à partir des données de fonction à charger dans le régulateur. **Exemple d'application :** remplacement du régulateur. Les données de fonction sont reprises de l'ancien régulateur et ses niveaux de compteur doivent être chargés dans le nouveau régulateur.

Les nouvelles données de fonction sont chargées après effleurement de  $\left(\begin{array}{c} \mathbf{J} \end{array}\right)$ , l'action est interrompue avec

Si des données de fonction sont chargées dans le régulateur, un fichier \_Backup.dat contenant les anciennes données de fonction est créé sur la carte SD.

**Après le chargement des données de fonction, le régulateur revient au niveau Utilisateur.**

### **Supprimer, renommer et envoyer des fichiers enregistrés**

Pour renommer ou supprimer des fichiers enregistrés, il faut effleurer l'icône Plus. Une sélection s'affiche ensuite :

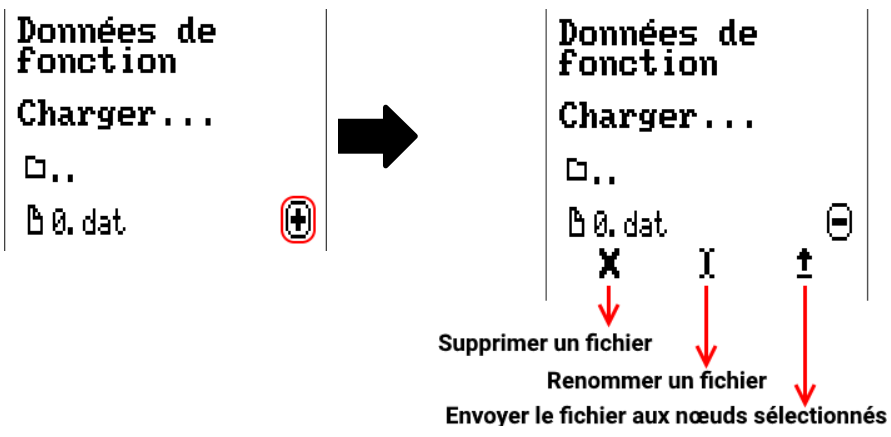

Effleurer à nouveau le symbole permet un retour à partir de cette sélection.

#### **Supprimer un fichier**

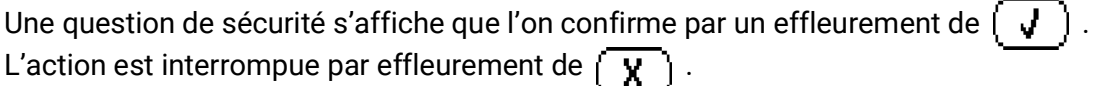

#### **Renommer un fichier**

Un clavier permet de modifier le nom du fichier (ne pas utiliser de caractères accentués). Le nom de fichier doit comporter max. 63 caractères et aucun point ni accent.

#### **Envoyer le fichier aux nœuds sélectionnés**

Cette fonction permet d'envoyer des données de fonction à d'autres participants au bus CAN dotés de la technique x2 (p. ex. RSM610, CANEZ2, CAN-I/O45).

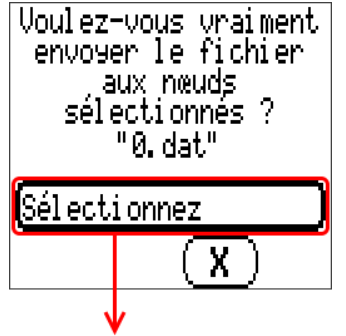

Sélection du numéro de nœud suivi de l'effleurement de **.**

### **Enregistrer...**

[Enresistrer...

Les données de fonction actuelles peuvent être enregistrées sur une carte SD.

Les données de fonction peuvent recevoir leur propre désignation. Il est possible d'enregistrer plusieurs données de fonction.

#### **Exemple :**

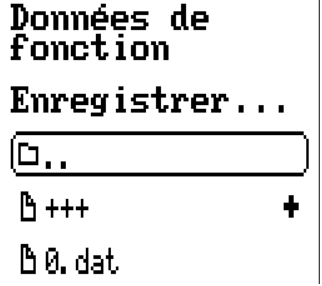

Dans cet exemple, plusieurs données de fonction sont déjà enregistrées sur la carte SD.

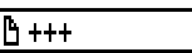

Taper dans le champ de commande pour enregistrer les données de  $\left| \cdot \right|$ fonction sous un nouveau nom. Cela permet d'attribuer un nouveau nom et d'enregistrer le fichier (ne pas utiliser de caractères accentués). Le

nom de fichier doit comporter max. 63 caractères et aucun point ni accent.

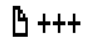

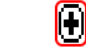

Pour charger les données de fonction d'un autre appareil x2 sur la carte SD du régulateur, appuyer sur le symbole Plus

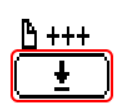

Le bouton de commande se déroule et la flèche est sélectionnée..

Il faut alors indiquer le nœud et il est également possible de saisir un nom de fichier propre.

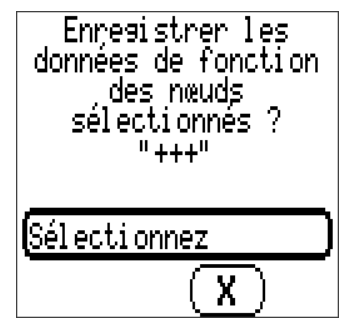

### **Micrologiciel / charger...**

Micrologiciel

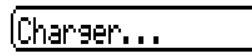

Le micrologiciel (= système d'exploitation, fichier **\*.bin**) peut être chargé de la carte SD vers le régulateur ou encore vers d'autres appareils x2 (exception : autres appareils UVR16x2) raccordés au bus CAN. Il est possible d'enregistrer plusieurs versions du système d'exploitation sur la carte SD.

Le transfert de données est possible uniquement après la saisie du mot de passe **Technicien** ou **Expert** de l'appareil cible.

Comme pour le chargement des données de fonction, les fichiers du micrologiciel enregistrés peuvent être supprimés, renommés ou chargés dans d'autres appareils x2.

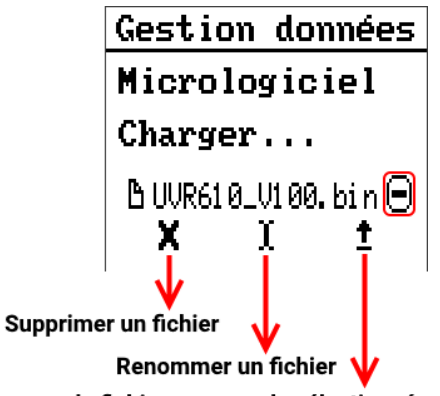

Envoyer le fichier aux nœuds sélectionnés

Effleurer à nouveau le symbole permet un retour à partir de cette sélection.

### **Aperçu des fonctions**

TA-Designer, version minimale **1.25**, UVR610 version micrologiciel minimale **1.24**

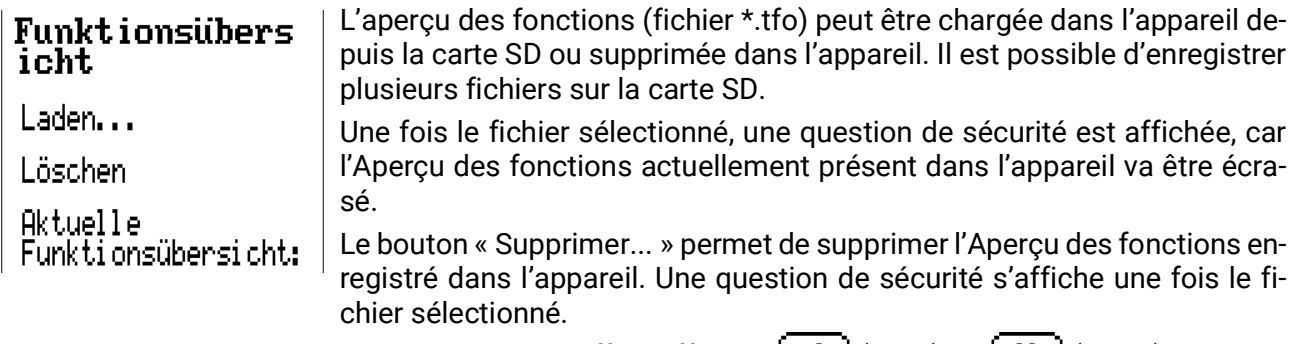

Pour répondre aux questions de sécurité, il suffit d'effleurer  $\left(\begin{array}{cc} \mathbf{J} \end{array}\right)$  (= oui) ou  $\left(\begin{array}{cc} \mathbf{X} \end{array}\right)$  (= non).

### **Status**

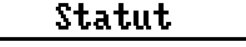

#### Opération réussie !

Est indiqué ici si des données ont été transférées correctement via la gestion de données depuis la carte dans le compteur d'énergie, ou inversement.

Cet affichage d'état ne s'applique pas aux transferts de données **depuis** un autre régulateur, un C.M.I. ou un moniteur CAN.

### **Réinitialisation totale**

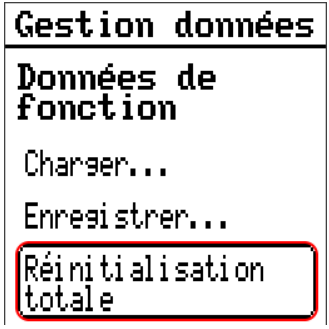

Seul le technicien ou l'expert peut exécuter une réinitialisation totale après avoir répondu à une question de sécurité.

Une **réinitialisation totale** supprime les modules fonctionnels, le paramétrage de toutes les entrées et sorties, les entrées et sorties de bus, les valeurs fixes et les valeurs système.

Les réglages du numéro de nœud CAN et du débit de bus CAN sont conservés.

Après l'effleurement, une question de sécurité s'affiche pour confirmer la réinitialisation totale.

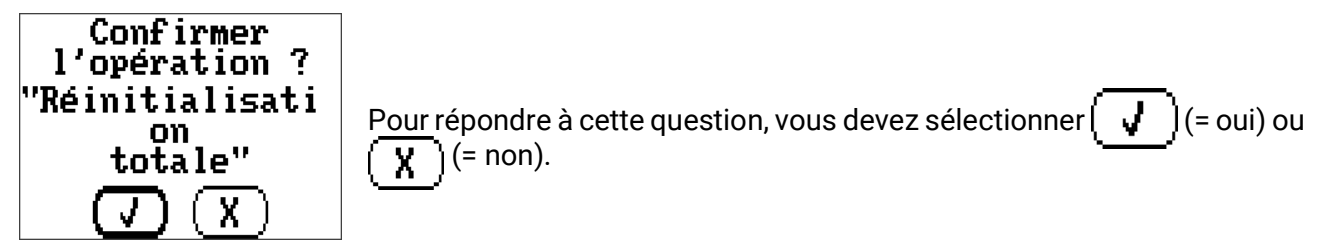

En cas de réinitialisation totale, un fichier **\_Backup.dat** contenant les anciennes données de fonction est créé sur la carte SD.

### **Redémarrer**

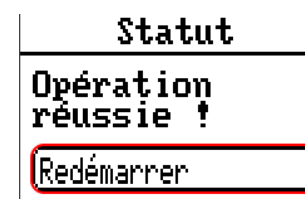

À la fin du menu « Gestion Données », il est possible d'effectuer un redémarrage du compteur d'énergie après avoir répondu à une question de sécurité sans isoler le compteur d'énergie du réseau électrique.

### **Reset**

Pour redémarrer le régulateur, appuyez brièvement sur la touche de réinitialisation (avec un stylo fin) à l'avant du régulateur et relâchez-la avant que le signal sonore ne s'arrête (= réinitialisation).

### **Change-Log**

Toute modification apportée au compteur d'énergie est consignée, avec le moment précis, dans le fichier CHANGE.LOG sur la carte SD du compteur d'énergie et peut donc faire l'objet d'un suivi.

### Valeurs système

Ce menu affiche le statut des valeurs système disponibles en tant que source pour les variables d'entrée de fonction et les sorties CAN et DL.

Utilisateur **Version Gestion données** (Valeurs système)

Les valeurs système sont réparties en 5 **groupes :**

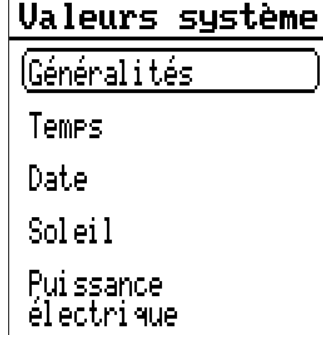

#### **Valeurs système « Généralités »**

Ces valeurs système permettent de surveiller le système de régulation avec une programmation correspondante.

- **Démarrage régul. Erreur capteur DL**
	-
- **Erreur capteur entrées Erreur réseau CAN**
- **Erreur capteur CAN Erreur réseau DL**
- -

**Démarrage régul.** génère, 40 secondes après la mise en marche de l'appareil ou une réinitialisation, une impulsion de 20 secondes et sert à surveiller les démarrages du régulateur (p. ex. après des coupures de courant) dans l'enregistrement de données. Il faut à cet effet régler le temps d'intervalle sur 10 secondes dans l'enregistrement de données.

Erreur capteur et Erreur réseau sont des valeurs numériques globales (Non/Oui) sans référence au statut d'erreur d'un capteur ou d'une entrée réseau en particulier.

Si l'un des capteurs ou l'une des entrées réseau présente une erreur, le statut de groupe concerné passe de Non à Oui

#### **Valeurs système « Temps » Valeurs système « Date »**

- **Seconde** (de l'heure en cours)  **Jour**
- **Minute** (de l'heure en cours)  **Mois**
- 
- 
- 
- **Impulsion heure Jour de l'année**
- **Heure d'été** (valeur num. ARRÊT/MARCHE)  **Impulsion jour**
- **Heure** (hh:mm)  **Impulsion mois**

- 
- 
- **Heure** (de l'heure en cours) **Année** (sans indication de siècle)
- **Impulsion seconde Jour de la semaine** (commençant le lundi)
- **Impulsion minute Semaine calendaire**
	-
	-
	-
	- **Impulsion année**
	- **Impulsion semaine**

Les valeurs « Impulsion » génèrent une impulsion par unité de temps.

#### **Valeurs système « Soleil »**

- **Lever du soleil** (heure)
- **Coucher du soleil** (heure)
- **Min jusqu'au lever du soleil** (le même jour sans passer par minuit)
- **Min depuis le lever du soleil**
- **Min jusqu'au coucher du soleil**
- **Min jusqu'au coucher du soleil** (le même jour sans passer par minuit)
- **Hauteur du soleil** (voir la fonction d'ombrage)
- **Direction du soleil** (voir la fonction d'ombrage)
- **Hauteur du soleil > 0°** (valeur num. Oui/Non)
- **Hauteur max. du soleil** (heure)

#### **Systemwerte "Elektrische Leistung"**

- **Puissance apparente totale** (kW)
- **Puissance apparente L1, L2, L3** (kW)
- **Puissance active totale** (kW)
- **Puissance active L1, L2, L3** (kW)
- **Puissance réactive** (kW)
- **Puissance réactive L1, L2, L3** (kW)
- **Tension L1, L2, L3** (Volt)
- **Intensité totale** (Ampere)
- **Intensité L1, L2, L3** (Ampere)
- **Facteur puissance cos phi total**
- **Facteur de puissance cos phi L1, L2, L3**
- **Déphasage total**
- **Déphasage L1, L2, L3**
- **Champ tournant à droite** oui/non

### Caractéristiques techniques

Remarques importantes relatives aux limites de mesure du compteur d'énergie électrique :

- 1. Si seule la puissance réelle en kW est connue, tenir alors compte du cos phi.
- 2. La puissance de consommation doit être comprise dans les limites de puissance indiquées.
- 3. L'absorption de courant des pompes à chaleur avec convertisseurs de fréquence (inverters) n'étant pas sinusoïdale, un risque de surmodulation de l'appareil de mesure et d'apparition d'erreur de mesure n'est pas exclu. La crête réelle du courant ne doit jamais dépasser **70 A** sur les transformateurs de courant de 50 A, **140 A** sur les transformateurs de courant de 100 A et **430 A** sur les transformateurs de courant de 400 A.

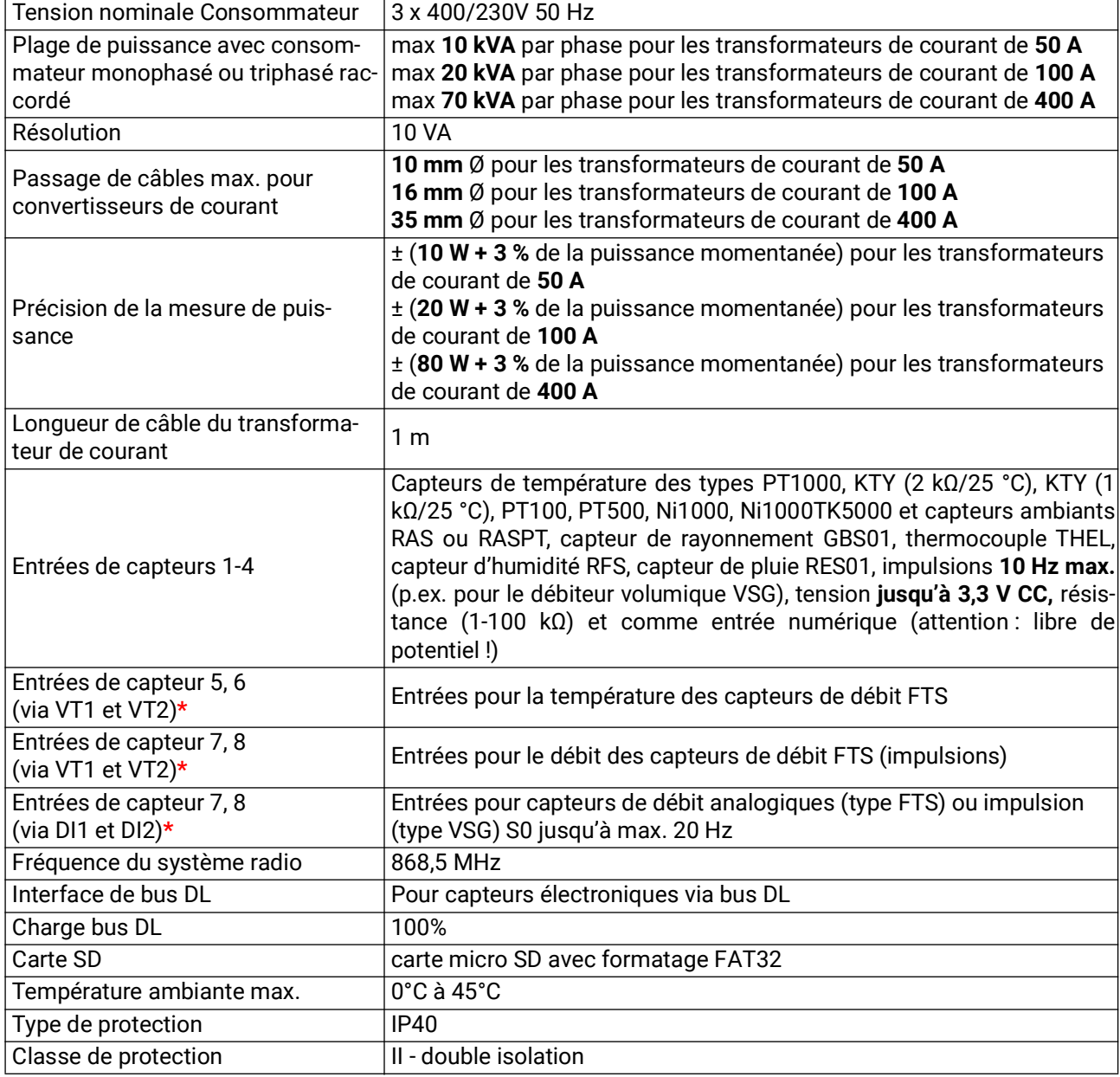

**\*** Les raccords VT1 et DI1 (= entrée 7) ainsi que VT2 et DI2 (= entrée 8) ne peuvent pas être occupés simultanément (l'utilisation de VT1 et DI2, par exemple, est toutefois possible)

Sous réserve de modifications techniques ainsi que d'erreurs typographiques et de fautes d'impression. La présente notice est valable uniquement pour les appareils dotés de la version de micrologiciel correspondante. Nos produits connaissant des progrès techniques et un développement permanents, nous nous réservons le droit d'effectuer des modifications sans notification particulière. © 2023

### **Déclaration de conformité UE**

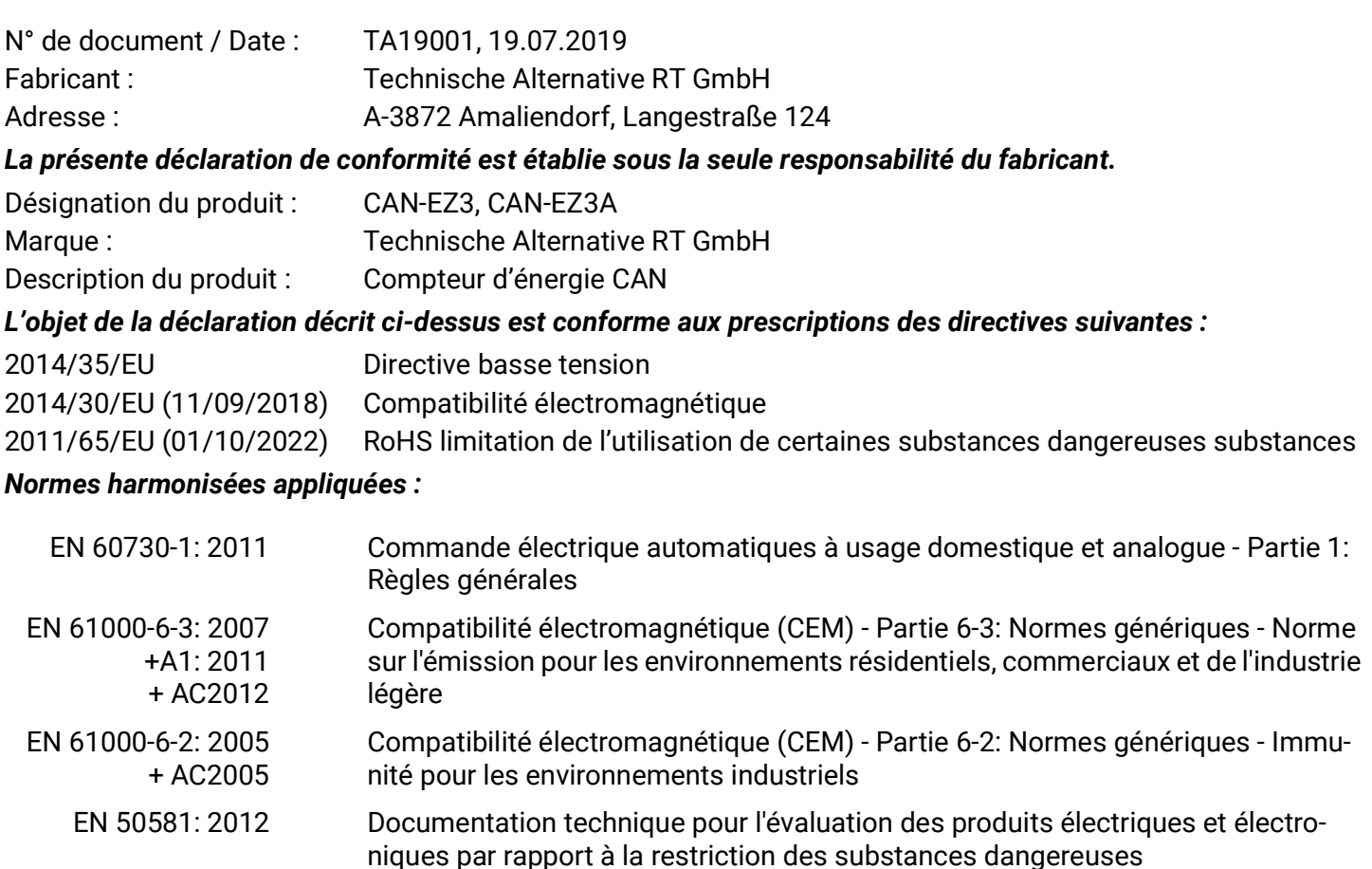

*Apposition du marquage CE :* sur l'emballage, la notice d'utilisation et la plaque signalétique

# $\epsilon$

Émetteur : Technische Alternative RT GmbH A-3872 Amaliendorf, Langestraße 124

#### *Signature et cachet de l'entreprise*

Schreibe chidres

Dipl.-Ing. Andreas Schneider, directeur, 19.07.2019

Cette déclaration atteste la conformité avec les directives citées, mais elle ne constitue pas une garantie des caractéristiques.

Les consignes de sécurité des documents produits fournis doivent être respectées.

### *Conditions de garantie*

Remarque: Les conditions de garantie suivantes ne se limitent pas au droit légal de garantie mais élargissent vos droits en tant que consommateur.

- 1. La société Technische Alternative RT GmbH accorde une garantie de d'un an à compter de la date d'achat au consommateur final sur tous les produits et pièces qu'elle commercialise. Les défauts doivent immédiatement être signalés après avoir été constatés ou avant expiration du délai de garantie. Le service technique connaît la clé à pratiquement tous les problèmes. C'est pourquoi il est conseillé de contacter directement ce service afin d'éviter toute recherche d'erreur superflue.
- 2. La garantie inclut les réparations gratuites (mais pas les services de recherche d'erreurs sur place, avant démontage, montage et expédition) dues à des erreurs de travail et des défauts de matériau compromettant le fonctionnement. Si, selon Technische Alternative, une réparation ne s'avère pas être judicieuse pour des raisons de coûts, la marchandise est alors échangée.
- 3. Sont exclus de la garantie les dommages dus aux effets de surtension ou aux conditions environnementales anormales. La garantie est également exclue lorsque les défauts constatés sur l'appareil sont dus au transport, à une installation et un montage non conformes, à une erreur d'utilisation, à un non-respect des consignes de commande ou de montage ou à un manque d'entretien.
- 4. La garantie s'annule lorsque les travaux de réparation ou des interventions ont été effectuées par des personnes non autorisées à le faire ou n'ayant pas été habilités par nos soins ou encore lorsque les appareils sont dotés de pièces de rechange, supplémentaires ou d'accessoires n'étant pas des pièces d'origine.
- 5. Les pièces présentant des défauts doivent nous être retournées sans oublier de joindre une copie du bon d'achat et de décrire le défaut exact. Pour accélérer la procédure, n'hésitez pas à demander un numéro RMA sur notre site Internet www.ta.co.at. Une explication préalable du défaut constaté avec notre service technique est nécessaire.
- 6. Les services de garantie n'entraînent aucun prolongement du délai de garantie et ne donnent en aucun cas naissance à un nouveau délai de garantie. La garantie des pièces intégrées correspond exactement à celle de l'appareil entier.
- 7. Tout autre droit, en particulier les droits de remplacement d'un dommage survenu en dehors de l'appareil est exclu – dans la mesure où une responsabilité n'est pas légalement prescrite.

#### **Mentions légales**

Les présentes instructions de montage et de commande sont protégées par droits d'auteur. Toute utilisation en dehors des limites fixées par les droits d'auteur requiert l'accord de la société Technische Alternative RT GmbH. Cette règle s'applique notamment pour les reproductions, les traductions et les médias électroniques.

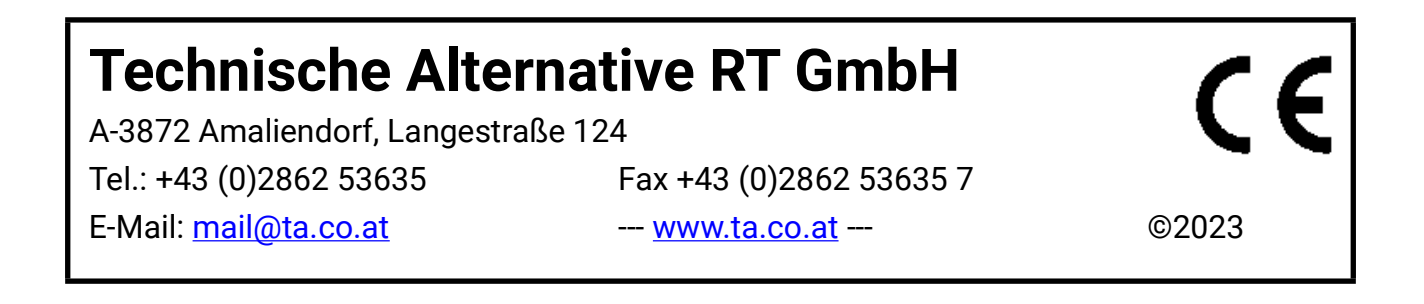